<span id="page-0-0"></span>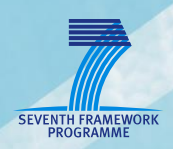

# **AsTeRICS**

**Developer Manual**

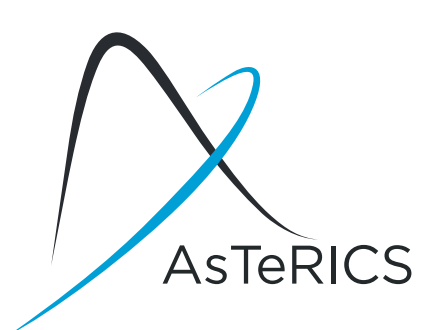

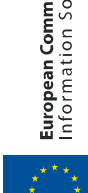

 $\frac{1}{2}$ 

**European Commission**<br>Information Society and Media

# <span id="page-1-0"></span>**Version History**

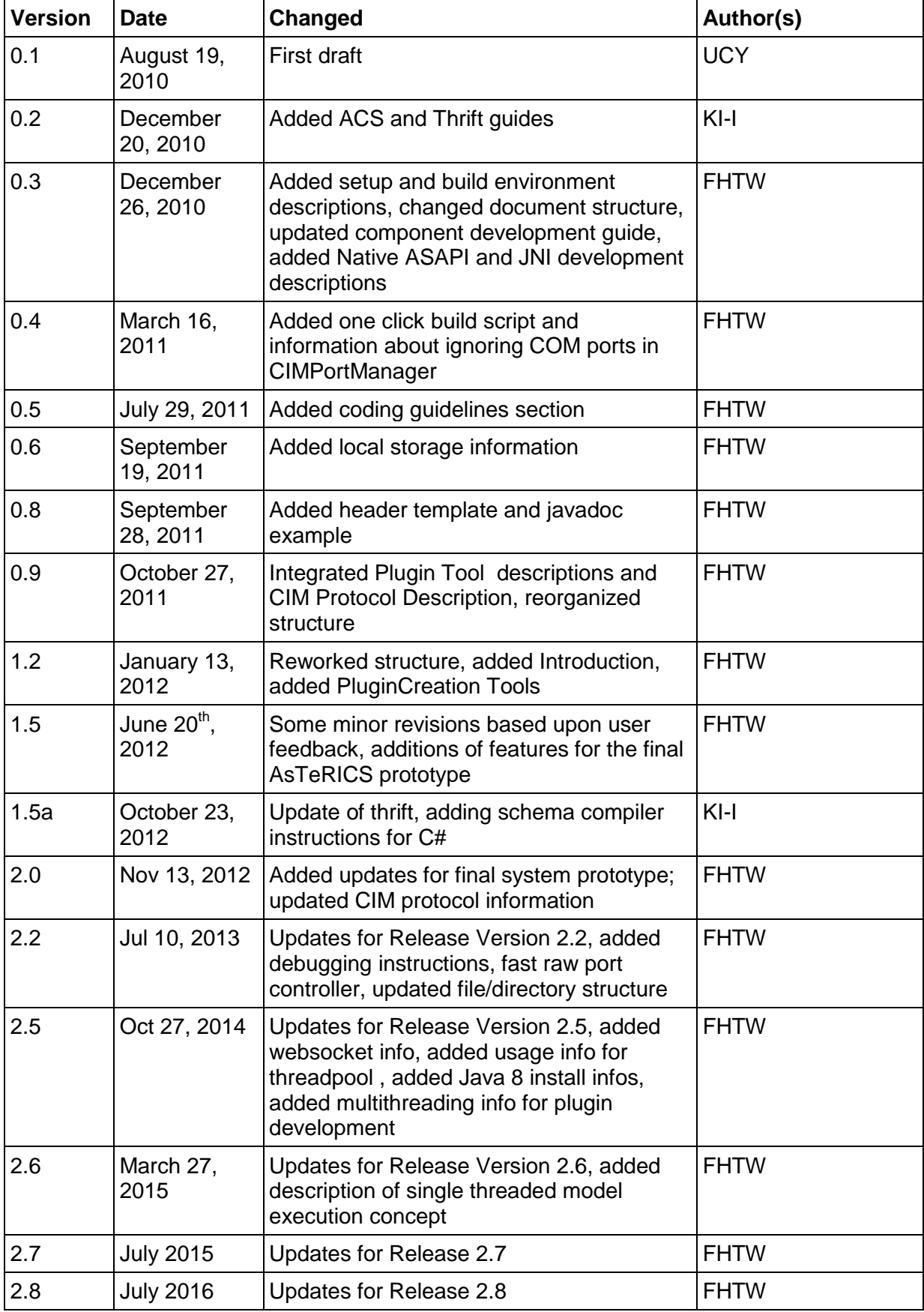

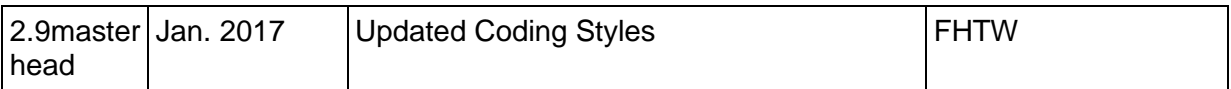

# Table of Contents

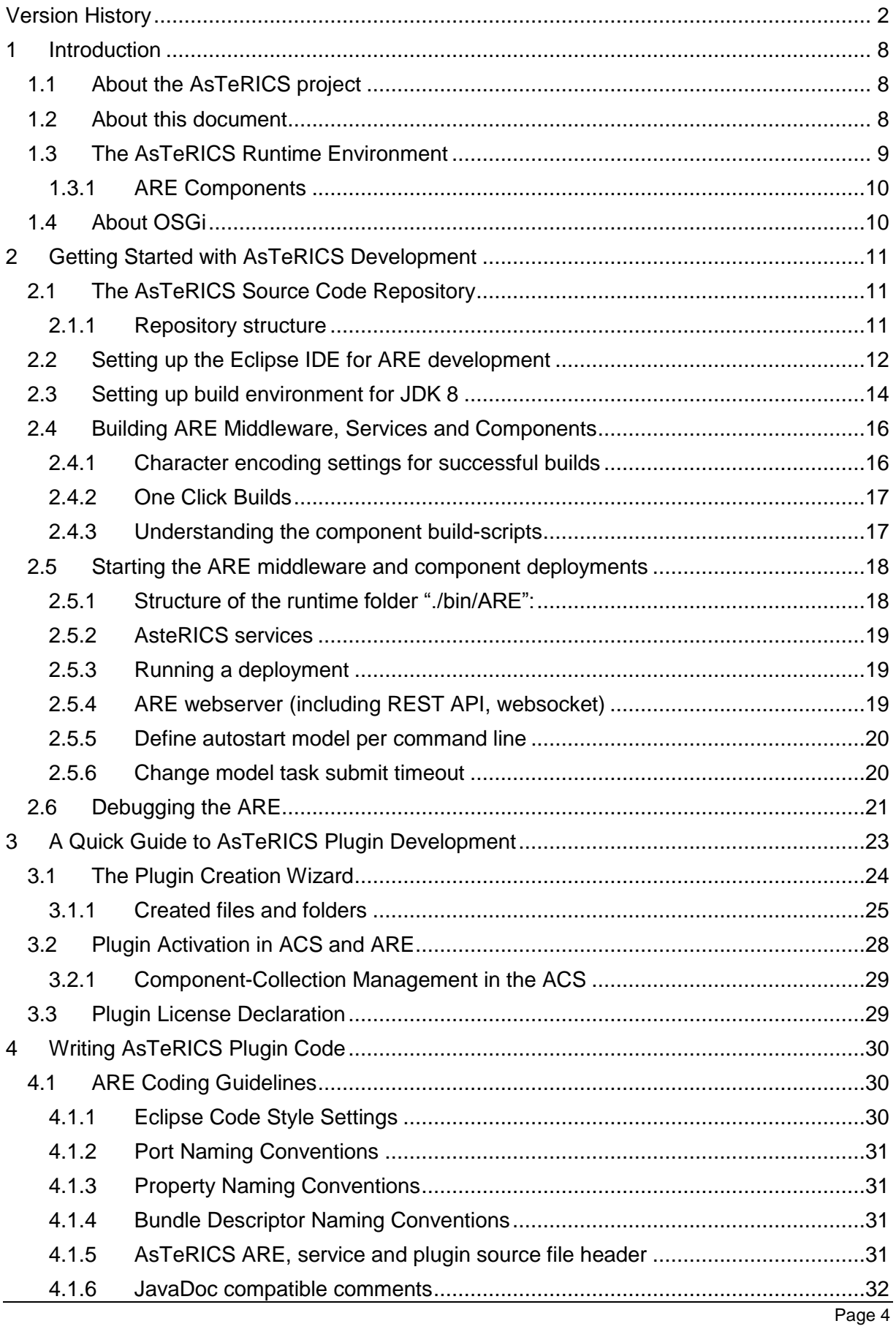

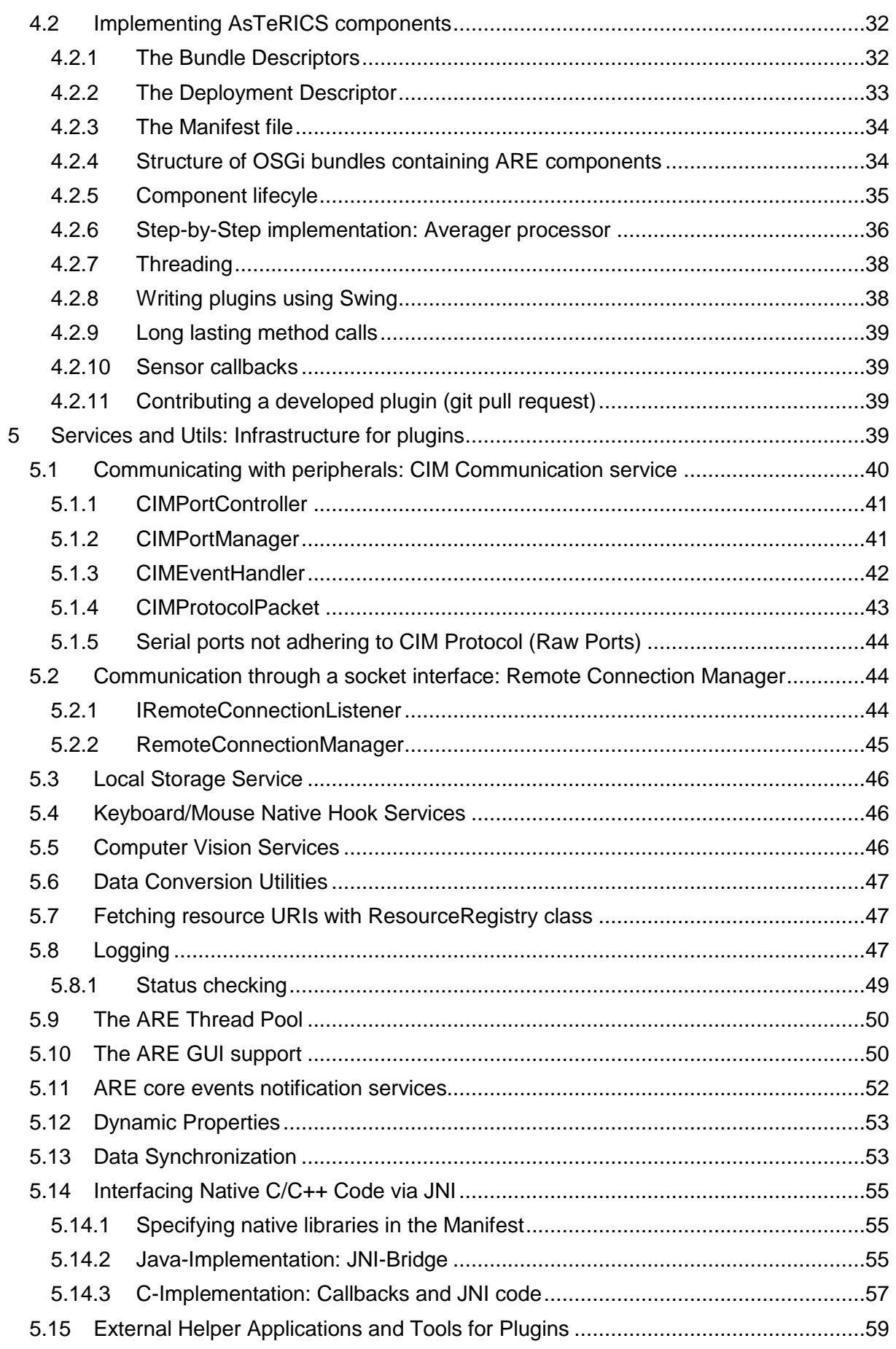

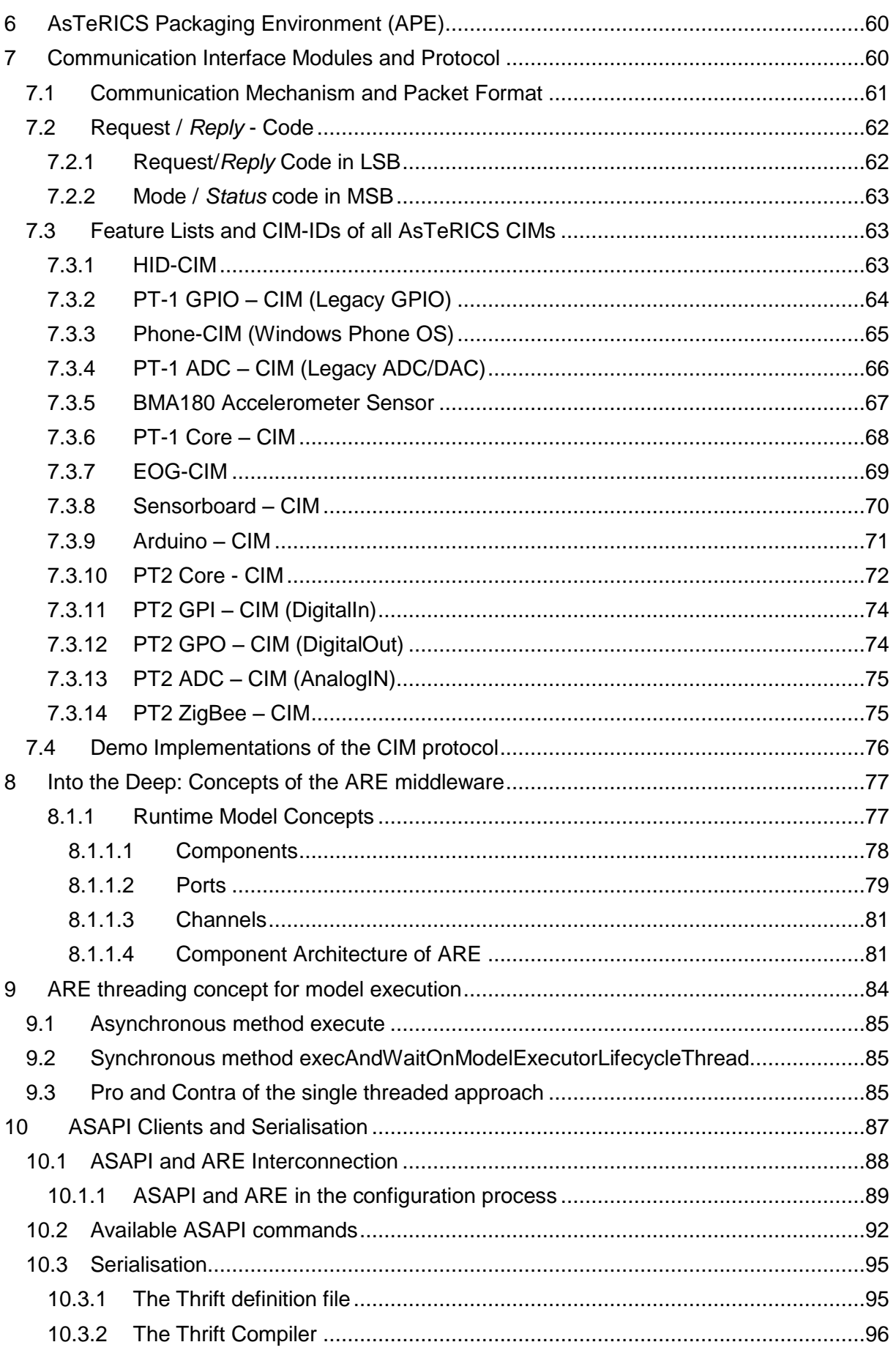

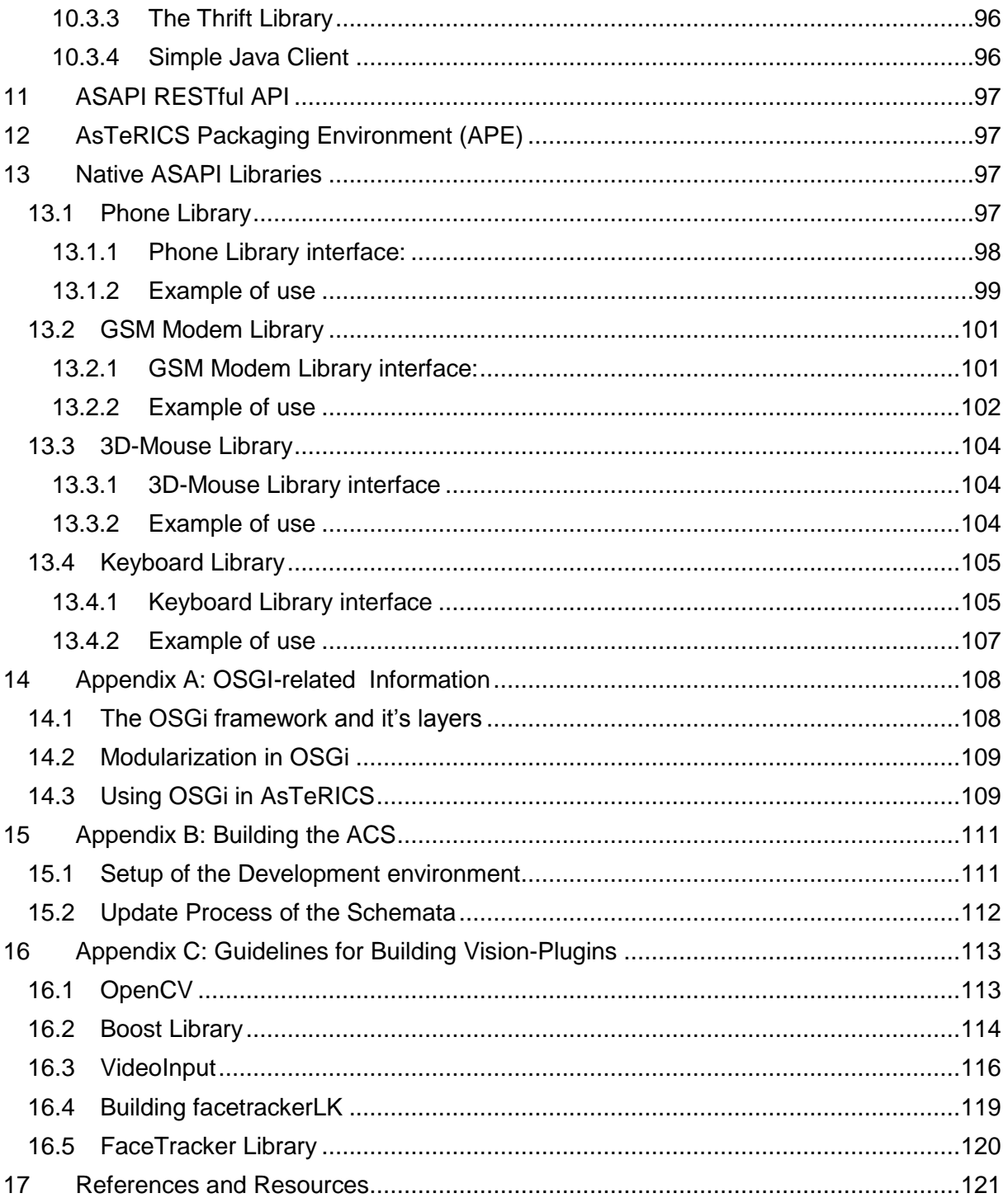

# <span id="page-7-0"></span>**1 Introduction**

# <span id="page-7-1"></span>**1.1 About the AsTeRICS project**

AsTeRICS – the Assistive Technology Rapid Integration and Construction Set – is an open framework for the development of Assistive Technologies, with the main focus on novel, affordable and flexible AT-solutions. A plethora of sensor- processing- and actuator plugins provides a powerful, AT-centred infrastructure which can be used to control home automation equipment, entertainment and ICT-devices or use ambient assistive services by means of desired sensor combinations – without programming a single line of code. Interested 3<sup>rd</sup> parties like research institutions or companies in the field of AT can use the framework to integrate their products into the existing AT-landscape.

The project has been initiated in 2010 as a Special Targeted Research Project in the Seventh Framework Programme of the European Commission in the ICT work programme. For further information, please visit the project homepage [http://www.asterics.org](http://www.asterics.org/)

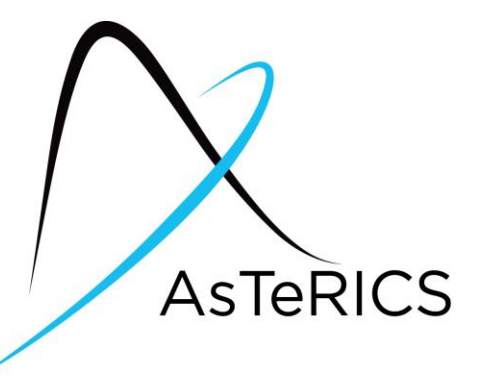

# <span id="page-7-2"></span>**1.2 About this document**

This document provides resources for developers to work with the AsTeRICS framework. It includes step-by-step introductions how to set up the development environment, and a "10- Minutes Guide to AsTeRICS Plugin Development" which outlines plugin creation for the AsTeRICS Runtime Environment (ARE) with the AsTeRICS Plugin Wizard.

Furthermore, this document outlines important ARE services which can be used for error reporting or communication with external modules, describes the naming conventions for programming and plugin creation, illustrates the formation of an example ARE deployment, and describes the usage of OSGi bundles - i.e., self-contained modules. (For a brief overview on OSGI see chapter [1.4\)](#page-9-1).

Last but not least, the developer manual also gives some deeper insights into the middleware, the CIM port manager and the communication framework between ACS and ARE which is based upon the ASAPI client/server architecture using Thrift. (For an introduction to ASAPI – the AsTeRICS Application Programming Interface - see chapter [9\)](#page-83-0).

To get used to the AsTeRICS system's capabilities and concepts, it is recommend to download and install the AsTeRICS setup (installer) package from the project homepage, and to read the AsTeRICS User Manual, which describes the main system components: the AsTeRICS Configuration Suite (ACS) and the AsTeRICS Runtime Envirunment (ARE).

# <span id="page-8-0"></span>**1.3 The AsTeRICS Runtime Environment**

The AsTeRICS Runtime environment (ARE) is an OSGi-based middleware [\[3\]](#page-120-1) which allows software plugins to run in parallel. The plugins usually represent a sensor or an actuator and are implemented as independent OSGi bundles. The runtime environment identifies AsTeRICS plugins from other OSGi bundles based on metadata defined inside the plugins.

The ARE expects from plugin-developers to define the structure of their plugins (properties, inputs, outputs and event ports) in XML files. Based on these XMLs, the middleware constructs a runtime representation of each installed AsTeRICS plugin.

Furthermore, the ARE expects a runtime model (system model) which usually comes from the AsTeRICS Configuration Suite (ACS). The ACS is running on a Windows Personal Computer (.net 4.0 required) and mainly used to graphically design the layout of the system as a network of interconnected components. The system model is another XML file that defines the components participating in a specific application, connections between them, events and other properties. Based on this file, ARE knows which plugins to activate and how to define the data flow between them. Since the system model represents the main communication means between the ACS and the ARE, it is expected to be a serialisable object, easy to transfer and translate. ARE and ACS communicate through an appropriate TCP/IP-based communication protocol named ASAPI.

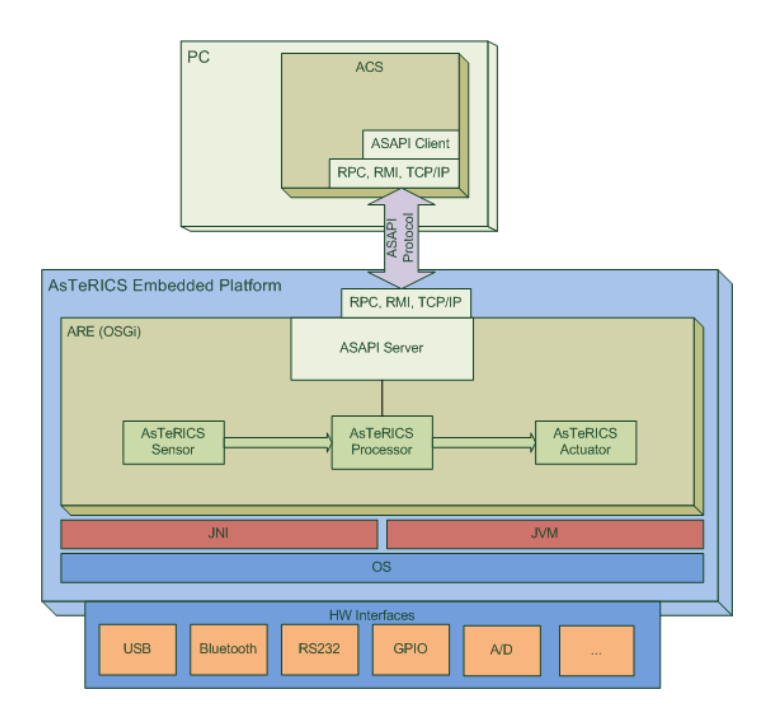

The ARE also provides "services" to plugin developers (for example communication support for COM ports) and it allows reporting errors on the runtime environment, registering event listeners and interacting with its graphical user interface (ARE GUI).

The ARE GUI is a simple graphical environment developed to allow end-users to interact directly with the runtime environment. It may be used to modify runtime parameters of a model via buttons or sliders, and to monitor live signals and events of the running model.

### <span id="page-9-0"></span>**1.3.1 ARE Components**

The ARE consist of the following main parts:

- The ARE middleware
- ARE plugins (also referred to as "components") sensor, processor and actuator modules which provide functional building blocks for assistive functionalities
- A service layer which provides infrastructure to the ARE components, for example COM port and communication management for connection of the Communication Interface Modules (CIMs)

The ARE is commonly deployed on an embedded device, running an appropriate operating system (OS), typically an embedded variant of Windows. On top of the OS, an appropriate Java Virtual Machine (JVM) is used to host the OSGi component framework which provides support for modularity and dynamic loading/unloading of components.

All the core components of the framework (described in detail later) are defined as OSGi modules. Certain components that need to access legacy code (e.g., written in C or C++) are also deployed on top of OSGi, and are interfaced to the native code using Java Native Interface (JNI) as needed. In this regard, and with the exception of the pluggable components that use native code interfaces with platform-specific JNI bindings, the ARE middleware is expected to be *platform independent*.

The implementation requires basically JAVA 1.7 (JDK/JRE 7) and an OSGi framework (which is part of the source code downloads).

# <span id="page-9-1"></span>**1.4 About OSGi**

The Open Service Gateway initiative (OSGi) is an open specification that enables the modular assembly of software built with the Java technology [\[3\]](#page-120-1). The OSGi Service Platform facilitates the componentization of software modules and applications and assures interoperability of applications and services over a variety of networked devices.

OSGi technology is the dynamic module system for Java™. Java provides the portability that is required to support products on many different platforms. The OSGi technology provides the standardized primitives that allow applications to be constructed from small, reusable and collaborative components. These components can be composed into an application and deployed; The OSGi Service Platform provides a service-oriented architecture that enables these components to dynamically discover each other for collaboration, and thereby forms the optimal basis for the AsTeRICS middleware.

# <span id="page-10-0"></span>**2 Getting Started with AsTeRICS Development**

# <span id="page-10-1"></span>**2.1 The AsTeRICS Source Code Repository**

The AsTeRICS source code repository is hosted at github and located at

**<https://github.com/asterics/AsTeRICS>**

The source code contains open source software modules in JAVA, C++ and C, and proprietary modules by AsTeRICS partners which are available in binary from (.dll or .exe).

The licenses of the utilized software packages and  $3<sup>rd</sup>$  party products can be viewed in the file */documentation/licenses.doc*

Currently, the editor for OSKA (the on-screen keyboard application) is the only commercial software package within the AsTeRICS framework – and not included in the free downloads. The OSKA editor is only needed if you want to design custom on-screen keyboard layouts for OSKA (see AsTeRICS User Manual).

### <span id="page-10-2"></span>**2.1.1 Repository structure**

The source code repository is organised in the following subfolders:

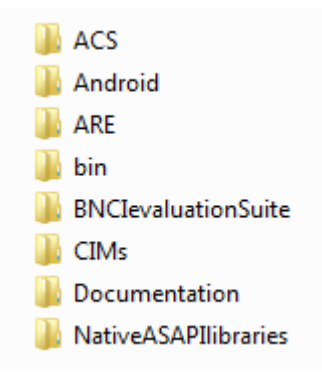

The *ACS* folder contains the AsTeRICS Configuration Suite source code.

The *Android* folder contains a server application for Android phones which allows interfacing with the AsTeRICS Android plugin to use phone functions in AsTeRICS models.

The *ARE* folder contains the middleware and service layers and ARE components.

The *bin* folder contains subfolders where ARE and ACS executable files are placed during the build flow. These folders contain additional configuration files or dependencies, for example the config.ini and loader.ini files which specify the modules which are loaded by the ARE at startup.

Additionally, the bin folder contains several resources which are useful, e.g. a pre-built ACS with demo models (in the ACS\models folder) and the OSKA application.

The *BNCIevaluationSuite* is a collection of matlab files for analysis and comparison of algorithms for Brain Computer Interfaces (contributed by Starlab).

The *CIM* folder contains firmware for the microcontroller modules used to interface the system to the environment (maintained by IMA and FHTW).

The *Documentation* folder contains the User- and the Developer Manual, and OSKA manual and the licence information for the developed and all utilized source code and libraries.

The *NativeASAPI* folder contains C++ libraries for mobile-phone and GSM modem access, 3d-mouse and tremor reduction from own C++ projects.

# <span id="page-11-0"></span>**2.2 Setting up the Eclipse IDE for ARE development**

The ARE framework is not bound to a specific tool flow or IDE. For the convenience of the development process and ease-of-use for new developers, an Eclipse-based build is available and will be described in this section. If you prefer a different IDE you can skip this section. The described setup applies for Microsoft Windows operating systems. If Java and the Eclipse IDE are already installed, steps 1 - 4 can be omitted.

1. Download and Install the Java Development Kit 7 (JDK 7), JDK 8 is supported as well.

from<http://www.oracle.com/technetwork/java/javase/downloads/index.html>

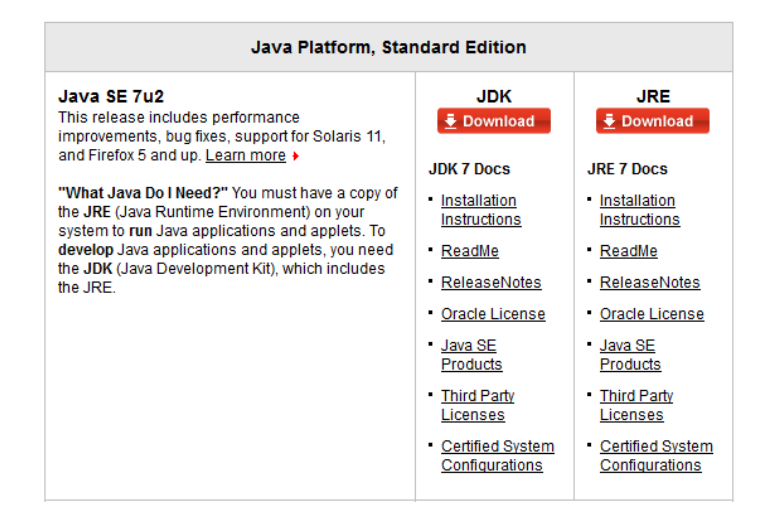

Choose the 32bit version for your operating system, because some necessary components for interfacing hardware are not supported by the 64bit version by now.

2. Create a System Environment Variable "JAVA\_HOME" which points to the folder

where you installed the Java JDK. The dialog for system environment variables can be found via System Properties -> Advanced -> Environment Variables

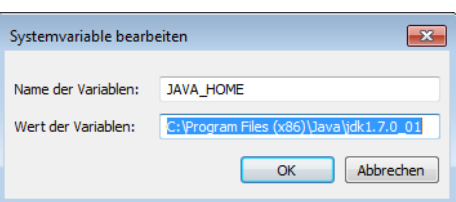

3. Add the JDK bin path to the System Environment Variable "Path"

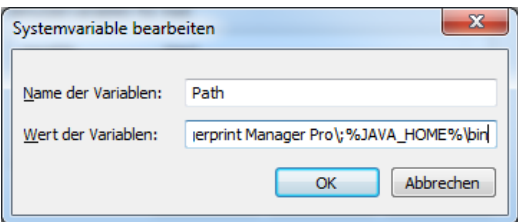

4. Download and install Eclipse Luna from<http://www.eclipse.org/downloads/>

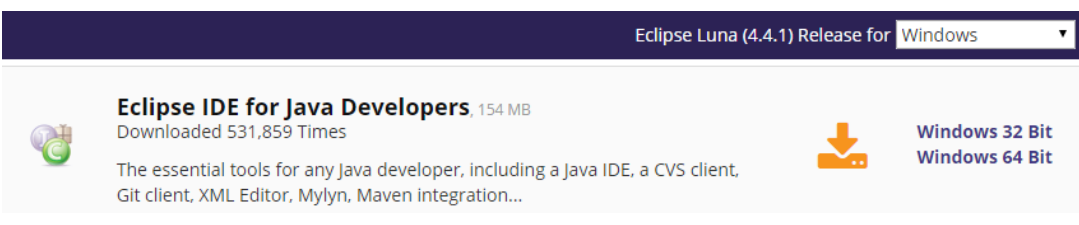

Note that the 32-bit version is also recommended for 64-bit machines e.g. running Windows-7 (as there have been reported problems with the 64-bit version)

- 5. Download and install ant build framework, to build AsTeRICS from the command line (optional)
	- a. Download and install the apache ant build framework (version >= 1.9.1) <http://ant.apache.org/bindownload.cgi>
	- b. Create a System Environment Variable "ANT\_HOME" which points to the installation directory of ant.
	- c. Add the ant bin path to the System Environment Variable "Path"
- 6. Download and extract the AsTeRICS source code
	- a. Use your favourite git client and clone the github repository

<https://github.com/asterics/AsTeRICS.git>

- b. Or download and extract the .zip file into a desired location on your hard disk
- 7. Start eclipse.exe (If starting the first time, create a workspace folder as suggested)
- 8. Choose *File -> New -> JavaProject* in the Eclipse main menu, disable the option *"Use default location"* and browse to the *ARE* subfolder:

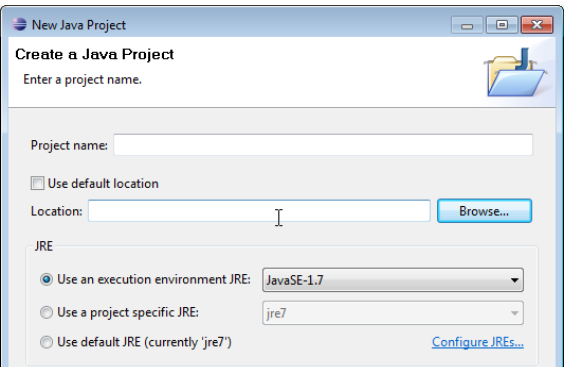

9. Then you should see something like this:

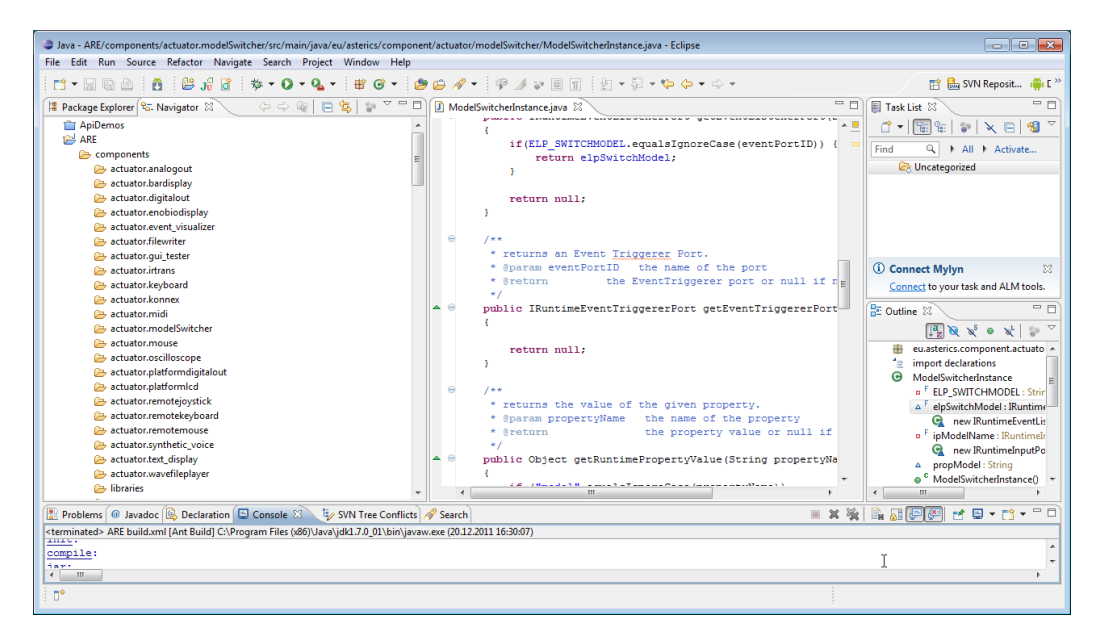

Congratulations ! – You have now a working AsTeRICS build environment !

Eclipse provides different views (*Window -> Show View*), where the *Navigator* and the *Package Explorer* are most useful for Java source code development.

Note that the "*Refresh*" command (*F5*) synchronizes the Navigator view with changes in the local file system.

### <span id="page-13-0"></span>**2.3 Setting up build environment for JDK 8**

If you follow the steps of [2.2](#page-11-0) JDK 8 is supported without modifications. In case you have an older installation of Eclipse (version < Luna (4.4)), you can either

- a. upgrade to Eclipse Luna or
- b. upgrade the used ant version to at least 1.9.1. In this case you have to tell Eclipse where to find the new version of ant.

1. Start Eclipse and click on "Run/External Tools/External Tools Configuration"

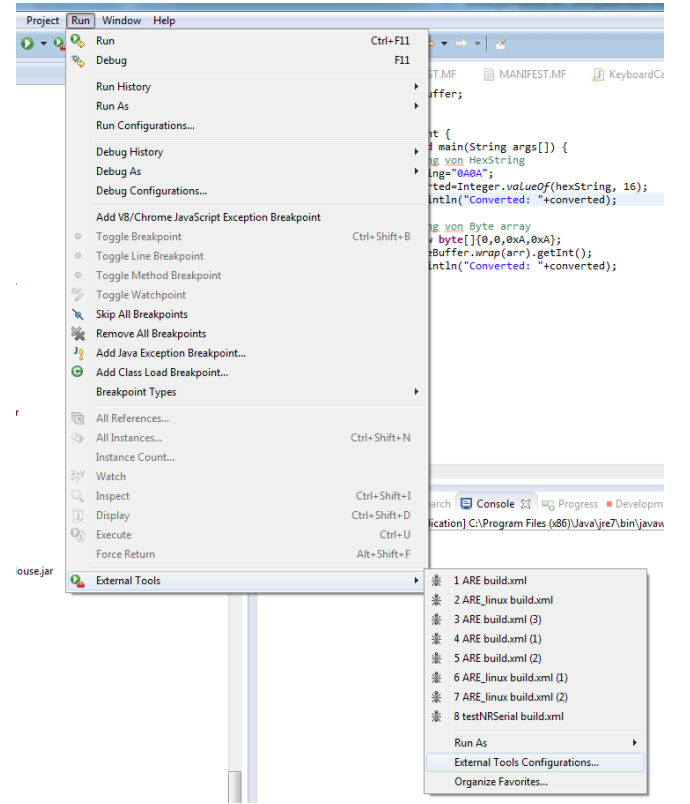

2. Click on tab "Classpath" and set the new Ant Home by clicking onto the respective button.

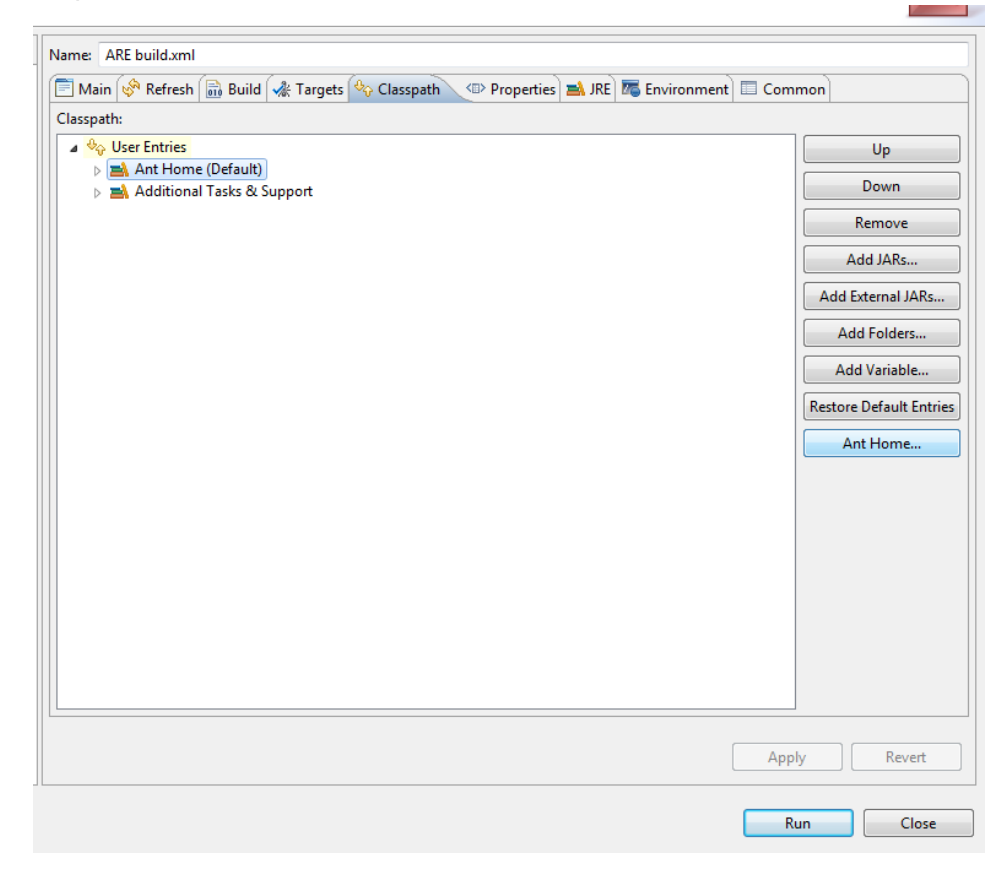

### <span id="page-15-0"></span>**2.4 Building ARE Middleware, Services and Components**

For building the ARE middleware and components (plugins), the supplied *ANT* build scripts are recommended. *Apache ANT* is a command-line based build tool for Java applications [\[8\]](#page-120-2). Eclipse provides an *ANT* plugin which operates these build scripts (named "build.xml" in the AsTeRICS repository). You can either use the command line ant command in a windows shell or use the Eclipse plugin.

The middleware, the services and the components have separate build.xml files. The middleware and services are required for building the components. To build everything, a top-level build script is available in the ARE folder. To use this top-level build script, switch to the Java Project Perspective, right-click the "build.xml" file located in ARE-section of the Navigator window (as shown below) and select the second menu entry in the context menu: "2 RunAs -> Ant Build":

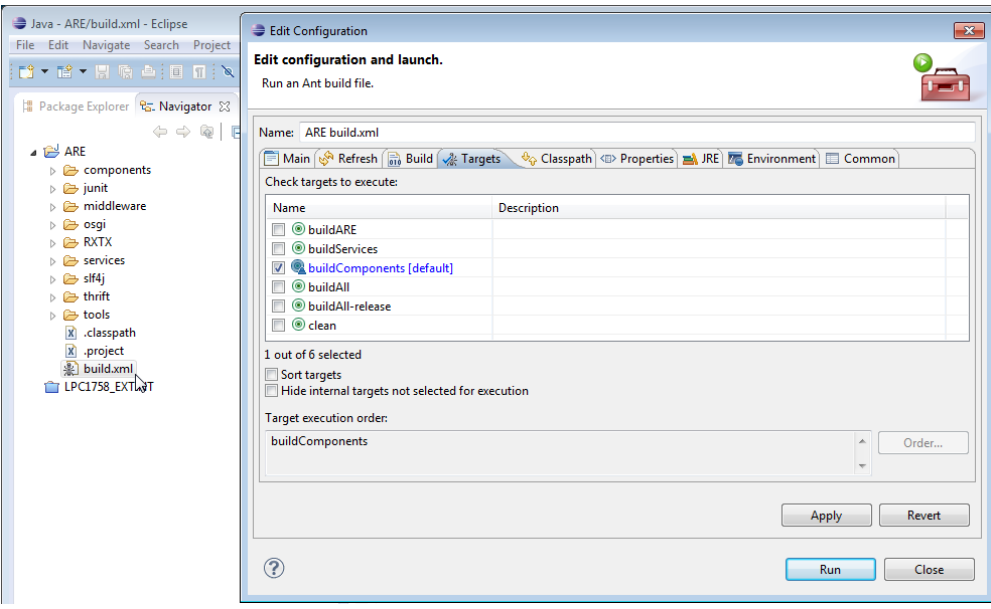

This opens the "Edit configuration and launch" window, where the build targets of the toplevel build script can be selected. These build targets provide different "on-Click" builds for the AsTeRICS framework.

### <span id="page-15-1"></span>**2.4.1 Character encoding settings for successful builds**

Incorrect character encoding settings can cause problems with ANT-based builds in eclipse, especially if special characters like ö, ä, etc. are used in the source code. Be sure to use ISO-8859-1 as character encoding in *Configuations and Lauch* settings (in the *Common* tab) as shown in the screenshot (note that this is not the default setting in some versions of eclipse):

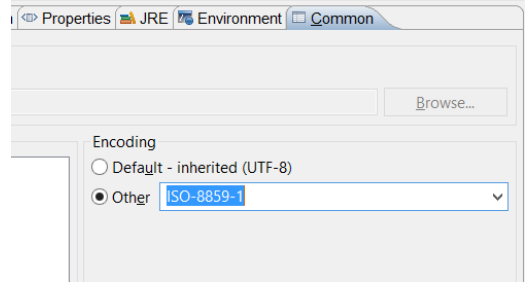

### <span id="page-16-0"></span>**2.4.2 One Click Builds**

The top-level build script allows building all components that exist in the source tree. It also defines several properties which are inherited to all component build scripts. An important example is the "debug" property which defines via compiler options if the code shall be instrumented with source code level debugging information ("true") or not ("false").

The top-level build script provides the following targets:

- BuildARE: builds just the middleware
- BuildServices: builds the middleware and all *services* (eg. CIMCommunication etc.)
- BuildAllNoClean: builds middleware, services and components without prior clean
- BuildAll: cleans build targets, builds middleware, services and components
- BuildAll-release: cleans build targets, builds middleware, services and components without source-level debug information for the eclipse remote debugger
- Clean: cleans build targets (removes all jar files and the out directory)

The source level debug information is enabled by all build targets of the top-level build script except "BuildAll-release".

Alternatively, individual services or components can be built by selecting their associated "build.xml" script from the corresponding subfolders In these scripts, source level debugging information is per default disabled in the compilation step.

### <span id="page-16-1"></span>**2.4.3 Understanding the component build-scripts**

A typical ANT build script for an ARE component looks like the following:

```
<project name="asterics.${component.id}" default="jar" basedir=".">
    <property name="component.id" value="processor.MyComponent"/>
    <!-- set global properties for this build -->
    <property name="build" location="../out/production/${component.id}"/>
    <property name="src.java" location="src/main/java"/>
    <property name="dist" location=".."/>
    <property name="runtime" location="../../../examples/ARE"/>
    <property name="osgi" location="../../osgi"/>
    <property name="middleware" location="../../middleware"/>
    <property name="services" location="../../services"/>
    <property name="classpath" location=".."/>
       <path id="asterics.classpath">
        <pathelement location="bin"/>
        <pathelement location=
                "${osgi}/org.eclipse.osgi_3.6.0.v20100517.jar"/>
        <pathelement location="${middleware}/asterics.ARE.jar"/>
     </path>
    <property name="resources" location="src/main/resources"/>
  <target name="init">
    <!-- Create the time stamp -->
   <tstamp/ <!-- Create the build directory structure used by compile -->
    <mkdir dir="${build}"/>
  </target>
  <target name="compile" depends="init" description="compile the source ">
    <javac srcdir="${src.java}" destdir="${build}" verbose="true" debug="${debug}"
           classpath="${classpath}"> <classpath refid="asterics.classpath"/>
     </javac>
 \langle/target>
```

```
 <target name="jar" depends="compile"
          description="generate the OSGi bundle" >
    <jar jarfile="${dist}/asterics.${component.id}.jar" basedir="${build}"
          manifest="${resources}/META-INF/MANIFEST.MF">
         <fileset dir="${resources}"/>
   \langle/jar\rangle <copy file="${dist}/asterics.${component.id}.jar"
          tofile="${runtime}/asterics.${component.id}.jar"/>
 \langle/target\rangle</project>
```
In the first section of the build script, folder locations for the build intermediates, the final build products (.jar file) and the classpath are defined. The classpath usually points to the "bin" folder, the middleware "asterics.ARE.jar" and the osgi distribution. If a component needs additional resources, their location has to be defined here.

Subsequently the build script defines two build targets: the compilation of the Java source code and the creation of the .jar file. If the .jar file shall contain additional .dlls with native code, they have to be specified in the Manifest file as shows in section [5.14.1.](#page-54-1)

After the .jar file has been created in the distribution folder, it is copied to the runtime folder (/bin/ARE).

### <span id="page-17-0"></span>**2.5 Starting the ARE middleware and component deployments**

To test the ARE and component bundles, open the folder "/bin/ARE", and use ARE.exe, start.bat or start\_debug.bat.

### <span id="page-17-1"></span>**2.5.1 Structure of the runtime folder "./bin/ARE":**

This folder contains dependencies for running the ARE middleware and the .jars resulting from ANT builds, it has the following structure:

```
/
+- bin/
 +- ARE/
    +- data/ folder for plugin working data
    +- models/ stored models (configurations)
    +- profile/
      +- config.ini system bundles to be started
      +- services.ini general service bundles to be started
      +- services-windows.ini windows-specific service bundles
      +- services-linux.ini linux-specific service bundles
      +- services-macosx.ini macosx-specific service bundles
     +- org.eclipse.osgi/ osgi bundle cache folder
      +- 1238790741.log system log messages, stack trace
   +- tools/ plugin helper apps and dlls
   +- .logger stores console logging settings
   +- ARE.exe starts the ARE without console output
   +- areProperties stores recent window/GUI properties
  +- <my component.jar> component bundle(s)
  +- asterics.ARE.jar ARE middleware
   +- asterics.mw.services.cimcommunication.jar CIM port manager
   +- grizzly-httpservice-bundle-2.3.23.jar http service for webservice feature
```
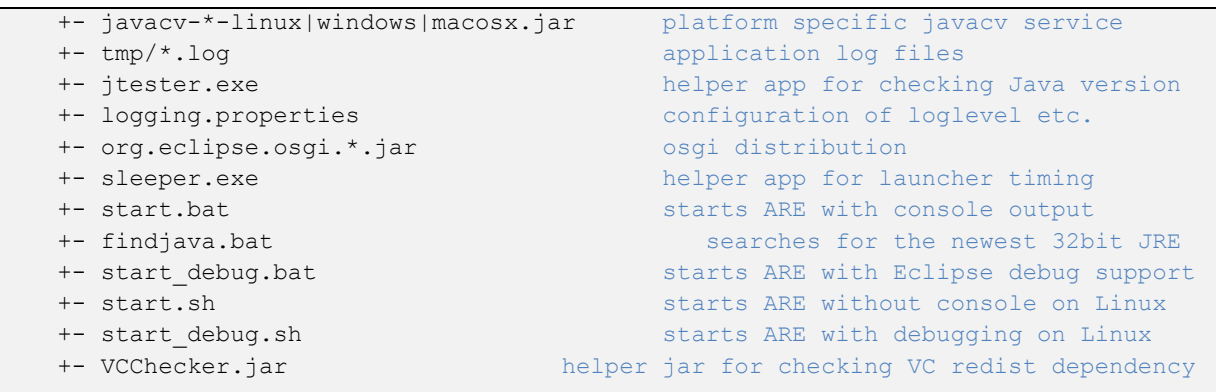

Important Note: The osgi configuration folder "org.eclipse.osgi" in the "profile" subdirectory has to be deleted if .dlls in .jar bundles are updated or changed. (This folder is automatically created when starting the ARE and holds working data for the OSGI-bundles.) The One-Click build.xml script described in chapter [2.4.2](#page-16-0) deletes the folder automatically.

### <span id="page-18-0"></span>**2.5.2 AsteRICS services**

An AsteRICS service is a bundle that provides ARE-wide functionality usable by other services or plugins. The service can be optionally disabled which means that the service bundle is not installed and not activated. The file services.ini contains a list of general services to be loaded. Whereas the services-windows.ini, services-linux.ini and servicesmacosx.ini files contain platform dependent service names. You can also create your own use-case specific services ini file and edit the start script to load it.

### <span id="page-18-1"></span>**2.5.3 Running a deployment**

The "ARE.exe" starter application launches the ARE without console output and without debugging instrumentation.

Alternatively, the commandline batch script "start\_debug.bat" which is provided in the folder ".bin/ARE" runs Java with additional configuration parameters including:

- **the location of the OSGi distribution**
- the profile subfolder which contains the config.ini file: "./bin/ARE/profile"
- debugging instrumentation for the remote debugging server connection

After starting the ARE middleware, bundles are loaded and started on-demand if they are needed for the deployment of a model. If everything is properly configured, the ARE window comes up with a GUI and provides ASAPI server functionalities for connection of the ACS or other client applications.

### <span id="page-18-2"></span>**2.5.4 ARE webserver (including REST API, websocket)**

The ARE contains a service that creates several web-based services. These include

a webserver with document root *ARE/web* and URL:<http://localhost:8081/>

- a websocket at URL<http://localhost:8082/ws/astericsData>
- a REST API at URL<http://localhost:8081/rest>
- a javascript REST API client implementation example at<http://localhost:8081/>

#### <span id="page-19-0"></span>**2.5.5 Define autostart model per command line**

By starting the ARE with the name of a model as first command line parameter a model that should be started automatically can be defined. The model must exist in the sub-folder "models".

```
ARE.exe CameraMouse.acs
```
or

start debug.bat CameraMouse.acs

#### <span id="page-19-1"></span>**2.5.6 Change model task submit timeout**

The file "areProperties" contains properties to configure ARE features and to configure the internal model execution behaviour. The following internal model execution properties exist:

- ThreadPoolTasks.submitTimeout=20000
	- $\circ$  When submitting a task to be executed in the ModelExecutor thread a submit timeout can be configured. After the time elapsed a TimeoutException is thrown. The timeout value must be specified in milliseconds. The submit timeout is used for starting, stopping, pausing and resuming a model.

# <span id="page-20-0"></span>**2.6 Debugging the ARE**

If the ARE is started using the "start\_debug.bat" script and source-level debug information was added during the compilation (see section [2.3\)](#page-13-0), debugging with Eclipse is supported via a remote debugging connection. This is a convenient way for debugging an OSGI-based java framework with a lot of plugins. To enable the debugging support in Eclipse, a Debug Configuration is created via the dedicated menu entry:

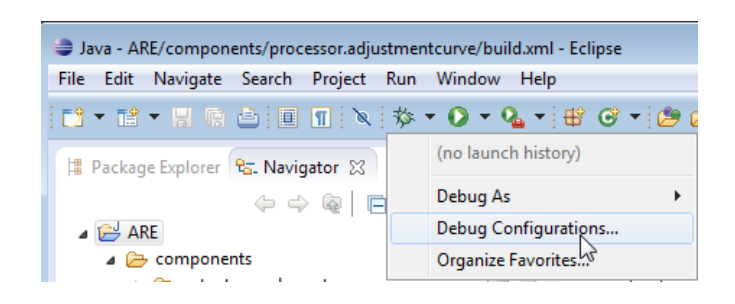

Create a "Remote Java Application" Debug Configuration and assign a name for it, e.g. "ARE". Then, specify the connection properties of the Debug Configuration to use the Host "localhost" and the Socket/Port "1044" (this port is given in the ARE build scripts for the remote debug server to listen for incoming client connections):

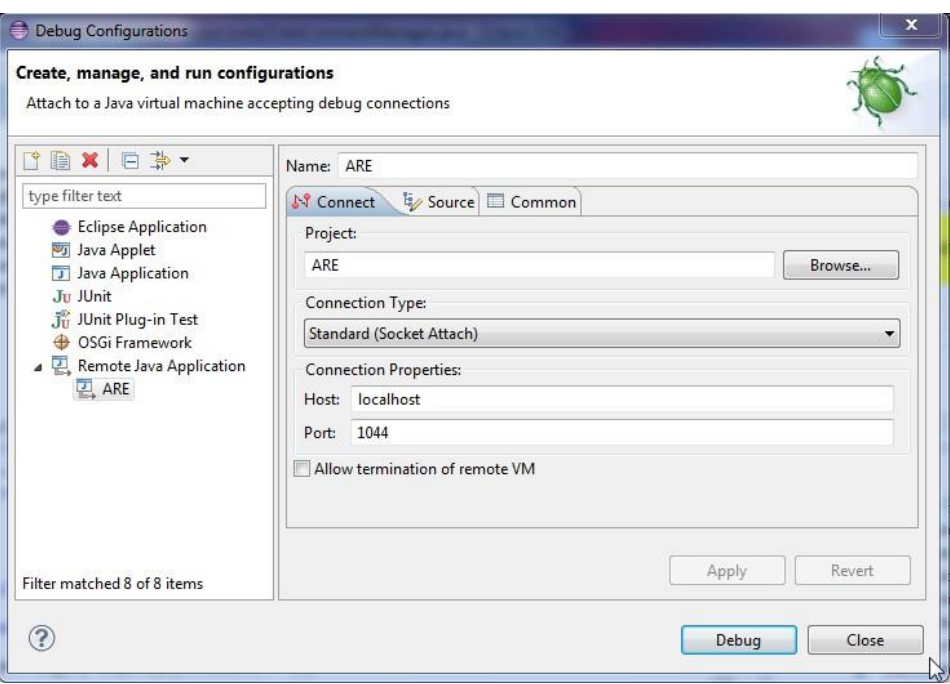

Now launch the ARE using "start\_debug.bat". The messages in the console window should indicate the establishment of the listening socket 1044 for the debugging connection:

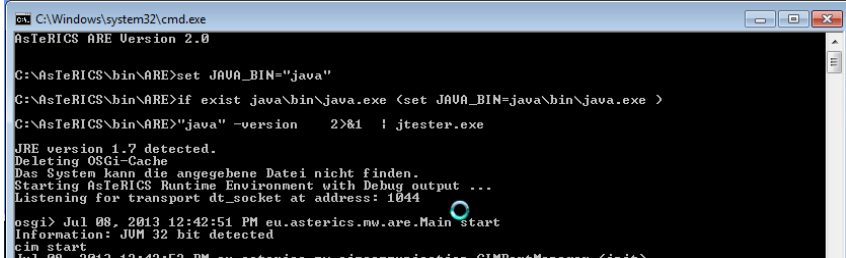

Now, the usual debugging support of Eclipse can be used, including breakpoints in middleware or components, variable and context watch windows, single stepping etc. All these operations are performed in the Eclipse "Debug" perspective.

The following screenshot shows a program execution of the ARE which ran into a breakpoint (here: the OSKA plugin was halted as a command was selected in the OSKA-application and transferred to the ARE plugin's command handler:

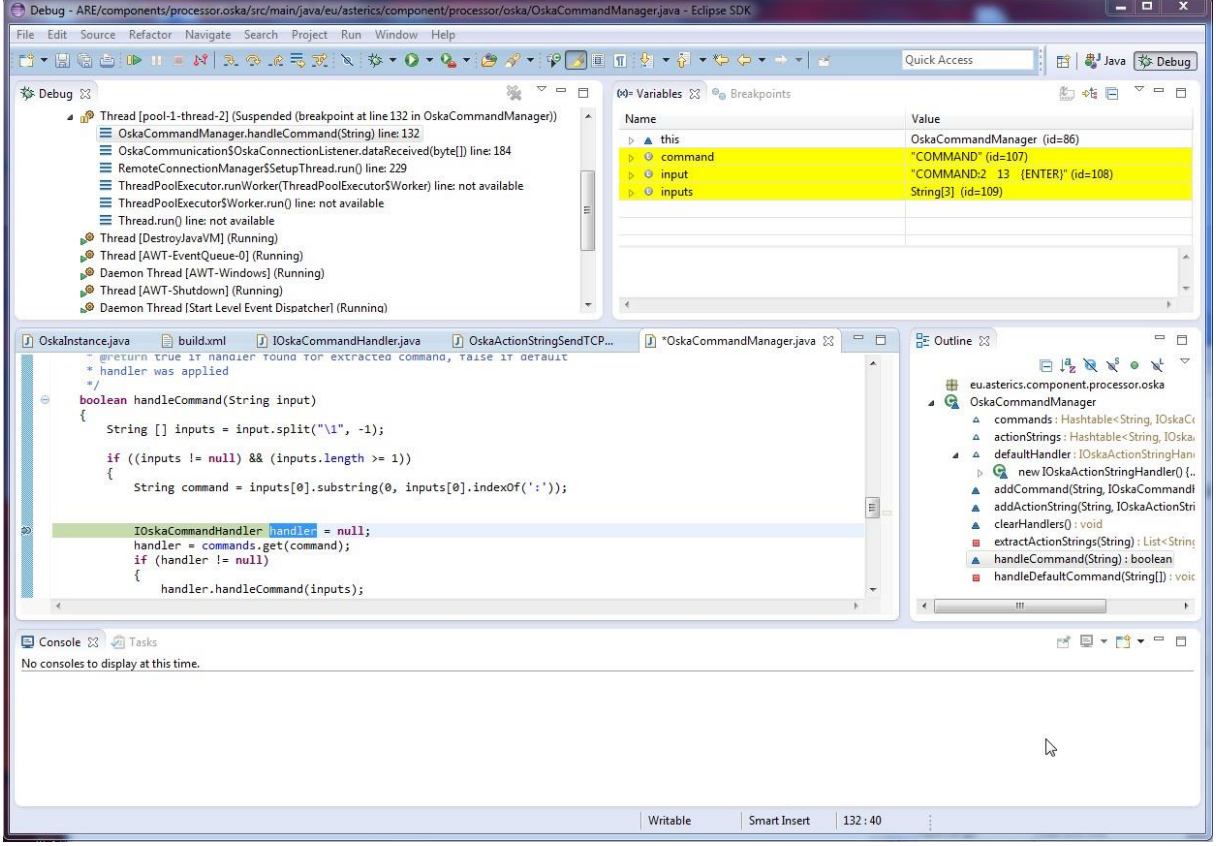

If the source-level debug information is missing (due to compilation without debugging support) an error message indicates a problem, e.g. the missing line number for breakpoint installation:

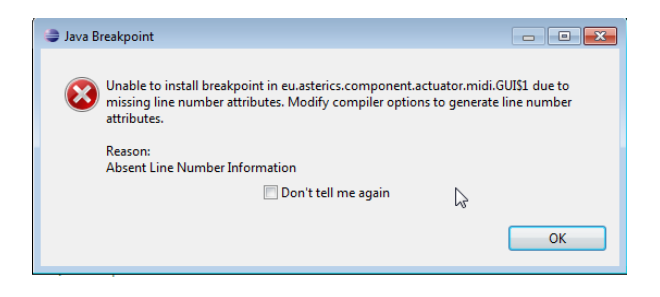

# <span id="page-22-0"></span>**3 A Quick Guide to AsTeRICS Plugin Development**

This section describes the AsTeRICS Plugin-Creation tool and the plugin-activation process. These tools make it easy to create new plugins and make them available in ACS and ARE. They can be started manually from their location in the **AsTeRICS\_runtime.zip** package (folder: "ACS/tools") – or they can be launched from the "Misc." – Tab in the main menu of the ACS:

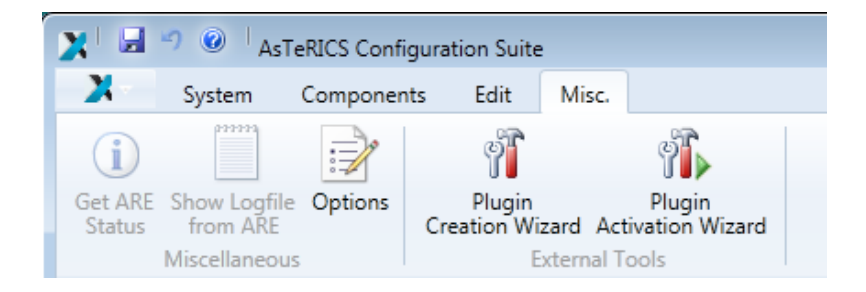

The creation of a new AsTeRICS plugin for the runtime environment involves several steps:

- creating the folder structure to store the plugin files
- creating the ANT build script file
- creating the manifest file
- creating the bundle-descriptor, which specifies the ports and properties of the plugin
- creating the source code file of the JavaInstance
	- $\circ$  defining the ports and properties and implementing the get- and set-methods for input-, output-, eventListener- and evenTrigger ports
	- $\circ$  implementing the get- and set- methods for property values and the input ports receive handlers
- creating the license files for the plugin and third-party libraries in the **LICENSE** subfolder

This process is similar for each plugin, and involves much work and sources of errors, especially for people who work with the AsTeRICS framework for the first time.

Usually, you look for a plugin with similar specifications, copy its folder structure and then rename and change the files as desired. But also this process needs some effort and errors/typos can be introduced very easily.

The purpose of the AsTeRICS Plugin Creation Tools is to make it easy to create new plugins, by providing the necessary folder structure, the bundle descriptor and a template for the JAVA source code.

# <span id="page-23-0"></span>**3.1 The Plugin Creation Wizard**

The plugin Creation wizard allows definition of characteristics of a new plugin and creates the needed folders and files for the Eclipse build flow, including the JAVA source code skeleton and the plugin's bundle descriptor.

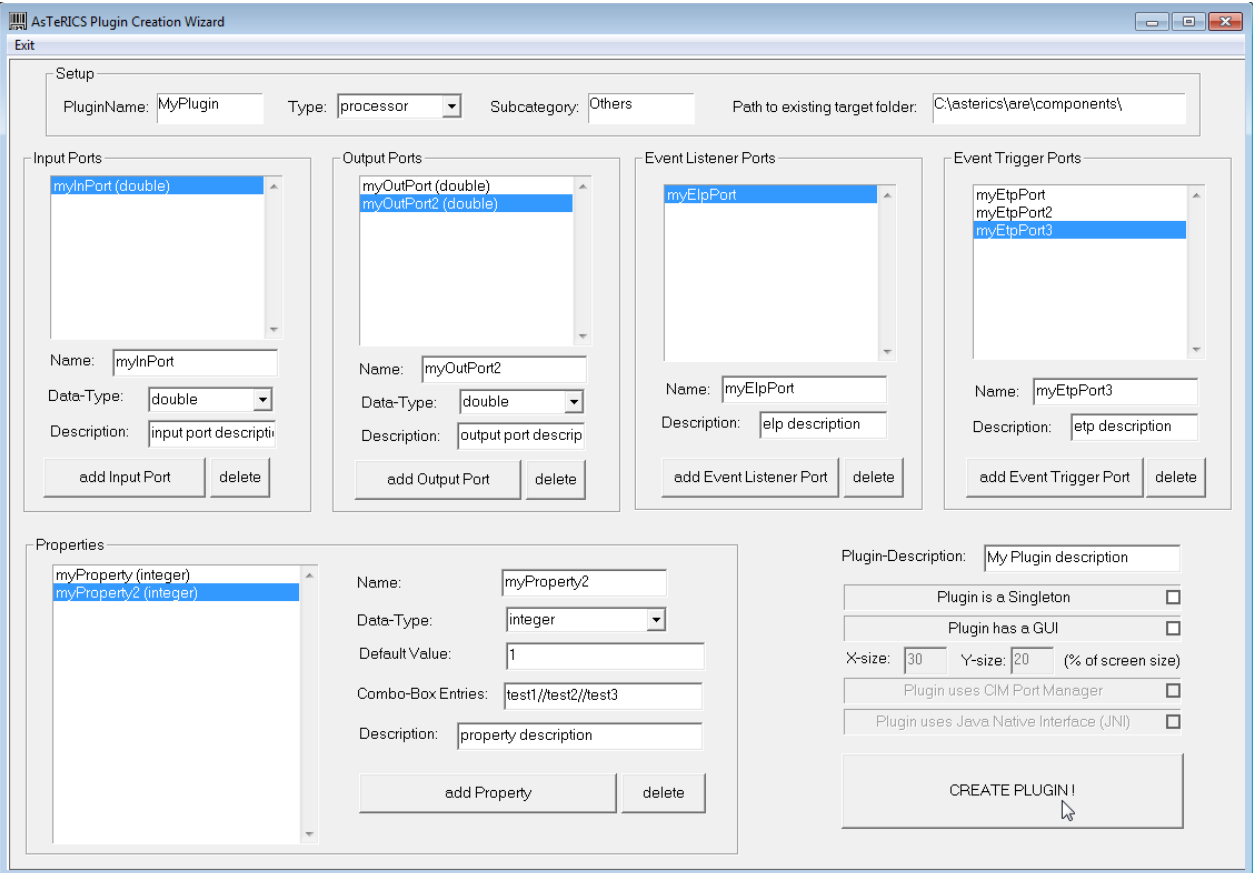

As can be seen in the above figure, desired input- and output ports, data types, properties and plugin-features are simply selected and added to list boxes on the screen.

**Important Notes:** 

- the path to the target folder has to exist in the local file system, and must point to the ARE/components directory where all plugin source files are located, e.g.: "C:\asterics\bin\components\".
- The plugin name must be specified in CamelCase letters (capital first letter), e.g. "MyPlugin". Type and Subcategory have to be specified - they define the location where the plugin will appear in the ACS Components menu.
- It is possible to create a list of possible text-selections in a combo-box in the ACS property editor. The data type for this property must be integer, the property gets the number of the selected item. Text-captions for the combo-box entries must be separated with double slash, e.g: "Mode 1//Mode 2//Mode 3".

### <span id="page-24-0"></span>**3.1.1 Created files and folders**

After "Create Plugin!" has been pressed and the plugin creation was completed successfully, following sub-folders and files are begin created:

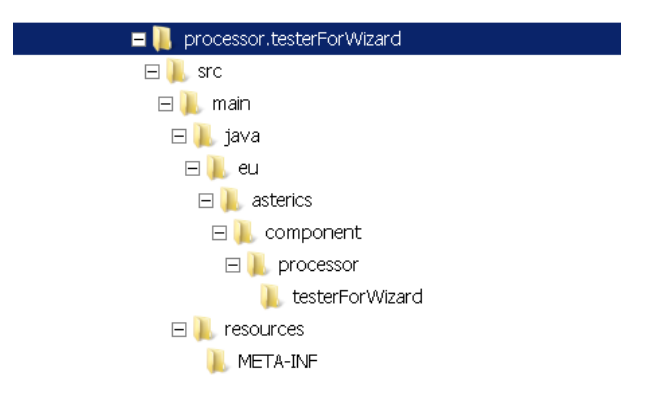

The root folder contains the build script, which can be executed inside Eclipse to compile and build the plugin (.jar) file:

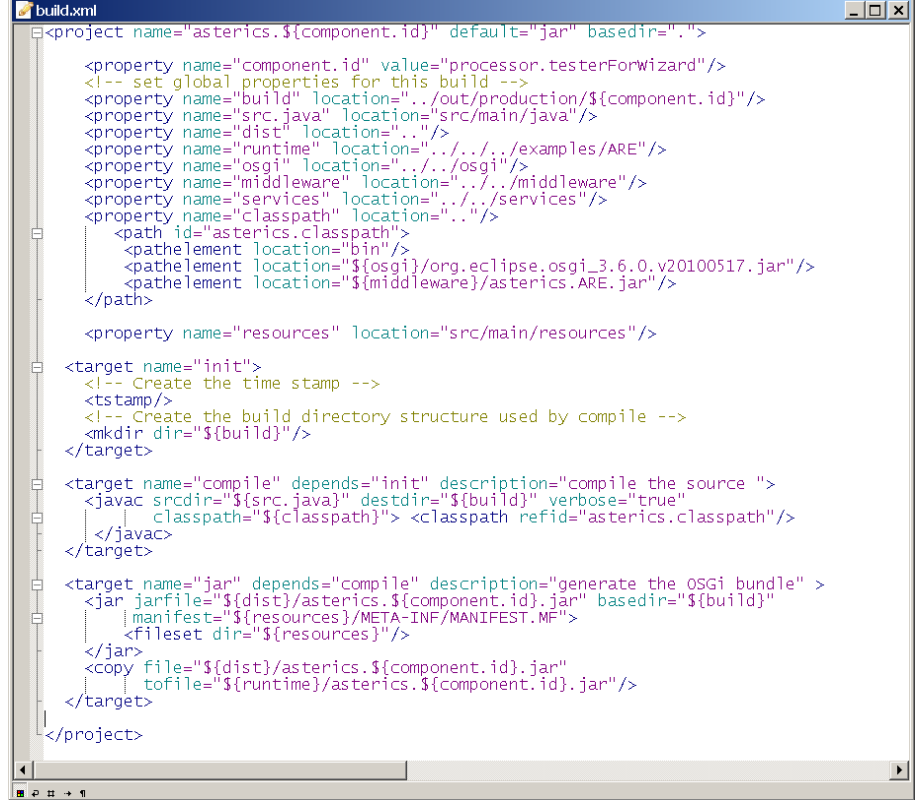

The META-INF folder contains the manifest file

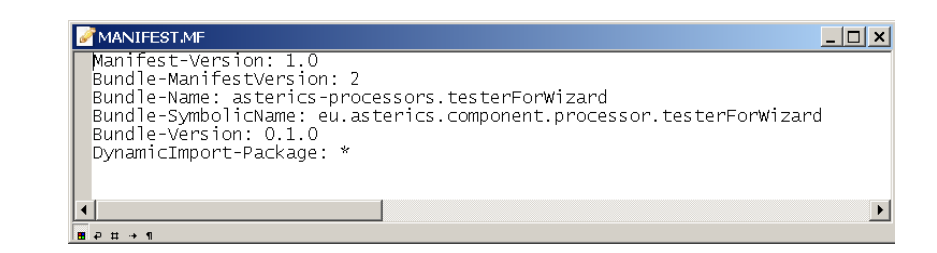

The "resources" folder contains the bundle descriptor (bundle\_descriptor.xml):

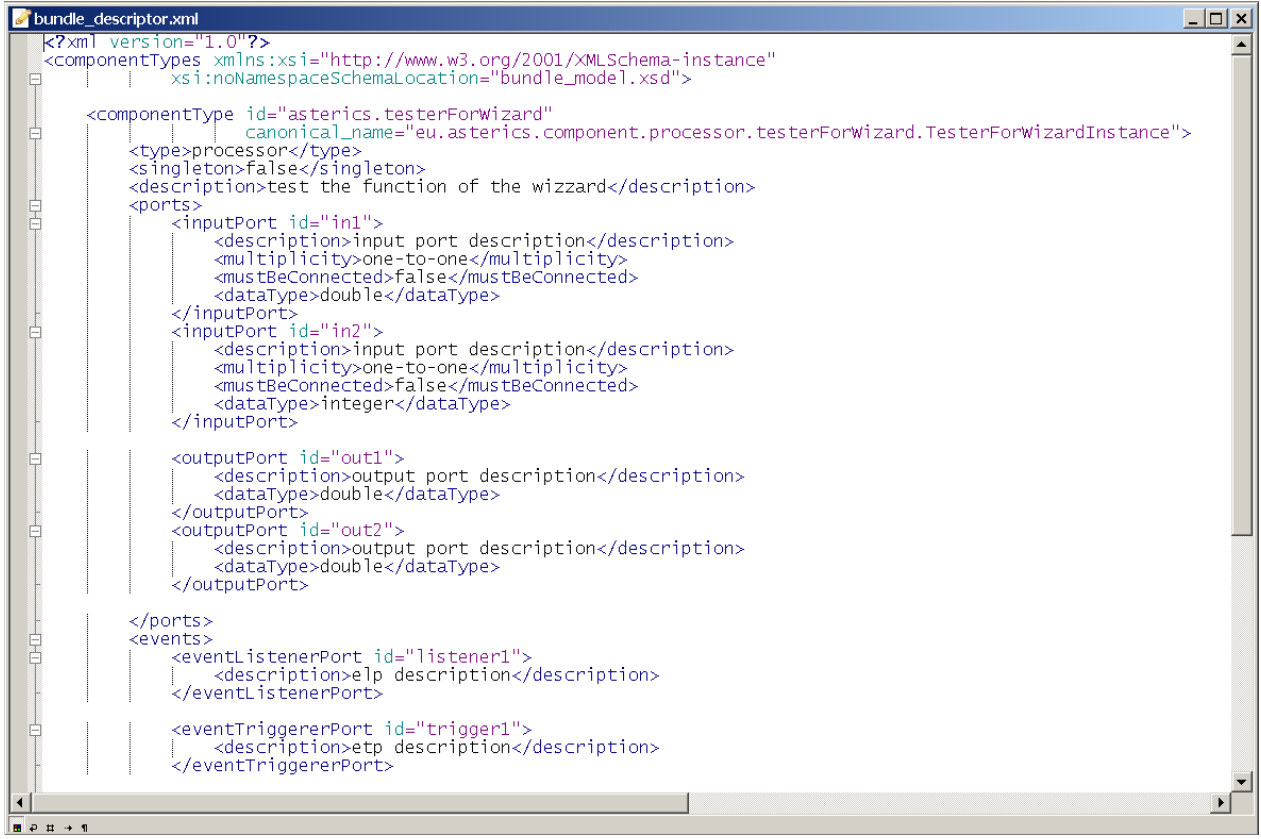

The source code folder "src\main\java\eu\asterics\component\<pluginType>\<pluginName>" contains a template for the plugin source code in JAVA, including the definitions of the selected ports and properties and the needed get- and set- methods for ports and property values. The code skeleton complies to the AsTeRICS coding guidelines and contains the AsTeRICS source file header (only a small portion is shown in the following screenshot).

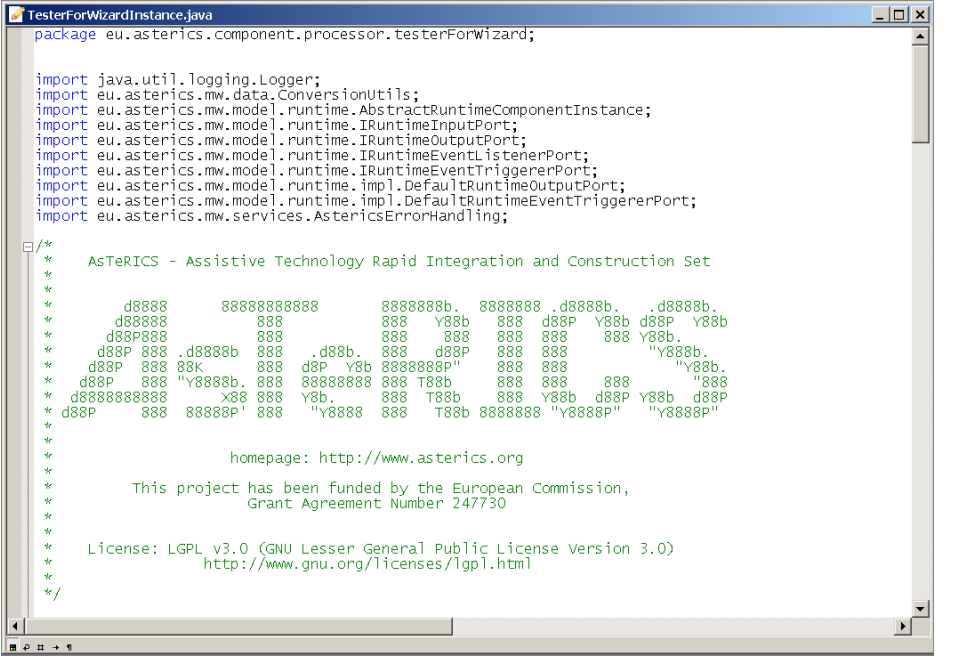

After the Eclipse IDE has been opened, Eclipse must be pushed to refresh the folder structure by pushing F5. Furthermore, the path "src\main\java" must be configured as source folder.

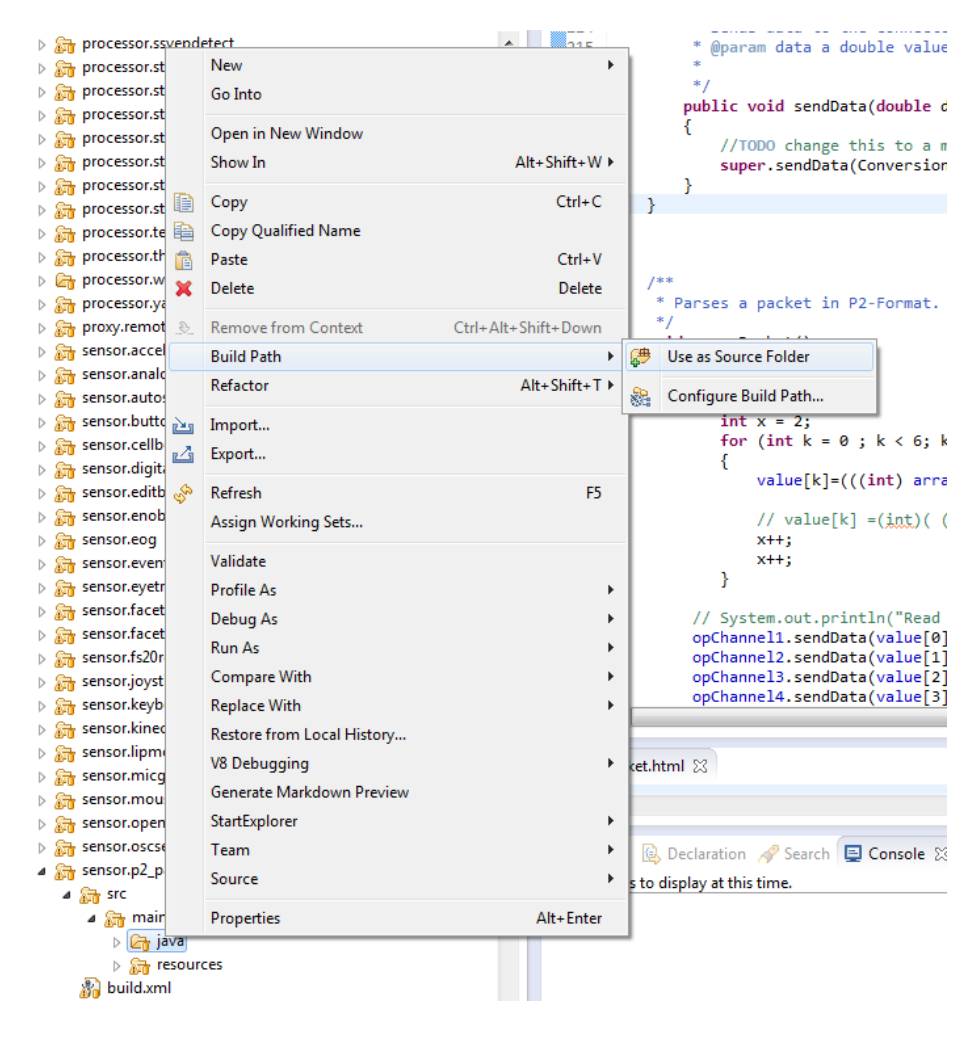

The plugin code can be built using the provided build script (right-click build.xml -> RunAs -> Ant Build in the plugin's folder)

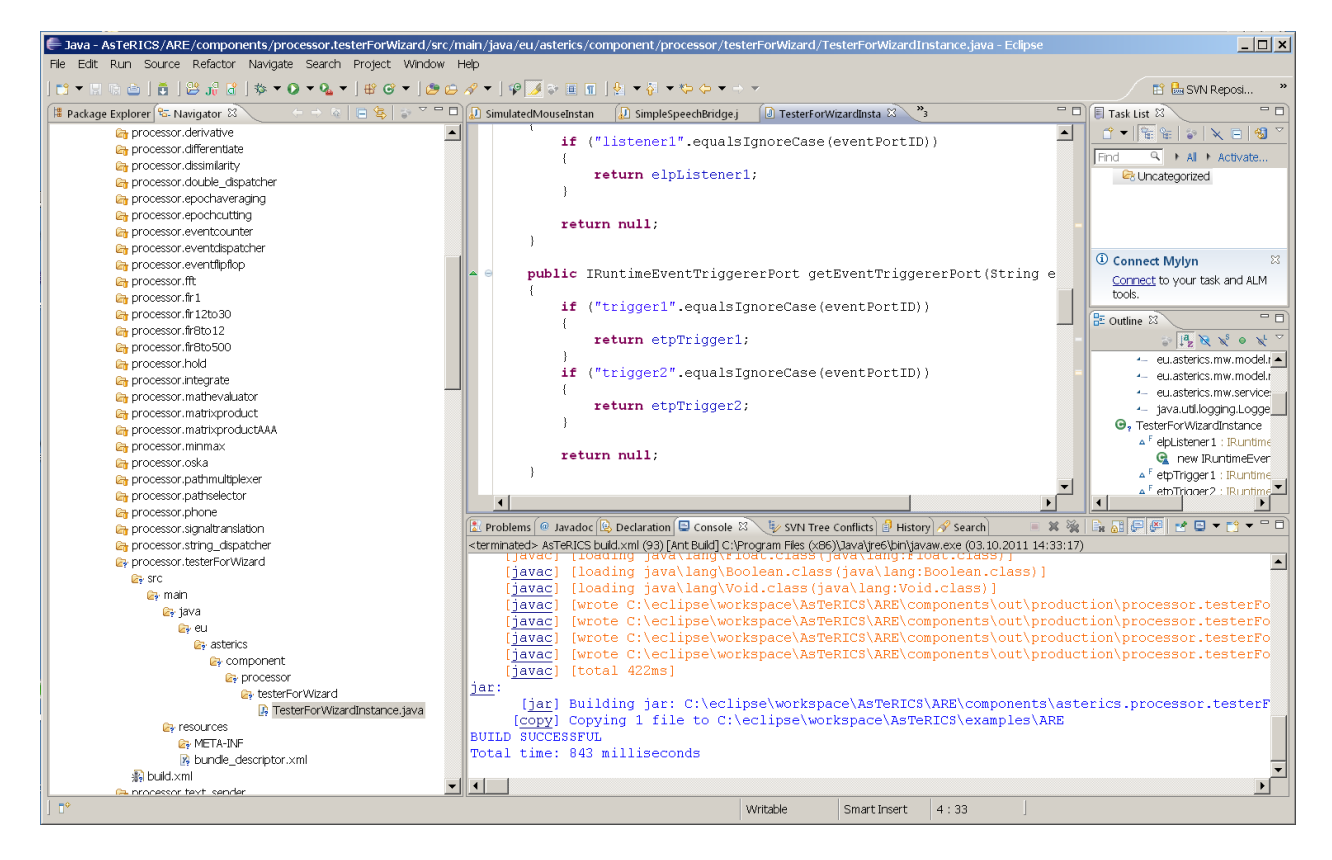

To see the plugin in the ACS editor window and/or start it inside the runtime environment, the Plugin Activation Tool can be used (see section 3).

# <span id="page-27-0"></span>**3.2 Plugin Activation in ACS and ARE**

To use a new AsTeRICS plugin which has been built using the Eclipse build flow and exists as executable .jar file/OSGI bundle, one step is necessary:

1. The Plugin has to be **announced to the ACS** – so that it gets visible in the graphical editor and can be used for the creation of deployment models. This is done by adding the bundle descriptor of the new plugin to a component-collection file (extension ".abd") in the ACS-folder. These component collections contain all bundledescriptors of components which can be used in the ACS. The new plugin section can be added either manually or can be downloaded from the running ARE via the ACS' Component-Collection Manager (recommended, see [3.2.1\)](#page-28-0). Using the Component Collection Manger, the downloaded collection can be stored as "default Component Collection" for the ACS, so that all components will be available when the ACS is started next time.

Subsequently, the plugin can be selected in the "components" menu of the ACS, and the ARE will activate the plugin at startup.

### <span id="page-28-0"></span>**3.2.1 Component-Collection Management in the ACS**

The ACS provides a function for downloading the bundle descriptions of all active plugins directly from a running ARE and creating a component collection file from this information. ("System"- tab, Button "Download Component Collection"):

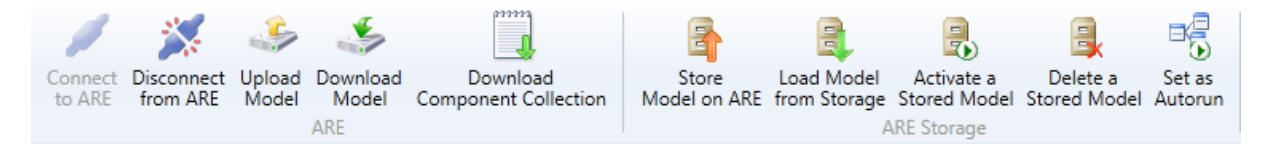

The component collection will be stored as ".abd" – file in the ACS folder, subfolder "componentcollections". The new component collection can be used right after download, but will not be available after an ACS restart.

Within the ACS Component-Collection Manager (in the "Miscellaneous" tab), component collections can be selected or set as default collection for the ACS startup. For details see the User Manual, ACS section.

Please note that the "loader.ini" – file has to be updated manually in the ARE's "profile" subfolder, by addition of the new .jar filename. After restart of the ARE and connection to the ACS, the component collection can be downloaded.

### <span id="page-28-1"></span>**3.3 Plugin License Declaration**

Since AsTeRICS version 2.8 the licenses (including licenses of third-party libraries) of a plugin must be provided as .txt files in the LICENSE subfolder. The filenames must follow a defined naming convention, which is:

A contributor must add the respective license file for the component (either **LICENSE\_MITOrGPLv3WithException.txt** or one of the two dual license options) to the component/LICENSE folder. Furthermore, for each thirdparty library used, the license file must be added with the following naming convention (Please use CamelCase notation for the library and license names):

### **THIRDPARTY\_NameOfLibrary\_LicenseNameInclVersionInfo.txt**

# <span id="page-29-0"></span>**4 Writing AsTeRICS Plugin Code**

### <span id="page-29-1"></span>**4.1 ARE Coding Guidelines**

Coding guidelines are necessary to allow new developers to quickly find their through the code of the ARE. They are created in such a way to provide means for developers to understand code of each other but they also make sure that non-technical users can find their way through a model in ACS.

If you use Eclipse as IDE, **you can import predefined clean up, code template and formatting settings**, which cover some of the coding guidelines (see [4.1.1\)](#page-29-2).

The basic coding guidelines are:

- Plugins, ports and properties should be named intuitively in the bundle descriptor. Only if necessary, the corresponding variables in the plugin code should be named differently. However they should adhere to the naming conventions stated in section [4.1.3](#page-30-1) and different names should be commented in the code sections which translate the name into the variable (getInputPort(), getRuntimeProperty() …)
- Variable names should always use the Java naming conventions
- Every method should be preceded by a JavaDoc compatible header in order to allow new developer to grasp what is going on in it
- Where reasonable code comments should be added to improve understanding of code internals
- Code should be indented by four spaces per indentations stage. Indentations should be done using space and **not tabs**. Tabs should be converted to spaces.
- Opening parentheses should be placed in the same line

### <span id="page-29-2"></span>**4.1.1 Eclipse Code Style Settings**

If you use Eclipse as IDE, you can import predefined clean up, code template and formatting settings. The files are located in the AsTeRICS/ARE folder of the checkout github repository.

- **Eclipse - Code Style - Clean Up.xml**: Definitions for cleanup, e.g. remove unused imports and unused variables
- **Eclipse - Code Style - Code Templates.xml**: Contains default file header including license information (see [4.1.5\)](#page-30-3) and default class comment (see [4.1.6\)](#page-31-0).
- **Eclipse - Code Style - Formatter.xml**: Contains code formatting definitions e.g. 4 spaces instead of tabs.

You can import the settings by

- 1. selecting the project folder and clicking right mouse button
- 2. opening 'Properties' entry of popup menu
- 3. Opening 'Java Code Style'/Clean Up|Code Templates|Formatter respectively

### <span id="page-30-0"></span>**4.1.2 Port Naming Conventions**

Variables of port instances should be named with a prefix indicating what kind of port it is. The rest of the port name should indicate the port's use and adhere to the standard Java variable naming conventions. The available prefixes are:

- ip: indicates that the port is an instance of IRuntimeInputPort
- op: indicates that the port is an instance of IRuntimeOutputPort
- elp: indicates that the port is an instance of IRuntimeEventListenerPort
- etp: indicates that the port is an instance of IRuntimeEventTriggererPort

A variable holding an event listener port could therefore be named *elpKeyPressed*.

### <span id="page-30-1"></span>**4.1.3 Property Naming Conventions**

Plugin properties should be directly mapped to a variable in the plugin code. The variable's should be prepended with the prefix *prop* and adhere to standard Java naming conventions. Thus a property could be named *InputGainValue* and the corresponding variable should be named *propInputGainValue*.

#### <span id="page-30-2"></span>**4.1.4 Bundle Descriptor Naming Conventions**

The bundle descriptor should serve as an abstraction layer between the user who creates models in the ACS and the developer. Thus the names for plugins, ports and properties in the bundle descriptor should be as intuitive as possible. Names in the bundle descriptor should not include prefixes because the added information is also conveyed in the presentation of plugins in the ACS.

The bundle descriptor can translate intuitive names (e.g. input.switch) to the canonical names of plugins (e.g. GpioInputInstance) allowing coexistence of a user and a developer language. This method of name translation can be applied for plugin names, port names and property names.

### <span id="page-30-3"></span>**4.1.5 AsTeRICS ARE, service and plugin source file header**

Each source file of ARE, of ARE services, ARE plugins and tools which will be released as open source should have the following header:

```
\frac{1}{1}AsTeRICS - Assistive Technology Rapid Integration and Construction Set
* 
* 
        * d8888 88888888888 8888888b. 8888888 .d8888b. .d8888b. 
* d88888 888 888 Y88b 888 d88P Y88b d88P Y88b
     * d88P888 888 888 888 888 888 888 Y88b. 
* d88P 888 .d8888b 888 .d88b. 888 d88P 888 888 "Y888b. 
* d88P 888 88K 888 d8P Y8b 8888888P" 888 888 "Y88b.
   * d88P 888 "Y8888b. 888 88888888 888 T88b 888 888 888 "888
* d8888888888 X88 888 Y8b. 888 T88b 888 Y88b d88P Y88b d88P
* d88P 888 88888P' 888 "Y8888 888 T88b 8888888 "Y8888P" "Y8888P" 
*
```

```
*
                     homepage: http://www.asterics.org
*
* This project has been partly funded by the European Commission, 
                      Grant Agreement Number 247730
* 
* 
* Dual License: MIT or GPL v3.0 with "CLASSPATH" exception
          (please refer to the folder LICENSE)
* 
*/
```
### <span id="page-31-0"></span>**4.1.6 JavaDoc compatible comments**

JavaDoc compatible comments should be used to indicate the author of a source file, and to describe the purpose of a function/method/class and the respective parameters and return values.

Example for a source file header info:

```
/**
* Bardisplayinstance.java
* Purpose of this module:
    Implements the Bardisplay actuator plugin
 * 
* @author Chris Veigl [veigl@technikum-wien.at]
          Date: Mar 7, 2011
*/
```
Example for a method of a class:

```
/ ** Returns the value of the given property
* @param propertyName the name of the property
* @return the property value
*/
   public Object getRuntimePropertyValue(String propertyName)
```
# <span id="page-31-1"></span>**4.2 Implementing AsTeRICS components**

This section describes the basic steps required for implementing an AsTeRICS component including a brief introduction to OSGi. To illustrate the implementation steps, we take a walkthrough with the implementation of a simple processor component.

The AsTeRICS schemata of the XML descriptors include two concepts: the *bundle descriptors* and the *deployment descriptors*.

### <span id="page-31-2"></span>**4.2.1 The Bundle Descriptors**

Bundle descriptors are used to describe the content of an individual bundle (typically encapsulating one or more components). As such, they contain information about the included *components*, their *ports*, their customizable *properties* and optionally their GUI.

The following shows a bundle descriptor of a simple processor-plugin (subtype for the ACS components menu is "Basic Math"). The plugin provides an averaging function for n values (property "buffer-size") and has one input port and one output port for integer values:

```
<?xml version="1.0"?>
<componentTypes xmlns:xsi="http://www.w3.org/2001/XMLSchema-instance"
            xsi:noNamespaceSchemaLocation="bundle_model.xsd">
     <componentType
       id="asterics.averager"
       canonical_name="eu.asterics.component.processor.averager.AveragerComponent">
         <type subtype="Basic Math">processor</type>
         <description>Linked list-based averager</description>
         <ports>
             <inputPort id="in_1">
                 <description>Input port of averager</description>
                 <multiplicity>one-to-one</multiplicity>
                 <mustBeConnected>true</mustBeConnected>
                 <dataType>integer</dataType>
             </inputPort>
             <outputPort id="out_1">
                 <description>Output port of averager</description>
                 <dataType>integer</dataType>
             </outputPort>
         </ports>
         <properties>
             <property name="buffer-size"
                       type="integer"
                      value="50"
                       description="The size of the averager's buffer"/>
         </properties>
     </componentType>
</componentTypes>
```
### <span id="page-32-0"></span>**4.2.2 The Deployment Descriptor**

Deployment descriptors instruct the ARE of the desired application deployment structure. The deployment descriptor is typically composed in the AsTeRICS Configuration Suite (ACS) but can also be written with a text editor (as the bundle descriptor). Basically the deployment descriptor contains several component descriptions (copied from the corresponding bundle descriptors), actual property values and the channel connection between input- and output ports of the components.

Please note that the *type\_id* argument of the *component* element in deployment descriptor must match the *id* argument of the *componentType* element on the bundle descriptor. This is how the ARE detects the referred plugin type in the deployment model.

The following demo deployment descriptor describes a simple model containing two plugins and one channel:

```
<?xml version="1.0" encoding="UTF-8"?>
<model xmlns:xsi="http://www.w3.org/2001/XMLSchema-instance"
       xsi:noNamespaceSchemaLocation="deployment_model.xsd">
    <components>
         <component type_id="sensor.SignalSource" id="sensor.SignalSource.1">
             <description>A Source of two signal cahnnels </description>
             <ports>
```

```
 <outputPort portTypeID="outport1"/>
                 <outputPort portTypeID="outport2"/>
             </ports>
             <properties>
             </properties>
         </component>
         <component type_id="actuator.SignalTarget" id="actuator.SignalTarget.1">
             <description>A Signal Target</description>
             <ports>
                 <inputPort portTypeID="in_x"/>
                 <inputPort portTypeID="in_y"/>
             </ports>
         </component>
     </components>
     <channels>
         <channel id="channel.1">
             <description>Connects SignalSource.1 (outport 1)
                          to SignalTarget.1 (in_x)</description>
             <source>
                 <component id="sensor.SignalSource.1"/>
                 <port id="outport1"/>
             </source>
             <target>
                 <component id="actuator.SignalTarget.1"/>
                 <port id="in_x"/>
             </target>
         </channel>
     </channels>
</model>
```
### <span id="page-33-0"></span>**4.2.3 The Manifest file**

The Manifest file tells the bundle name and other informations like import packages and .dlls to the OSGi. A typical Manifest looks as follows:

```
Manifest-Version: 1.0
Bundle-ManifestVersion: 2
Bundle-Name: asterics-processors.averager
Bundle-SymbolicName: eu.asterics.component.processor.averager
Bundle-Version: 0.1.0
DynamicImport-Package: *
```
Please note the empty line at the end of the Manifest file. It seems that OSGi needs that empty line in order to work properly. An example of a Manifest file of a component containing native code .dlls can be found in section [5.14.](#page-53-0)

#### <span id="page-33-1"></span>**4.2.4 Structure of OSGi bundles containing ARE components**

As a common OSGi bundle, an AsTeRICS component must be packaged in a JAR file, containing the class files (object code) and the Manifest file. In addition to these, the AsTeRICS middleware expects the *bundle descriptor*. At this point, it should be noted that it is possible to include *multiple* AsTeRICS components in a single OSGi bundle, as long as the bundle descriptor describes all of them.

Overall, the file structure in a typical AsTeRICS bundle looks as follows:

```
/
+- eu/
    +- asterics/
        +- component/
          +- \dots+- 1ih/ +- native/
       +- my_library.dll
+- META-INF/
   +- MANIFEST.MF
+- bundle_descriptor.xml
```
The Java object code is included in the corresponding folders representing the package structure (e.g., "/eu/asterics/component/..." etc). Optionally, if libraries are needed - native or not-, then they are included in the "/lib" folder. The Manifest is included in the "META-INF" folder as per the standard Java/OSGi practice. Finally, the AsTeRICS bundle descriptor is included directly in the root of the JAR file (i.e. "/").

### <span id="page-34-0"></span>**4.2.5 Component lifecyle**

An ARE component implementation needs to realise the actual component with its lifecycle (i.e., ways to access its ports and properties, and methods realizing its lifecycle). This is illustrated in the following code:

```
package eu.asterics.mw.model.runtime;
public interface IRuntimeComponentInstance
{
     // ------------------ Lifecycle support methods ------------------------- //
     public void start();
     public void pause();
    public void resume();
    public void stop();
    // ------------------ Component support methods ------------------------- //
     public IRuntimeInputPort getInputPort(final String portID);
     public IRuntimeOutputPort getOutputPort(final String portID);
   public IRuntimeEventListenerPort getEventListenerPort(final String eventPortID);
    public IRuntimeEventTriggererPort getEventTriggererPort(final String eventPortID);
     public Object getRuntimePropertyValue(String propertyName);
     public List<String> getRuntimePropertyList(String key);
```
}

```
 public Object setRuntimePropertyValue(String propertyName, Object newValue);
 public void syncedValuesReceived (HashMap <String, byte[]> dataRow);
```
The lifecycle support methods are used to intercept AsTeRICS events concerning the component's lifecycle. In principle, a component can be any of the following:

- READY,
- ACTIVE,
- SUSPENDED and
- STOPPED

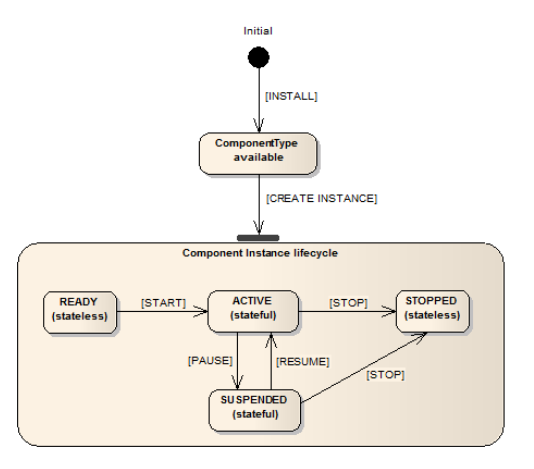

These states and their possible transitions are illustrated in the figure on the right:

The rest of the methods are used for supporting the component operations, namely accessing the input/output ports of the component, as well as getting/setting its supported properties.

### <span id="page-35-0"></span>**4.2.6 Step-by-Step implementation: Averager processor**

In the following, the implementation on a simpe "averager" component is described. This component realizes some simple processing functionality: It collects its most recent input from one input port and produces its average at one output port. The number of samples to be stored and used for the computation of the average is controlled by a property.

The component shall have a single input port (named "in\_1"), a single output port (named "out 1), and a single property (named "buffer-size") which has the type "integer" and the default value "50".

Using the PluginCreationWizard, the bundle descriptor, the Manifest file, the build script and the skeleton for the JAVA-code can be generated (see sectio[n3.1\)](#page-23-0).

Then the actual Java-Code which implements the plugin's functionality can be added.

The functionality of this component is quite simple: It takes as input integer values, which are queued in a buffer in a first in, first out order (FIFO). Whenever a new value is added, the average of the buffer value is computed and provided in the output. The size of the buffer is controlled by the "buffer-size" property. A possible implementation is shown below.
```
public static final int DEFAULT BUFFER SIZE = 10;
       private final LinkedList<Integer> buffer = new LinkedList<Integer>();
       private int bufferSize = DEFAULT_BUFFER_SIZE;
       public Object setRuntimePropertyValue(String propertyName, Object newValue)
       {
              if("buffer-size".equalsIgnoreCase(propertyName))
               {
                     final Object oldValue = bufferSize;
                      if(newValue != null)
\left\{ \begin{array}{cc} 0 & 0 & 0 \\ 0 & 0 & 0 \\ 0 & 0 & 0 \\ 0 & 0 & 0 \\ 0 & 0 & 0 \\ 0 & 0 & 0 \\ 0 & 0 & 0 \\ 0 & 0 & 0 \\ 0 & 0 & 0 \\ 0 & 0 & 0 \\ 0 & 0 & 0 \\ 0 & 0 & 0 & 0 \\ 0 & 0 & 0 & 0 \\ 0 & 0 & 0 & 0 \\ 0 & 0 & 0 & 0 & 0 \\ 0 & 0 & 0 & 0 & 0 \\ 0 & 0 & 0 & 0 & 0 \\ 0 & 0 & 0 & 0 & 0 & 0 \\ 0 & 0 & 0 & 0 if(newValue instanceof Integer)
\left\{ \begin{array}{cc} 0 & 0 & 0 \\ 0 & 0 & 0 \\ 0 & 0 & 0 \\ 0 & 0 & 0 \\ 0 & 0 & 0 \\ 0 & 0 & 0 \\ 0 & 0 & 0 \\ 0 & 0 & 0 \\ 0 & 0 & 0 \\ 0 & 0 & 0 \\ 0 & 0 & 0 \\ 0 & 0 & 0 & 0 \\ 0 & 0 & 0 & 0 \\ 0 & 0 & 0 & 0 \\ 0 & 0 & 0 & 0 & 0 \\ 0 & 0 & 0 & 0 & 0 \\ 0 & 0 & 0 & 0 & 0 \\ 0 & 0 & 0 & 0 & 0 & 0 \\ 0 & 0 & 0 & 0 bufferSize = (Integer) newValue;
                                   // truncate unnecessary tail elements
                                   while(bufferSize < buffer.size())
                                   {
                                           buffer.removeLast();
 }
 }
                             else
\left\{ \begin{array}{cc} 0 & 0 & 0 \\ 0 & 0 & 0 \\ 0 & 0 & 0 \\ 0 & 0 & 0 \\ 0 & 0 & 0 \\ 0 & 0 & 0 \\ 0 & 0 & 0 \\ 0 & 0 & 0 \\ 0 & 0 & 0 \\ 0 & 0 & 0 \\ 0 & 0 & 0 \\ 0 & 0 & 0 \\ 0 & 0 & 0 & 0 \\ 0 & 0 & 0 & 0 \\ 0 & 0 & 0 & 0 \\ 0 & 0 & 0 & 0 & 0 \\ 0 & 0 & 0 & 0 & 0 \\ 0 & 0 & 0 & 0 & 0 \\ 0 & 0 & 0 & 0 & 0 & 0 \\ 0AstericsErrorHandling.instance.reportError(this,
                                      "Invalid property value for "+propertyName+":"+newValue);
 }
 }
                     return oldValue;
 }
              return null;
       }
      private int addInt(final int in)
       {
              buffer.addFirst(in);
              if(buffer.size() > bufferSize) buffer.removeLast();
             float sum = 0f;
              for(int item : buffer) sum += item;
              return Math.round(sum / buffer.size());
       }
       private class InputPort1 implements IRuntimeInputPort
       {
              public void receiveData(byte[] data)
\left\{ \begin{array}{cc} 0 & 0 \\ 0 & 0 \end{array} \right\} int in = ConversionUtils.byteArrayToInt(data);
                    outputPort1.sendData(ConversionUtils.intToByteArray(addInt(in)));
               }
       }
       private class OutputPort1 extends DefaultRuntimeOutputPort
\left\{\begin{array}{ccc} \end{array}\right\}
```
}

}

```
 @Override
              public void sendData(byte[] data)
\left\{ \begin{array}{cc} 0 & 0 \\ 0 & 0 \end{array} \right\} super.sendData(data);
              }
```
Note that the implementation details above build upon the code which is generated by the AsTeRICS PluginCreationWizard tool. Specifically, the above methods belong to the class of the desired "Averager" plugin, which extends and implements the abstract class "AbstractRuntimeComponentInstance". This class provides some standard implementation of the lifecycle support methods.

The implementations of the input and output ports implement or override that of the "IRuntimeInputPort" and "DefaultRuntimeOutputPort" respectively. In the first case, the "receiveData" method is overridden so that the input bytes are converted to an integer, then processed using the local, private method "addInt", and finally delegated to the output port. The latter has actually no implementation. A dummy implementation is used to illustrated overriding the "sendData" method, although this could be avoided altogether.

The private method "addInt" realized the core functionality of the averager component. Finally, the get/set property value methods are implemented to allow for getting/setting the value of the "buffer-size" property, in a straightforward manner.

### **4.2.7 Threading**

For detailed information about the threading concept see [9.](#page-83-0)

#### <span id="page-37-0"></span>**4.2.8 Writing plugins using Swing**

If a plugin provides a Swing GUI it should only use the asynchronous method

```
SwingUtilities.invokeLater(…)
```
(and not the synchronous one) to perform the GUI updates. This is to prevent a potential thread deadlock if an action was originally triggered by a Swing GUI event e.g. by a button click in the ARE GUI. For detailed information about the ARE threading concept see [9.](#page-83-0)

### **4.2.9 Long lasting method calls**

If a method call performs a long lasting task and there is no need to await the termination of it, the task should be handed over to a worker thread (see [5.9\)](#page-49-0) to not block ModelExecutor thread. For detailed information about the threading concept see [9.](#page-83-0)

## **4.2.10 Sensor callbacks**

In case you write a plugin that uses a separate thread to generate data (e.g. FrameGrabber, Timer,…) you should explicitly use the method

```
AstericsModelExecutionThreadPool.instance.execute(…)
```
This is to ensure that corresponding data will be delivered within the same task execution. For detailed information about the threading concept see [9.](#page-83-0) Below is an example of the FacetrackerLK plugin in the callback method for new arriving coordinates:

```
public void newCoordinates callback(final int point1 x,
            final int point1 y, final int point2 x, final int point2 y)
         {
       AstericsModelExecutionThreadPool.instance.execute(new Runnable() {
            @Override
            public void run() {
                  opNoseX.sendData(ConversionUtils.intToBytes(point1_x)); 
                  opNoseY.sendData(ConversionUtils.intToBytes(point1_y)); 
                  opChinX.sendData(ConversionUtils.intToBytes(point2_x)); 
                  opChinY.sendData(ConversionUtils.intToBytes(point2_y)); 
                  }
            });
     }
```
## **4.2.11 Contributing a developed plugin (git pull request)**

The AsTeRICS platform is designed as an open and modular platform. The idea is to make it easy for others to develop assistive plugins any end-user in the world could benefit from. Hence, we would love to get your contribution back to the github repository to be able to ship the new plugin with future releases. For this purpose, please send a pull request.

<https://help.github.com/articles/using-pull-requests/>

# **5 Services and Utils: Infrastructure for plugins**

The ARE Services are a set of classes that enable the direct interaction between AsTeRICS plugins and other software to directly interact with the runtime environment. The most significant ARE Services are:

- CIM Communication Service: the ARE CIM Communication service layer is a unified approach to allow plugins of the ARE to communicate with their associated hardware modules attached to the AsTeRICS platform via a COM port. A range of hardware modules are provided which implement the dedicated Communication Interface Module (CIM) protocol. Further details on this communication protocol and implementation details for the ARE CIM Communication Service can be found in chapter [5.15.](#page-58-0)
- Remote Connection Service: the remote connection services allows external software that cannot be integrated into the standard plugin inter communication system used by the ARE, for example because of programming language incompatibilities, to work with the AsTeRICS system. For example, the interconnection of OSKA (the On-Screen Keyboard Application developed by AsTeRICS partner SENSORY) and the ARE uses the Remote Connection Service to send key selection information to the ARE. On the other hand, the ARE can reply with cell selection commands or other information. The actual communication is done via a protocol that can be understood by the Java ServerSocket implementation. The port number that the external software component connects to identifies the connecting component.
- Local Storage Service: The Local Storage Service will allow plugins to store individual working data "per model" and "per plugin-instance". This is necessary when plugins need to store own calibration data, pattern recognition samples or similar data. In course of the architectural refinements for the final prototype, a service class will be provided which generates an according folder and respective file read- and write methods.
- Native Hook Services for systemwide keyboard and mouse capturing
- Computer Vision services to support a unified way for frame grabbing, computer vision processing and video frame rendering.
- Logging service
- ConversionUtils: Helper class to convert port data streams into Java data types and vice versa.
- Class **ResourceRegistry** to fetch resource URIs. If a plugin needs access to a config, data or a multimedia file, the class ResourceRegistry must be used.

# <span id="page-39-0"></span>**5.1 Communicating with peripherals: CIM Communication service**

Communication between actuator and sensor components in the ARE and peripheral devices is currently defined to use a serial communication i.e. a COM port or a virtual COM port. Messaging via this interface can either adhere to the CIM protocol (see section [5.15\)](#page-58-0) or use any other protocol using the raw port implementation of the CIM communication services.

All the communication with peripheral devices is done through a service in the ARE service layer called CIM Communication. The service is provided as a separate OSGi bundle which places its classes in the package *eu.asterics.mw.services.cimcommunication*. Access to the classes is done by exporting the entire package in the bundle.

Four classes of the CIM Communication service are important to the component programmer:

- CIMPortManager
- CIMController
- CIMProtocolPacket
- CIMEventHandler

#### **5.1.1 CIMPortController**

CIMPortController is an abstract class which hides the actual implementation of the port controller. The port controller provides the same methods for sending packets using the CIM protocol, for raw port implementations and for future uses such as a port controller handling Zigbee connections.

#### **5.1.2 CIMPortManager**

All CIM ports and other COM ports are access through the main class of the package CIMPortManager. This is implemented as a singleton with a public access method getInstance(). Thus all calls to the CIM communication service have to be done through:

```
CIMPortManager.getInstance()
```
Upon creation the CIMPortManager detects all the connected CIMs and registers them in a HashMap. CIMs are identified and stored by the combination of their CIM Id and their unique number. Therefore multiple CIMs of the same CIM Id can be used on the AsTeRICS platform.

On some computers there exist certain serial ports which do not work correctly and behave strangely. An example of such a port is a loopback port which echoes everything written to it or ports created by Bluetooth dongles. Since the CIMPortManager iterates through all serial ports, these ports can cause problems in the auto detection of attached CIMs and even lock up the runtime. Therefore a file *ignore\_ports.txt* in the directory *data/cimcommunication* is parsed upon start of the auto detection. This file should be filled with the name of the COM ports behaving erratically one name per line.

To be able to communicate with a CIM, the CIM port manager provides several methods:

```
public CIMPortController getConnection(short cimId)
public CIMPortController getConnection(short cimId, long uniqueNumber)
```
These methods return a CIMPortController (read on for details) instance of the requested CIM. The method using two parameters will return the instance to the port controller which

works with the CIM of the exact CIM ID and unique number. If the CIM cannot be found, null will be returned.

Requesting a connection without naming a unique number will return the first port controller connected to a CIM of the correct ID found in the HashMap holding all the port controllers.

Sending data to the connected peripheral can be done in several ways using the following methods of CIMPortManager:

```
public int sendPacket(short cimId, byte [] data, 
      short featureAddress, short requestCode, boolean crc)
public int sendPacket(CIMUniqueIdentifier cuid, byte [] data, 
      short featureAddress, short requestCode, boolean crc)
public int sendPacket(CIMPortController ctrl, byte [] data, 
      short featureAddress, short requestCode, boolean crc)
```
Basically these three methods do the same thing, however they do it at different speeds as the first two methods will look up the port controller that the packet should be sent to. Again the method taking only the CIM ID as a parameter will look up the first correct port controller. The third method which is passed the CIMPortController instance returned on getConnection() is the fastest method and should be used whenever possible.

Sending a CIM packet is done by providing the feature address and request code for a certain packet. The feature addresses and request codes can be found in the CIM protocol specification and the basic addresses and requests are also provided as static fields in the CIMProtocolPacket class. If data has to be attached to a CIM protocol packet a byte array holding said data has to be passed to the method, otherwise the data parameter of the method has to be set to null. The caller can also decide whether a CRC checksum should be added to the packet although this is currently unimplemented.

#### **5.1.3 CIMEventHandler**

Receiving a packet is done through use of the CIMEventHandler interface. This interface should be implemented by plugins that wish to communicate with CIMs (or raw ports). The interface contains two methods:

```
public void handlePacketReceived(CIMEvent e);
public void handlePacketError(CIMEvent e);
```
These methods are called upon correct reception of a packet or upon discovery of an error (timeout of a reply, packet transmission errors, incorrect order of incoming packets …) respectively by the port controller.

Upon correct reception of a CIM protocol based packet the method handlePacketReceived() is called with an instance of CIMEventPacketReceived as parameter. After conversion of the CIMEvent to this class, the packet can be extracted from the event and processed further.

All detected errors lead to a call of handlePacketError() with an appropriate CIMEvent implementation. The possible implemenations are:

- CIMEventErrorPacketFault: holds information to error in packet and the broken packet itself
- CIMEventErrorPacketLost: holds information on serial number of lost packet

To register the event handler with a specific CIM port controller, the CIMPortController class exposes the following methods:

- addEventHandler(CIMEventHandler hdlr)
- removeEventHandler(CIMEventHandler hdlr)

A port controller can handle multiple attached event handlers and remove each one separately.

#### **5.1.4 CIMProtocolPacket**

This class holds all the information given in a packet transferred to or from a CIM. There are two ways the developer has to use this class. Upon sending packets the sending component has to set the feature address and the request code. The CIMProtocolPacket class provides the constants as static field to facilitate setting commands.

```
public final static byte COMMAND_REQUEST_FEATURE_LIST = 0x00;
public final static byte COMMAND REPLY FEATURE LIST = 0x01;
public final static byte COMMAND_REQUEST_WRITE_FEATURE = 0x10;
public final static byte COMMAND_REPLY_WRITE_FEATURE = 0x10;
public final static byte COMMAND_REQUEST_READ_FEATURE = 0x11;
public final static byte COMMAND REPLY READ FEATURE = 0x11;
public final static byte COMMAND_EVENT_REPLY = 0x20;
public final static byte COMMAND_REQUEST_RESET_CIM = (byte) 0x80;
public final static byte COMMAND_REPLY_RESET_CIM = (byte) 0x80;
public final static byte COMMAND_REQUEST_START_CIM = (byte) 0x81;
public final static byte COMMAND_REPLY_START_CIM = (byte) 0x81;
public final static byte COMMAND_REQUEST_STOP_CIM = (byte) 0x82;
public final static byte COMMAND_REPLY_STOP_CIM = (byte) 0x82;
```
Furthermore the class contains constants for the global features that every CIM has to provide.

**public static final short** FEATURE\_UNIQUE\_SERIAL\_NUMBER = 0;

Upon reception of an incoming packet the component associated with the CIM sending the packet is notified and a reference to the packet is passed as an instance of CIMProtocolPacket wrapped in a CIMEvent instance. The developer can access all the fields of the packet via the getter methods the class provides:

```
public short getAreCimID()
public byte getSerialNumber()
public short getFeatureAddress()
public short getRequestReplyCode()
```

```
public byte[] getData()
public int getCrc()
```
### **5.1.5 Serial ports not adhering to CIM Protocol (Raw Ports)**

Some peripherals use a proprietary protocol to transfer their data. If this is the case the user can open a raw port through the CIMPortManager method:

**public** CIMPortController getRawConnection(String portName, **int** baudRate) This will open the port with the name specified in the parameter portName and set the communication to the specified Baud rate.

Data can be sent to peripheral using the sendPacket() method for the returned CIMPortController. The packet will simply transfer the byte array passed in the data parameter and ignore the values giving the in the other parameter fields.

Received data will be forwarded to the event handler through calls to handlePacketReceived() with a CIMEventRawPacket as parameter. This class holds a public member variable b which holds the value of the received byte. The event handler has to handle the reconstruction of the proprietary packet itself.

#### **HighSpeed Raw Ports:**

```
public CIMPortController getRawConnection(String portName, int baudRate, 
boolean highSpeed)
```
A second variant opf the getRawConnection method allows specification of a "highSpeed" parameter. If highSpeed is true, the CIMPortController does not apply any connection handling or callbacks for received data to avoid performance problems in higher bandwidth streaming use cases. In this case, the CIMPortController can return the JAVA InputStream for the openend COM port connection and the plug developer can use it as desired:

```
portController = 
CIMPortManager.getInstance().getRawConnection("COM12",115200,true);
in = portController.getInputStream();
if (in.available() > 100) myHandlePacket ((byte) in.read());
```
## **5.2 Communication through a socket interface: Remote Connection Manager**

When using third party software that runs on the same platform (as for example the prominently used On Screen Keyboard Application OSKA), it becomes necessary to establish a communication between ARE and the third party application. This is managed by the RemoteConnectionManager found in the package eu.asterics.mw.services. The main interface to this manager are the classes RemoteConnectionManager and IRemoteConnectionListener

#### **5.2.1 IRemoteConnectionListener**

This interface is implemented by plugins that need to communicate via a socket communication. The interface contains the following methods:

```
void connectionEstablished();
void dataReceived(byte [] data);
void connectionLost();
void connectionClosed();
```
connectionEstablished() is called whenever a plugin requests a connection and the connection has been established. This can either happen if a connection has already been established before or if the new connection has finished its setup and connection process.

dataReceived() is called whenever new data arrives from the other end of the connection. Data is transferred in a byte array and has to be processed by the event listener.

connectionLost() is called when the connection management cannot read from or write to the socket.

connectionClosed() is called after the connection has been closed.

#### **5.2.2 RemoteConnectionManager**

The RemoteConnectionManager is implemented as a singleton and can be accessed via a public static member of the class. Thus access is always achieved through:

RemoteConnectionManager.*instance*

A connection is opened by a call the RemoteConnectionManager's method:

**boolean** requestConnection (String port, IRemoteConnectionListener l)

This call will try to access a connection on the specified port. Although the port is actually an integer it is passed as a String here. The method will return true if a connection on this port has already been established and attach the remote connection listener passed in the second argument to the connection. If there is no active connection on the specified port, the requestConnection method will initiate the setup of the connection and return false. With this return value the user can decide whether he needs to perform setup actions or will be able to do this in the connectionEstablished() callback.

The socket connection handling is implemented using two threads, one for sending, one for receiving data. The receiver thread will continuously read data from the socket and forward it to the registered listener calling the dataReceived() method. Since incoming data is handled in another thread than the plugin which will use the socket connection, access to the methods handling this data or the way of passing data should be done in a synchronised code block.

Sending data is done calling the method sendData of RemoteConnectionManager:

**public boolean** writeData(String port, **byte**[] data)

This method is called using a String holding the port number of the connection socket and an array of bytes to be sent. The call to this method will place the data in an outgoing queue and return true if this was successful. Thus it is not guaranteed that the data has already been

sent when the method returns. The sender thread will grab data from the outgoing queue and transfer it via the socket or call the connectionLost() method of the registered listener if there are problems while sending.

Once the connection to a socket is not needed anymore, the user has to close the connection, calling the following method of RemoteConnectionManager:

```
public void closeConnection(String port)
```
This will close the socket connection, end all threads and return.

## **5.3 Local Storage Service**

If a model needs to save its own calibration data, training data or other private data that can be different in every model and every instance, the local storage service provides a method to save different data to the same file name on a per plugin instance per model basis.

The service uses a directory tree structure that is placed in the directory the OSGi is run from. Data is saved in a directory called "storage". In this directory, directories for every model name of a model that uses at least one plugin that accesses local storage can be found. In the third directory layer, directories with the plugin instance name of every plugin that accesses local storage can be found. Thus if a model named "timertest" uses a plugin instance named "timer1" that saves local data this data can be found at the path location "storage/timertest/timer1".

The service practically consists of only one method:

```
public File getLocalStorageFile(IRuntimeComponentInstance component, String 
fileName)
```
Calling this method located in the AREServices class will return a File object pointing to the requested file name or null if the file could not be opened or the model name could not be retrieved. After opening the file the standard JAVA ways to manipulate files apply.

## **5.4 Keyboard/Mouse Native Hook Services**

The AsTeRICS service jnativehook (if enabled) provides access to the library [https://github.com/kwhat/jnativehook.](https://github.com/kwhat/jnativehook)

Additionally, the service contains the singleton NativeHookServices that initializes the library to be usable in plugins. A plugin that wants to be a keaboard/mouse listener only has to add the listener to the GlobalScreen instance of the library.

# **5.5 Computer Vision Services**

The AsTeRICS services javacv and computervision (if enabled) provide access to the library [https://github.com/bytedeco/javacv,](https://github.com/bytedeco/javacv) which again provides access to numerous libs in the field of computer vision (e.g. OpenCV), frame grabbing and frame rendering. Additionally, some helper classes are provided for face detection.

# **5.6 Data Conversion Utilities**

The middleware provides the class "ConversionUtils" that provide static helper methods to convert model data types to byte arrays and vice versa. The conversion is needed to convert incoming data of input ports or outgoing data to output ports. There are methods for each type of conversion. If two connected ports (output to input) have different data types the data is automatically converted to the data type of the input port.

Check the class ConversionUtils for a full list of supported methods: [https://github.com/asterics/AsTeRICS/blob/master/ARE/middleware/src/main/java/eu/asterics](https://github.com/asterics/AsTeRICS/blob/master/ARE/middleware/src/main/java/eu/asterics/mw/data/ConversionUtils.java) [/mw/data/ConversionUtils.java](https://github.com/asterics/AsTeRICS/blob/master/ARE/middleware/src/main/java/eu/asterics/mw/data/ConversionUtils.java)

# **5.7 Fetching resource URIs with ResourceRegistry class**

If a plugin needs resources like data files (images, keyboard files, haarcascade definitions,…), the class [ResourceRegistry](https://github.com/asterics/AsTeRICS/blob/master/ARE/middleware/src/main/java/eu/asterics/mw/services/ResourceRegistry.java) must be used to fetch the resource URI.

This can be done by using the method:

```
public URI getResource(String resourcePath, RES TYPE type) throws
URISyntaxException
```
Returns the URI according to the given resourcePath string and the given resource type RES\_TYPE.

Please refer to the Javadoc of the class and to the [wiki page](https://github.com/asterics/AsTeRICS/wiki/Fetching-resources-with-class-ResourceRegistry) for further examples.

# **5.8 Logging**

The Logging support provides a uniform way of error reporting in the runtime environment so we have utilized the Java logging libraries and the various severity levels supported. The AsTeRICS error handling mechanism is used extensively from the runtime core classes but also utilized by the AsTeRICS components via the AstericsErrorHandling interface.

Each component is allowed to report an error message, a debug information or a simple information to be displayed on the screen. The ARE maintains four separate log files and updates them whenever a new error occurs. In particular there are different loggers for reporting severe errors, warnings, fine errors and one logger that contains them all.

ARE also maintains a status object for the current status of the runtime environment. Whenever a fatal error occurs (either internally or caused by one of the deployed components) the status changes to fatal error. Other possible statuses are unknown, OK, deployed, running and paused.

The ACS can request the current status of the runtime environment and update its own state accordingly. For example the ACS user can be informed about the current ARE status while the ACS will terminate a connection (or refuse to establish a new one) with a non-working ARE.

Using a Logger is the recommended way to report notifications or error descriptions to the user. In the ARE framework, using the Java logging service is recommended. The Java logger can be configured using the file "logging.properties" (see section 2.3.3.1) and used as follows:

```
import java.util.logging.Logger;
()
Logger.getAnonymousLogger().info("Component started ");
```
ARE provides a unified logging and error reporting mechanism. The AstericsErrorHandling class provides 4 types of loggers to be used by the ARE, deployed components and the ACS. It also provides methods for status checking which are responsible for monitoring the current status of the ARE and deployed Components.

The 4 different loggers correspond to different severity levels as follows:

Level *severe*: only severe errors are logged. Such errors cause an ARE failure and must be addressed immediately. Severe loggers should be used only by ARE. Errors of this type will be written in the "asterics\_logger\_severe.log" file.

Level *warning*: only warnings and upper level messages are logged. Warnings are important and must be addressed soon but not as fatal as the severe errors. Warnings can be logged by components using the following method call:

```
public void reportError(IRuntimeComponentInstance component, String errorMsg)
```
The messages will be written in the "asterics\_logger\_warning.log" file.

Level *info*: only informative and upper level messages are logged. Use this logger when you normally wanted to print something on the screen.

public void reportInfo(IRuntimeComponentInstance component, String info)

The messages will be written in the "asterics logger.log" file.

Level *fine*: only debug and upper level messages are logged. Usage of this logger is mainly for debugging or development time. Use the following command:

public void reportInfo(IRuntimeComponentInstance component, String info)

The messages will be written in the "asterics\_logger\_fine.log" file.

Please note that each logger by default also logs all messages with severity level higher than its own as well. E.g. the warning logger logs warning and severe messages, the info logger logs informative, warning and severe messages etc.

#### **5.8.1 Status checking**

The status checking mechanism is responsible for recording the current status of the ARE or the error state of a component. The status is recorded by creating and storing objects called *statusObjects*. A statusObject stores the status of its creator as a string, its creator (the ARE or the specific component) and the error message.

```
public static void setStatusObject(String status, String componentID,
String errorMsg)
```
The status of the ARE can be one of the following strings:

UNKNOWN: initial state for the ARE

OK: ARE is running and ready to deploy a model

DEPLOYED: A model has been deployed and the ARE is now ready to run the model

RUNNING: A model is running on the ARE

PAUSED: A model has been deployed and the ARE is in paused mode

ERROR: An error occurred

FATAL\_ERROR: A fatal error occurred, model or deployment aborted

The status of a component can only be the ERROR state because this is the only state of a component that we are interested in recording for later use. An ERROR statusObject is automatically created when a component calls the reportError method as described above.

For retrieving the statusObjects, the following method is used:

```
public StatusObject[] queryStatus(boolean fullList)
```
This method is particularly useful for the ACS to determine the current status of the runtime environment and of the deployed components. If the ARE or one of the components are in a problematic state it can be reflected in the ACS.

The boolean *fullList* argument specifies whether the error list to be returned will include all statusObjects generated since the ARE startup or just those that have not been requested by the ACS before.

# <span id="page-49-0"></span>**5.9 The ARE Thread Pool**

In order to avoid resource greedy threads and to achieve best thread handling, ARE uses one of the Thread Pool implementations provided by Java since JRE 1.5. In particular, we have utilized the java.util.concurrent.Executors library for creating a CachedThreadPool.

A cached thread pool will create threads as needed but will reuse previously instantiated threads when they are available and inactive. A cached thread pool is particularly useful for many short-lived asynchronous tasks and improves the performance of the runtime environment.

Developers are expected to use the ARE thread pool for executing their tasks that require a new Thread. You will need to import the middleware services package in order to get access to the **AstericsThreadPool** class.

# **5.10 The ARE GUI support**

The ARE provides a panel area ("ARE Desktop") where plugins can display their graphical elements using the ARE GUI support classes. The ACS provides a dedicated canvas editor that allows end users positioning and resizing graphical elements of the plugins. Based on this information, the ARE displays plugins on the local device, maintaining the correct screen position and aspect ratio of graphical elements with respect to the screen resolution of the deployment device. (For more information about the usage of the ACS GUI editor and the ARE GUI control panel refer to the User Manual.)

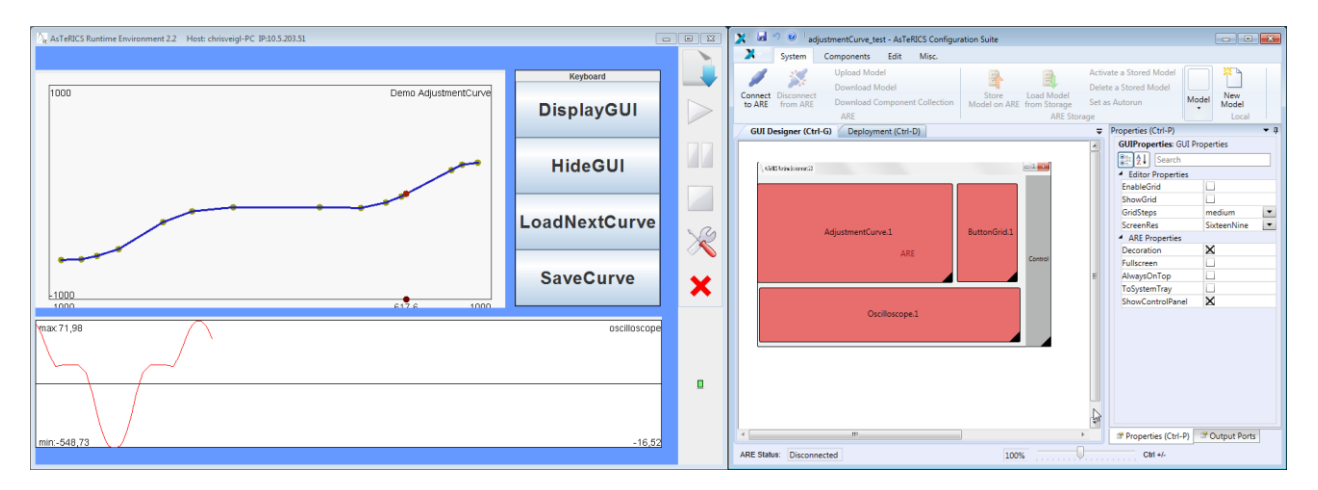

**GUI composition using the ACS GUI designer (right), resulting ARE GUI (left)**

In order to be recognized as GUI-plugin by ACS and ARE, the bundle descriptor of the plugin has to be extended with a dedicated <gui> entry, which specifies the default size in a virtual coordinate system of 10000/10000 pixels. In the deployment model, the ACS will create position and size information according to the area defined in the ACS GUI designer.

<gui> <width>5000</width> <height>3000</height> </gui>

#### **The gui element addition to the bundle descriptor**

The AsTeRICS middleware provides some services to the plugin developers in order to allow them displaying their GUI element onto the ARE Desktop. The middleware services encapsulate the complexity of dealing with positioning and allow displaying all GUI elements onto the same container: the ARE Desktop.

All GUI services are defined in eu.asterics.mw.services.AREServices so developers need to import this class in order to get access to the following methods:

 *void displayPanel (JPanel panel, IRuntimeComponentInstance componentInstance, boolean display)*

This method is used for displaying (or hiding) a plugin's panel at/from the ARE desktop. Developers need to pass

- o the panel they want to be displayed (or removed)
- $\circ$  the plugin object, in order to help the middleware finding the desired position and dimensions from the deployment model
- $\circ$  a boolean argument specifying if they wish to hide or show the given panel.
- *Dimension getAvailableSpace(IRuntimeComponentInstance componentInstance)*

The space that each plugin will occupy on the ARE desktop is defined by the designer on the ACS and passed to the ARE via ASAPI. Plugin developers can get the available space for their graphical elements by calling the getAvailableSpace method which will return the space occupied for the plugin object passed as argument.

*Point getComponentPosition (IRuntimeComponentInstance componentInstance)*

The positioning of plugin's GUI elements is defined by the designer on the ACS and passed to the ARE via ASAPI. Plugin developers can get the position of their graphical elements by calling the getComponentPosition which will return the position on screen for the plugin object passed as argument.

*void adjustFonts(JPanel panel, int maxFontSize, int minFontSize,int offset)*

This service can be used by plugin developers interested in auto-adjusting the fonts of their GUI components depending on the space occupied for their plugins on the ARE desktop. They need to pass

- o a panel to which all the internal fonts will be auto-adjusted
- $\circ$  the maximum font size (in case there is more space available than needed)

 $\circ$  the minimum font size, in case there is too little space which causes the text to become non-readable. Finally, the offset argument is used in case we want to occupy a percentage of the available space.

A good approach to GUI plugin development is to analyse existing plugins which provide GUI elements, e.g. the BarDisplay or Oscilloscope actuators, or the Slider or Cellboard sensor components.

If the plugin uses **Swing to implement a GUI-widget** (e.g. Slider,…), please check the following guidelines as well [4.2.8](#page-37-0)

## **5.11 ARE core events notification services**

The ARE core events notification service allows plugins to register/unregister to the ARE middleware in order to receive notifications of ARE core events.

*void registerAREEventListener(IAREEventListener clazz)*

It is sometimes necessary that plugins can be notified of various ARE events so they can react as needed. This method can be called by component instances that wish to be notified of such ARE events. Currently, the core events supported are:

- o *preDeployModel:* registered ARE event listeners will be notified just before the deployment of a model.
- o *postDeployModel:* registered ARE event listeners will be notified immediately after the deployment of a model.
- o *preStartModel:* registered ARE event listeners will be notified just before the currently deployed model is started.
- o *postStartModel:* registered ARE event listeners will be notified immediately after the currently deployed model has been started.
- o *preStopModel:* registered ARE event listeners will be notified just before the currently deployed model is stopped.
- o *postStopModel:* registered ARE event listeners will be notified immediately after the deployed model has been stopped.
- o *prePauseModel:* registered ARE event listeners will be notified just before the currently deployed model is paused.
- o *postPauseModel:* registered ARE event listeners will be notified immediately after the deployed model has been paused.
- o *preResumeModel:* registered ARE event listeners will be notified just before the currently deployed model is resumed.
- o *postResumeModel:* registered ARE event listeners will be notified immediately after the deployed model has been resumed.
- o *preBundlesInstalled:* registered ARE event listeners will be notified just before the bundles are is installed.
- o *postBundlesInstalled:* registered ARE event listeners will be notified immediately after the bundles have been installed.
- *void unregisterAREEventListener(IAREEventListener clazz)*

Plugins already registered for receiving ARE core events can un-register using this method.

# **5.12 Dynamic Properties**

In some applications, the ACS should be able to provide several options for property values which are not known in advance but depend on the current state of the ARE (see AsTeRUCS User Manual, section "Dynamic Properties").. A typical example is the selection of a file which is available in the ARE file system (e.g. a .wav-file for the wave player plugin). This feature is particularly useful for plugins that are hardware dependent (selecting e.g. a soundcard or a midi player), or depend on the file system.

If a plugin is implementing a dynamic property, the values will be requested from the ARE, as soon as the ACS is synchronized with the ARE, via the ASAPI function:

*List<String> getRuntimePropertyList(String componentID, String key).*

The ARE middleware will forward the request for valid property values to the component instance with the given ID. The *List<String> getRuntimePropertyList(String key)* method has to be implemented in the *AbstractRuntimeComponentInstance* class which every AsTeRICS component extends.

The method implementation creates the list of valid properties and returns it to the middleware and the latter forwards the string list to the ACS via ASAPI. The ACS will dynamically update the property list in the properties window.

For an example of the dynamic property implementation, see the WaveFilePlayer plugin.

# **5.13 Data Synchronization**

Some plugins need data of multiple input ports to be able to start processing. Without data synchronization it is possible that one input port of a plugin receives multiple values before another port gets one value, although both signal channels deliver values at the same sampling rate.

The synchronization service provides a buffering mechanism at the middleware level that can be utilized by plugin developers in order to make sure that incoming data of selected input ports arrives synchronized.

To use the synchronization service in the plugin code, plugin developers are expected to extend the *DefaultRuntimeInputPort* instead of implementing the *IRuntimeInputPort.*  Basically, *DefaultRuntimeInputPort* provides a default implementation for the necessary buffering methods, as shown in the table below.

```
public abstract class DefaultRuntimeInputPort implements IRuntimeInputPort {
      private boolean buffering;
       public void receiveData(final byte [] data) {
              ;
       }
      public void startBuffering (AbstractRuntimeComponentInstance c, 
                   String portID) {
             this.buffering = true;
      }
      public void stopBuffering (AbstractRuntimeComponentInstance c, 
                   String portID) {
             this.buffering = false;
      }
      public boolean isBuffered () {return this.buffering;}
}
```
The designer can define that a plugin's input port should be synchronized with some other input ports via the ACS. This will cause an argument change of the inputPort element on the deployment model file (e.g., <inputPort portTypeID="inB" **sync="true"**>).

As soon as a model is deployed on the ARE, the middleware collects per component every port noted as synchronized port. When the model is successfully deployed and started, the ARE will buffer data which enters synchronized input ports until data on all synchronized ports has arrived. At that point, the ARE will call a new *AbstractRuntimeComponentInstance* callback method.

Developers that wish to support data synchronization need to implement the following method at their component instances.

#### *public void syncedValuesReceived(HashMap<String, byte[]> dataRow)*

Where dataRow is a HashMap between Input Port ID and byte[]. For synchronized input ports, instead of implementing the regular *void receiveData(byte[] data)* method which delivers incoming data of a single port, developers need to implement the *syncedValuesReceived* method which will be called from the ARE with synchronized data from all the input ports that have been selected.

# **5.14 Interfacing Native C/C++ Code via JNI**

## **5.14.1 Specifying native libraries in the Manifest**

The Manifest file of a bundle which includes native libraries has to specify these .dlls as shown in the following example:

```
Manifest-Version: 1.0
Bundle-ManifestVersion: 2
Bundle-Name: asterics-sensors.mycomponent
Bundle-SymbolicName: org.asterics.mycomponent
Bundle-Version: 0.1.0
Bundle-NativeCode: lib/native/mylib1.dll;
lib/native/mylib2.dll;
lib/native/mylib3.dll;
osname=win32;processor=x86;
 osname=win;processor=x86-64;
 osname=win8;processor=x86;
 osname=win8;processor=x86-64;
 osname=windows 8;processor=x86;
 osname=windows 8;processor=x86-64;
 osname=windows8;processor=x86;
 osname=windows8;processor=x86-64;
 osname=Windows 8.1;processor=x86;
 osname=Windows 8.1;processor=x86-64
DynamicImport-Package: *
```
Components which interface native code via JNI and their respective manifest files can be found in the SVN, e.g. the "webcamera" component or the signal processing plugins by Starlab.

Note that the .jar containing the .dlls can be built manually using the command:

```
jar -cvfm ..\mybundle.jar META-INF\MANIFEST.MF .
```
### **5.14.2 Java-Implementation: JNI-Bridge**

The recommended way to interface Java code of an ARE component with native code in a .dll is a bridge class which encapsulates the JNI functions and callbacks and maps the functions of the ARE component's lifecycle-, port- and property-management to the corresponding functions in the native code. Here is a simple example which comprises one component property and receives data callbacks from a thread implemented in C. The received values are transferred to the component's output port:

```
package org.asterics.jni;
import org.asterics.mycomponent.MyComponentInstance;
import java.util.logging.Logger;
```
**public class** Bridge

{

}

```
 /* Statically load the native library */
    static
     {
 System.loadLibrary("mylib1"); // loads mylib1.dll
 System.loadLibrary("mylib2"); // loads mylib2.dll
         System.loadLibrary("mylib3"); // loads mylib3.dll
     }
    private static final Logger logger = Logger.getAnonymousLogger();
    private final MyComponentInstance.OutputPort my_outport;
    public Bridge(final MyComponentInstance.OutputPort my_outport)
\left\{\begin{array}{ccc} \end{array}\right\}this.my outport = my outport;
     }
    /**
     * Activates the underlying native code/hardware.
\star * @return 0 if everything was OK, a negative number otherwise
    \star native public int activate();
    /* * Deactivates the underlying native code/hardware.
\star * @return 0 if everything was OK, a negative number otherwise
     */
    native public int deactivate();
     /**
     * Gets the value of the named property.
\star * @param key the name of the property to be accessed
      * @return the value of the named property
     */
    native public String getProperty(String key);
    /*
     * Sets the named property to the defined value.
\star * @param key the name of the property to be accessed
     * @param value the value to be assigned to the named property
      * @return the value previously assigned to the named property
\star/ native public String setProperty(String key, final String value);
    /**
     * This method is called back from the native code on demand to signify 
     * an internal error. The first argument corresponds to an error code 
      * and the second argument corresponds to a textual description 
     * of the error.
      * @param errorCode an error code
     * @param message a textual description of the error
     */
    private void errorReport_callback(
             final int errorCode,
             final String message)
     {
        logger.severe(errorCode + ": " + message);
     }
/**
     * This method is called back from the native code to send data
     * to the component's output port.
\star * @param data1 (range is [0, Short.MAX_VALUE])
    * private void newData_callback(final int data1)
     {
        my_outport.sendData(data1); 
    }
```
### **5.14.3 C-Implementation: Callbacks and JNI code**

The native C-code needs to be compiled into a .dll and include the JNI header files and libraries. An example for the Microsoft Visual Studio compiler looks as follows:

The following C-example shows how to implement a JNI-callback from a C-thread and an ARE-compliant exchange of a component property:

```
#include <jni.h>
static JavaVM * g jvm;
static jobject g obj = NULL;
const char * propertyKey = "myProperty";
const char * propertyValue = "20";
JNIEXPORT jint JNICALL Java org asterics jni Bridge activate
   (JNIEnv * env, jobject obj)
{
      jint error code = 0;
      error\ code = env->GetJavaVM(\&q\ jvm);if(error_code != 0)
      {
             return error code;
       }
      jclass cls = env->GetObjectClass(obj);
      jmethodID mid = env->GetMethodID(cls, "newData callback", "(IIII)V");
      if (mid == NULL) return -1; /* method not found */
      // explicitly ask for a global reference
      g_obj = env->NewGlobalRef(obj);
     my c thread init();
      return error code;
}
JNIEXPORT jint JNICALL Java org asterics jni Bridge deactivate
    (JNIEnv * env, jobject obj)
{
      jint error code = 0;
      my c thread exit();
      env->DeleteGlobalRef(g_obj);
      return error code;
}
JNIEXPORT jstring JNICALL Java_org_asterics_jni_Bridge_getProperty
   (JNIEnv *env, jobject obj, jstring key)
{
      const char *strKey;
      jstring result;
      if (key == NULL) return NULL; /* OutOfMemoryError already thrown*/
       strKey = env->GetStringUTFChars(key, NULL);
      if(strcmp(propertyKey, strKey) == 0)
      {
             result = env->NewStringUTF(propertyValue);
      }
      else
      {
             result = NULL; /* property was not found */}
      env->ReleaseStringUTFChars(key, strKey);
       return result;
}
```

```
JNIEXPORT jstring JNICALL Java_org_asterics_jni_Bridge_setProperty
   (JNIEnv *env, jobject obj, jstring key, jstring value)
{
      const char *strKey;
      const char *strValue;
      jstring result;
       if (key == NULL) return NULL; /* OutOfMemoryError already thrown*/
         strKey = env->GetStringUTFChars(key, NULL);
      if (value == NULL) return NULL; /* OutOfMemoryError already thrown */ strValue = env->GetStringUTFChars(value, NULL);
      if(strcmp(propertyKey, strKey) == 0)
      {
             result = env->NewStringUTF(propertyValue);
             pollingIntervalValue = strValue;
      }
      else
      {
             result = NULL; \frac{1}{2} /* property was not found */
      }
      env->ReleaseStringUTFChars(key, strKey);
      env->ReleaseStringUTFChars(value, strValue);
       return result;
}
// prepare JNI callback
  JNIEnv *env;
  g_jvm->AttachCurrentThread((void **) &env, NULL);
   jclass cls = env->GetObjectClass(g_obj);
  jmethodID mid = env->GetMethodID(c\bar{l}s, "newCoordinates callback", "(IIII)V");
// perform JNI callback
  env->CallVoidMethod((jint)my new data);
```
This native C-code needs to be compiled into a .dll, the JNI header files and libraries have to be specified to the compiler and linker respectively. An example for the Microsoft Visual Studio build tools looks as follows:

```
cl -c -I "C:\Program Files (x86)\java\jdk1.6.0 21\include" -I "C:\Program Files
(x86)\java\jdk1.6.0_21\include\win32" -I ".\3rdparylib" my_c_file.cpp /ZI /nologo 
/W3 /WX- /Od /Oy- /D "WIN32" /D " DEBUG" /D " WINDOWS" /D " CRT SECURE NO WARNINGS"
/D " VC80 UPGRADE=0x0710" /D " MBCS" /Gm- /EHsc /RTC1 /MTd /GS /fp:precise
/Zc:wchar_t /Zc:forScope /Gd /analyze- /errorReport:queue 
link my_c_file.obj /DLL /OUT:".\my_c_file.dll" /INCREMENTAL:NO /NOLOGO 
/LIBPATH:"libmsvc" /LIBPATH:"3rdparylib" "odbc32.lib" "odbccp32.lib" "comctl32.lib" 
"winmm.lib" "opengl32.lib" "ole32.lib" "strmiids.lib" "uuid.lib" "kernel32.lib" 
"user32.lib" "gdi32.lib" "winspool.lib" "comdlg32.lib" "advapi32.lib" "shell32.lib" 
"oleaut32.lib" /NODEFAULTLIB:"libcd.lib" /NODEFAULTLIB:"atlthunk" 
/NODEFAULTLIB:"LIBCMT" /MANIFESTUAC:"level='asInvoker' uiAccess='false'" /DEBUG 
/SUBSYSTEM:WINDOWS /TLBID:1 /DYNAMICBASE:NO /MACHINE:X86 /ERRORREPORT:QUEUE
```
Note that the compiler and linker switches may differ depending on the nature of your dependency libraries and setup.

# <span id="page-58-0"></span>**5.15 External Helper Applications and Tools for Plugins**

Some pluings make use of external helper applications which are self-contained binary executable files and communicate with the particular ARE plugin (usually via a socket interface). These helper applications are stored in the folder ARE/tools.

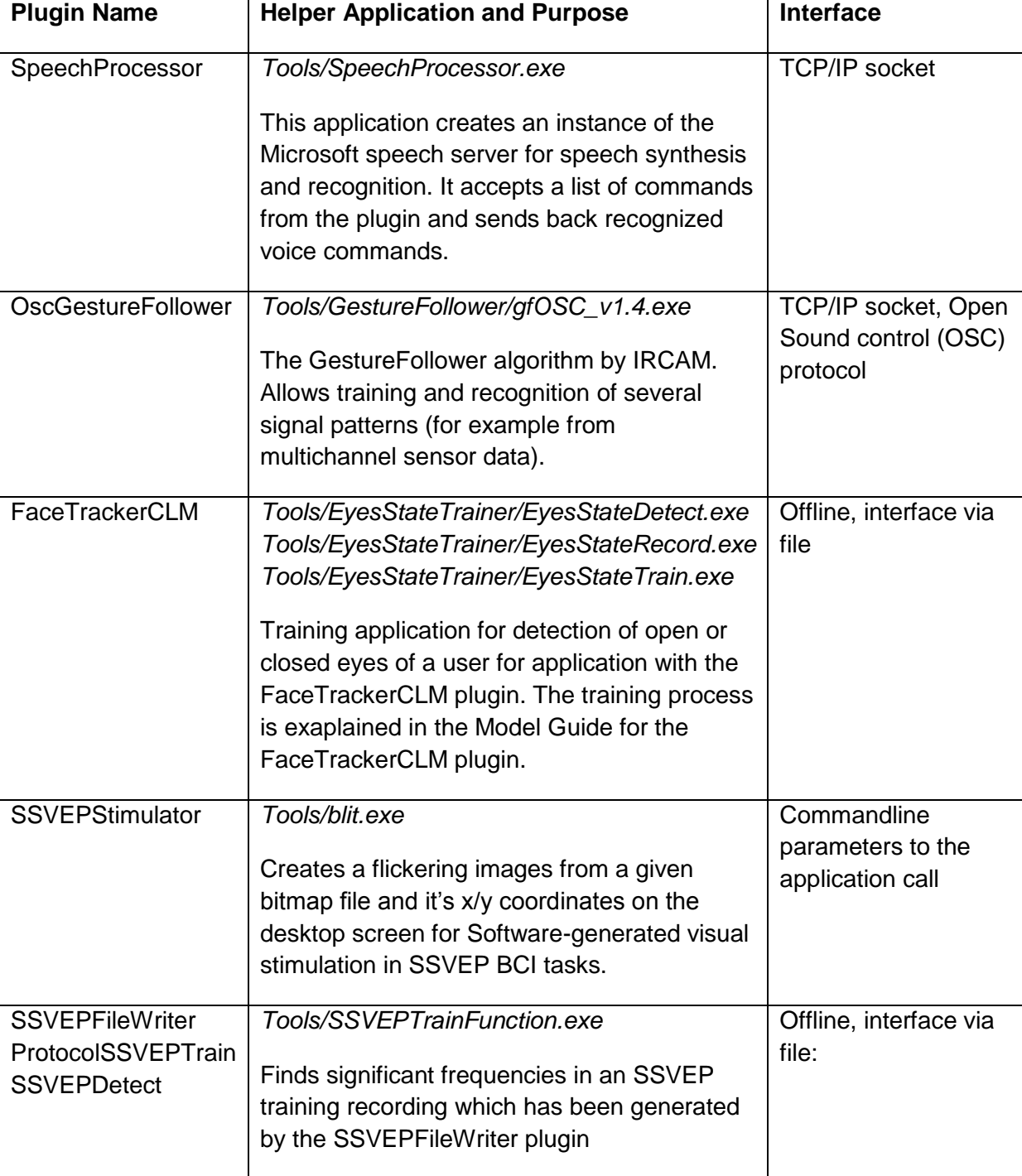

Currently, the following plugins use external tools:

# **6 AsTeRICS Packaging Environment (APE)**

The APE let's you select a set of AsTeRICS model files and create a downstripped (minimum size) version of the ARE including plugins, configuration files and data files to execute the models. Optionally, the APE allows the creation of native installers for Windows, Linux incl. Raspberry Pi and Mac OSX using [JavaFX packaging technology.](http://docs.oracle.com/javase/8/docs/technotes/guides/deploy/self-contained-packaging.html#BCGIBBCI)

See [APE documentation.](https://github.com/asterics/AsTeRICS/wiki/AsTeRICS-Packaging-Environment-(APE))

# **7 Communication Interface Modules and Protocol**

This section describes the communication protocol between the AsTeRICS Runtime Environment and the Communication Interface Modules (CIMs) via the USB standard interface.

The CIM – protocol is a bi-directional communication standard between ARE and the external modules. As described in chapter [5.1,](#page-39-0) the ARE provides services for connection and communication with external hardware modules, if these modules support the CIM communication protocol in their firmware. The CIM protocol defines a unique ID for the CIM type, and commands for reading and writing so-called "features" from/to the CIM.

All USB CIMs will be identified and will communicate via USB CDC virtual serial ports. (If desired, a CIM could be connected also via a real serial port and use the same protocol.)

Usually, no system driver development is needed to obtain a virtual COM port when a CIM is plugged into the computer's USB port: An appropriate .inf-file is sufficient to create the COM port in the Windows operating system. This .inf file has to be specified only at the first connection.

Currently, two different .inf files are supplied with the AsTeRICS Runtime distribution:

- the Arduino.inf (for the Arduino UNO microcontroller which is used for general purpose digital I/O and analog input via the Arduino processor plugin
- the .inf file for all IMA CIMs (Analog In, Digital In/Out, Acceleration CIM, ..)

In the communication process, the ARE acts as master and the CIM acts as slave: The CIM will usually answer only on a request from the ARE.

Additionally, CIMs could send data without being requested from the ARE – for example periodic updates of a value. These periodic updates use a reserved

The CIMs provide a full list of supported features upon an identification request. This offers flexibility if a new module type is manufactured, where already known features with known commands are integrated but the number and combination of features is different from the previous module types.

To provide the possibility to identify CIMs of the same type in the ARE (e.g. when two GPIO CIMS are connected), a unique serial number is hardcoded in firmware and can be queried via a feature request.

# **7.1 Communication Mechanism and Packet Format**

The following table shows the CIM protocol structure:

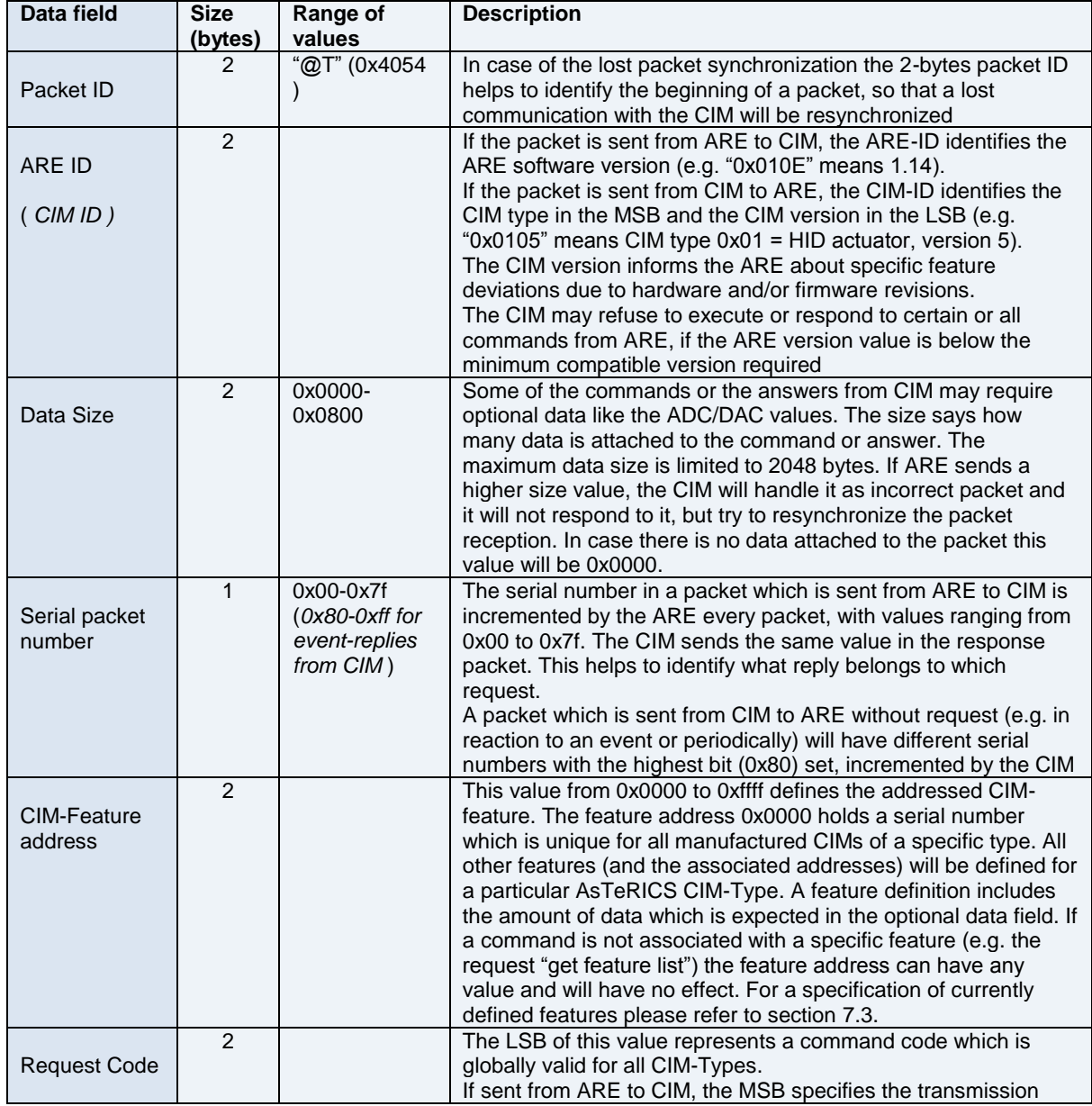

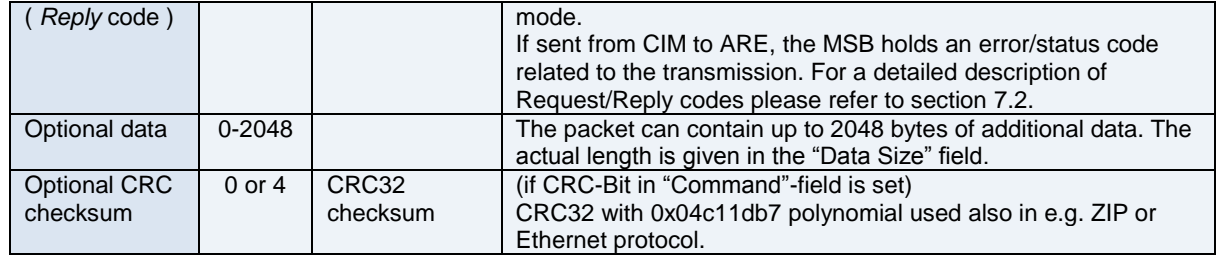

#### **CIM Protocol Important notes:**

- *Italic descriptions* refer to communication from CIM to ARE
- All integer values (version, data size, serial number, feature address, command, checksum) in the packet are stored in little-endian format in the packet.
- The minimum packet size (without optional data, without CRC) is 11 byes, the maximum packet size (2048 bytes data, CRC) is 2063 bytes.

## <span id="page-61-0"></span>**7.2 Request /** *Reply* **- Code**

The request-/*reply* codes have to be supported by all CIMs and specify a generic way to read/write features etc. Requests are sent from ARE to CIM, replies are sent from CIM to ARE – and are usually a direct acknowledgement to a request. The only exception is when a CIM replies data periodically or on occurrence of an event. All CIMs have to implement command with codes < 0x80, others can be implemented optionally (e.g. the command 0x80-"reset CIM" could be useful to re-initialise CIM-functions, 0x82-"stop CIM" could establish a failsafe state if necessary.)

A request/*reply* consists of a high-byte (MSB) and a low byte (LSB). The LSB specifies the actual command-ID. In case the packet is sent from ARE to CIM the MSB specifies the transmission mode (e.g. with/without CRC). In case the packet is sent from CIM to ARE, the MSB holds an error / status information

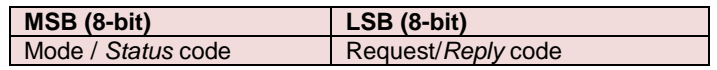

Every request from ARE to CIM will be acknowledged by a corresponding *reply* packet. A *reply* packet may contain feature-associated data .

### **7.2.1 Request/***Reply* **Code in LSB**

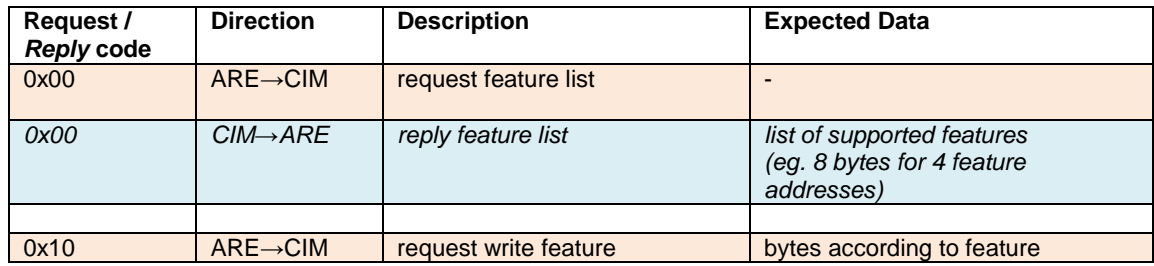

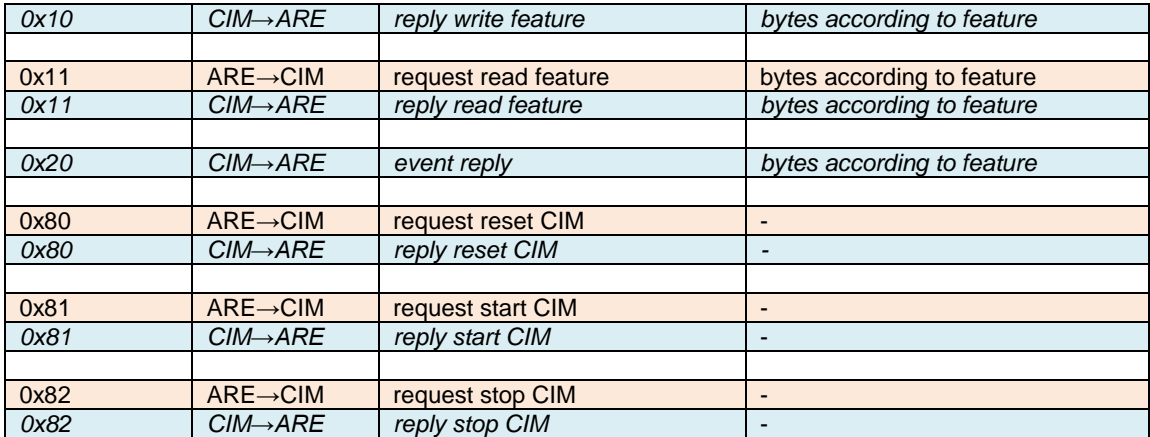

### **7.2.2 Mode /** *Status* **code in MSB**

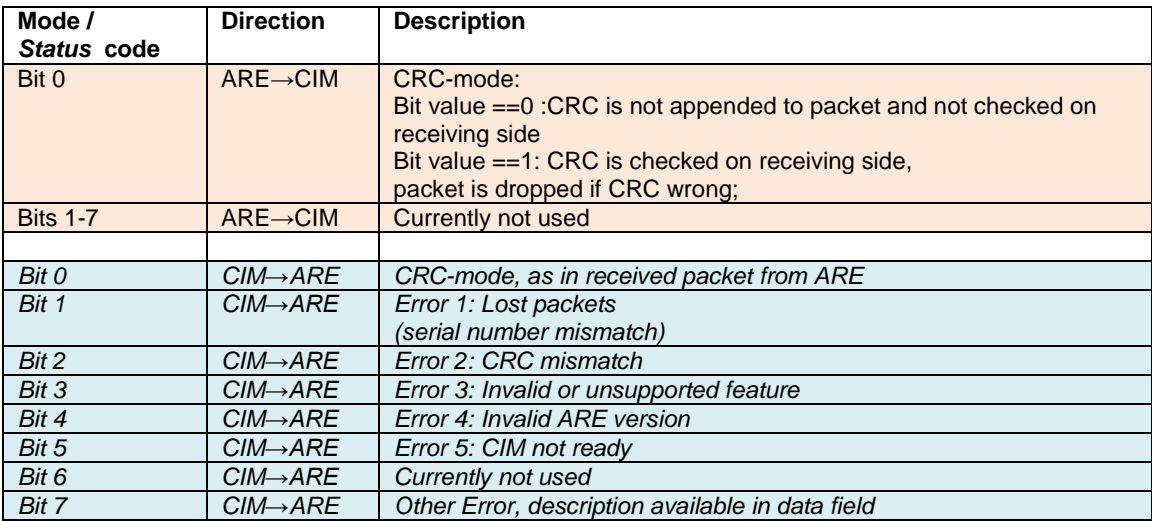

# <span id="page-62-0"></span>**7.3 Feature Lists and CIM-IDs of all AsTeRICS CIMs**

The following section defines the CIM-ID's, the feature addresses and the expected data for a particular feature request/*reply* for all AsTeRICS CIMs.

### **7.3.1 HID-CIM**

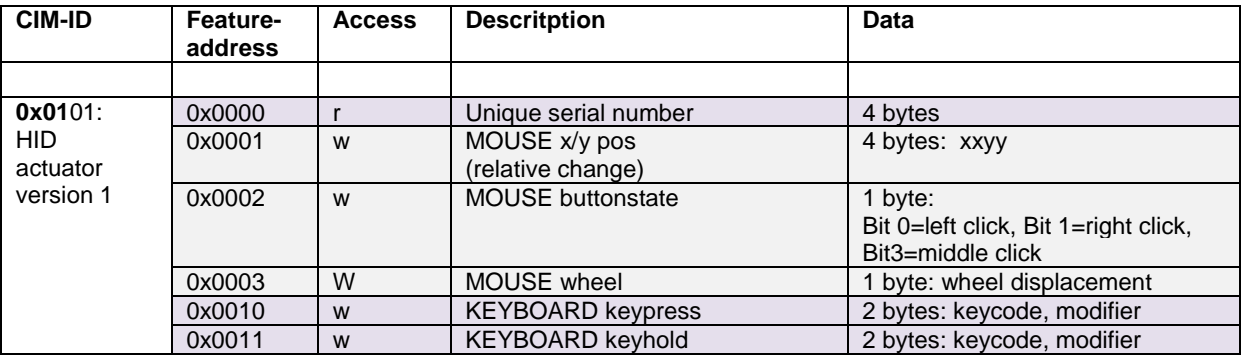

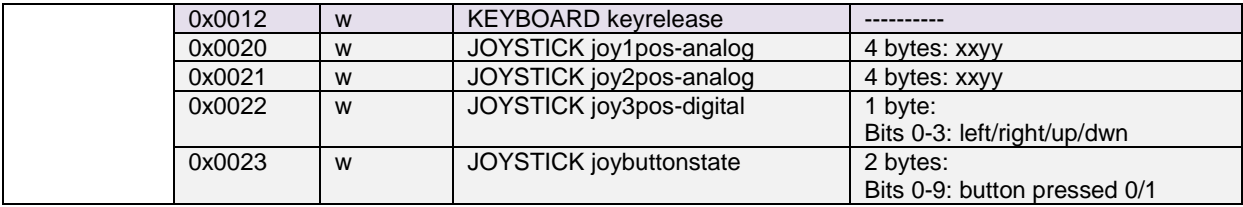

# **7.3.2 PT-1 GPIO – CIM (Legacy GPIO)**

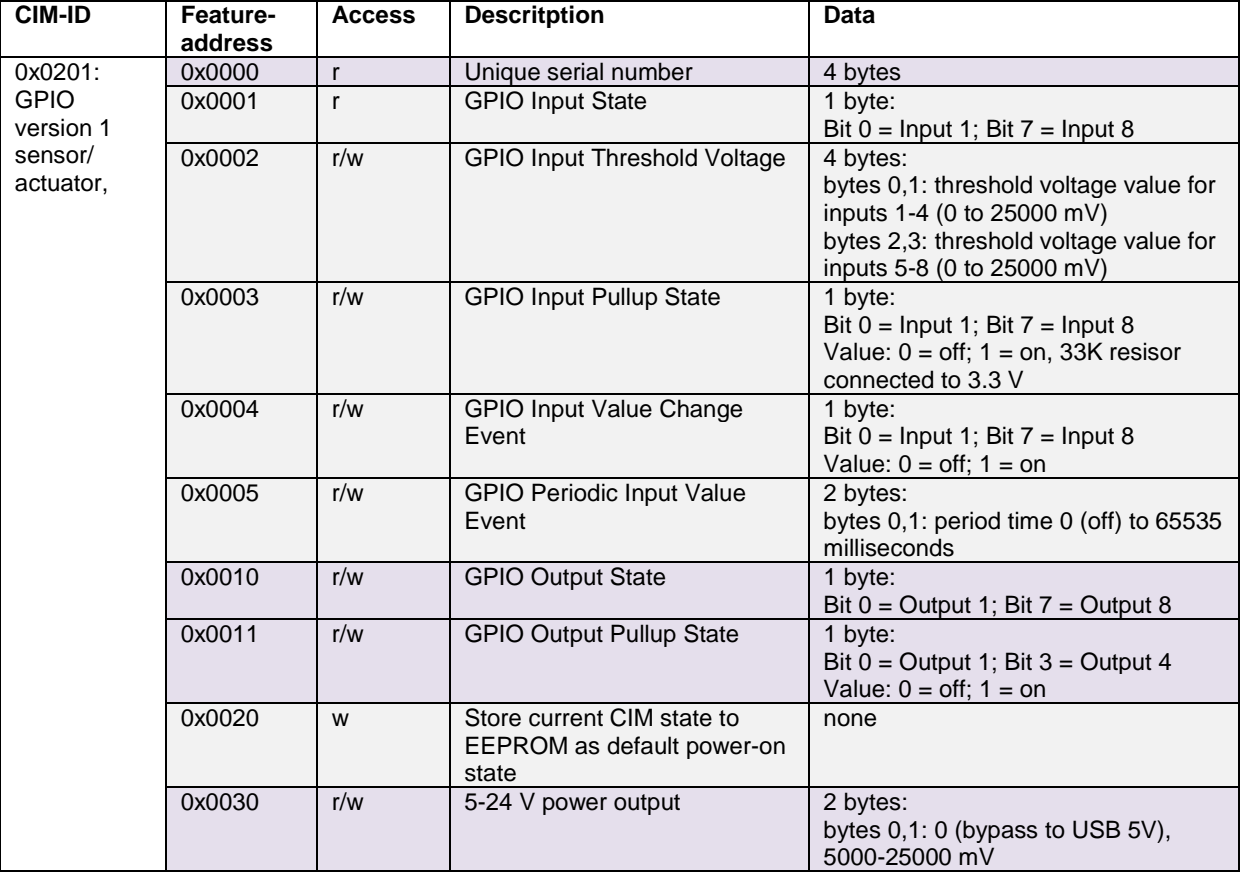

# **7.3.3 Phone-CIM (Windows Phone OS)**

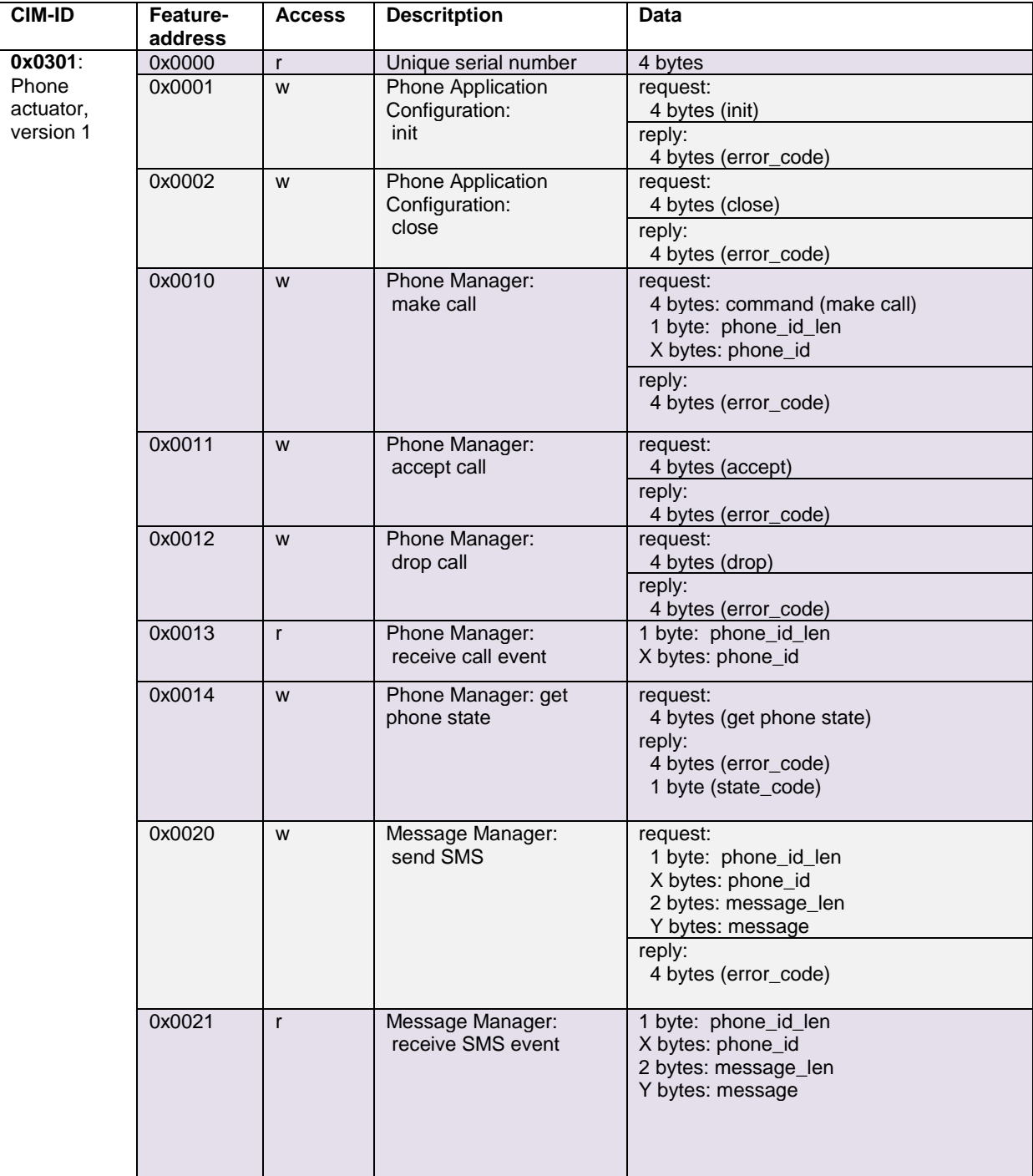

# **7.3.4 PT-1 ADC – CIM (Legacy ADC/DAC)**

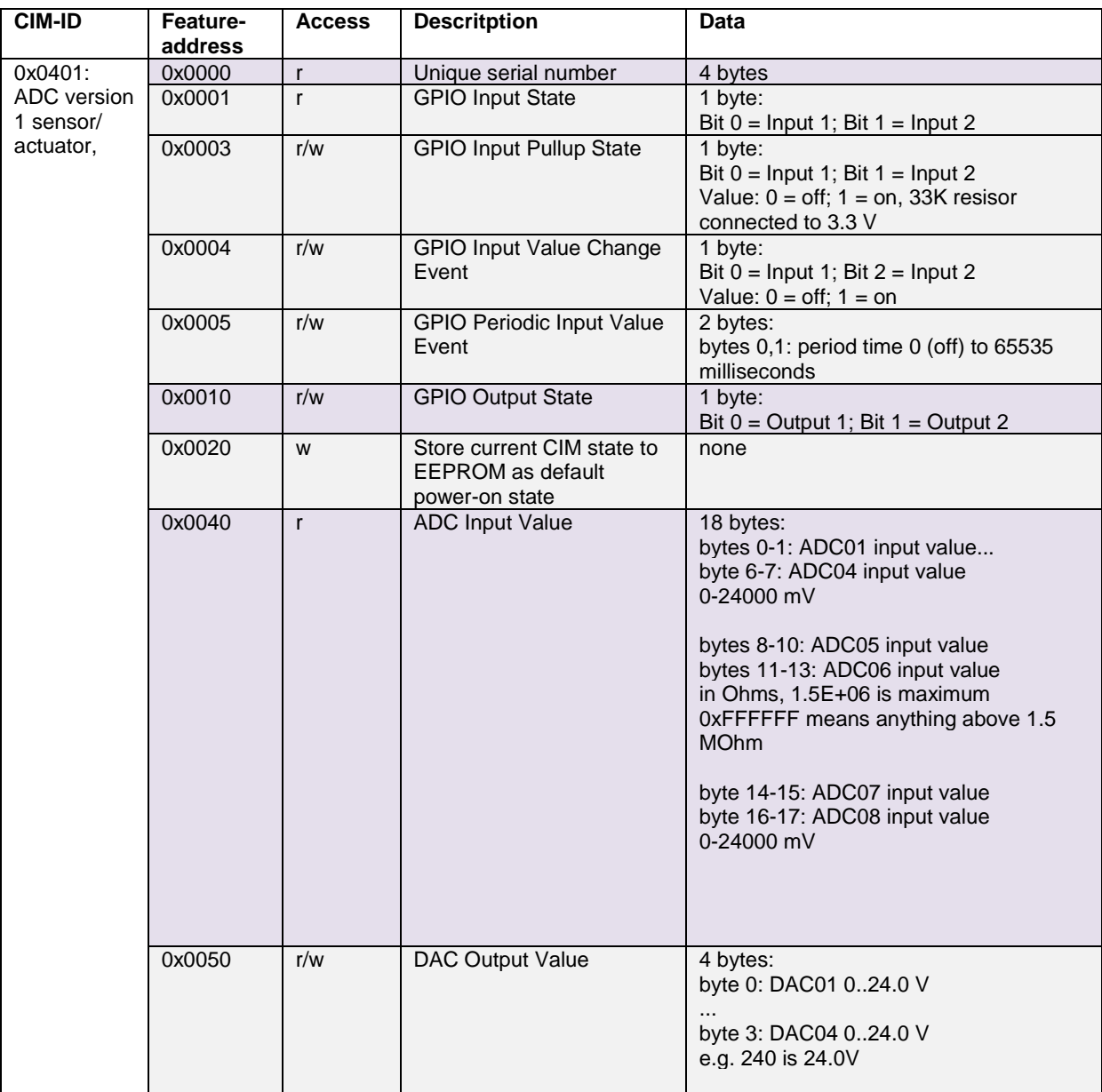

# **7.3.5 BMA180 Accelerometer Sensor**

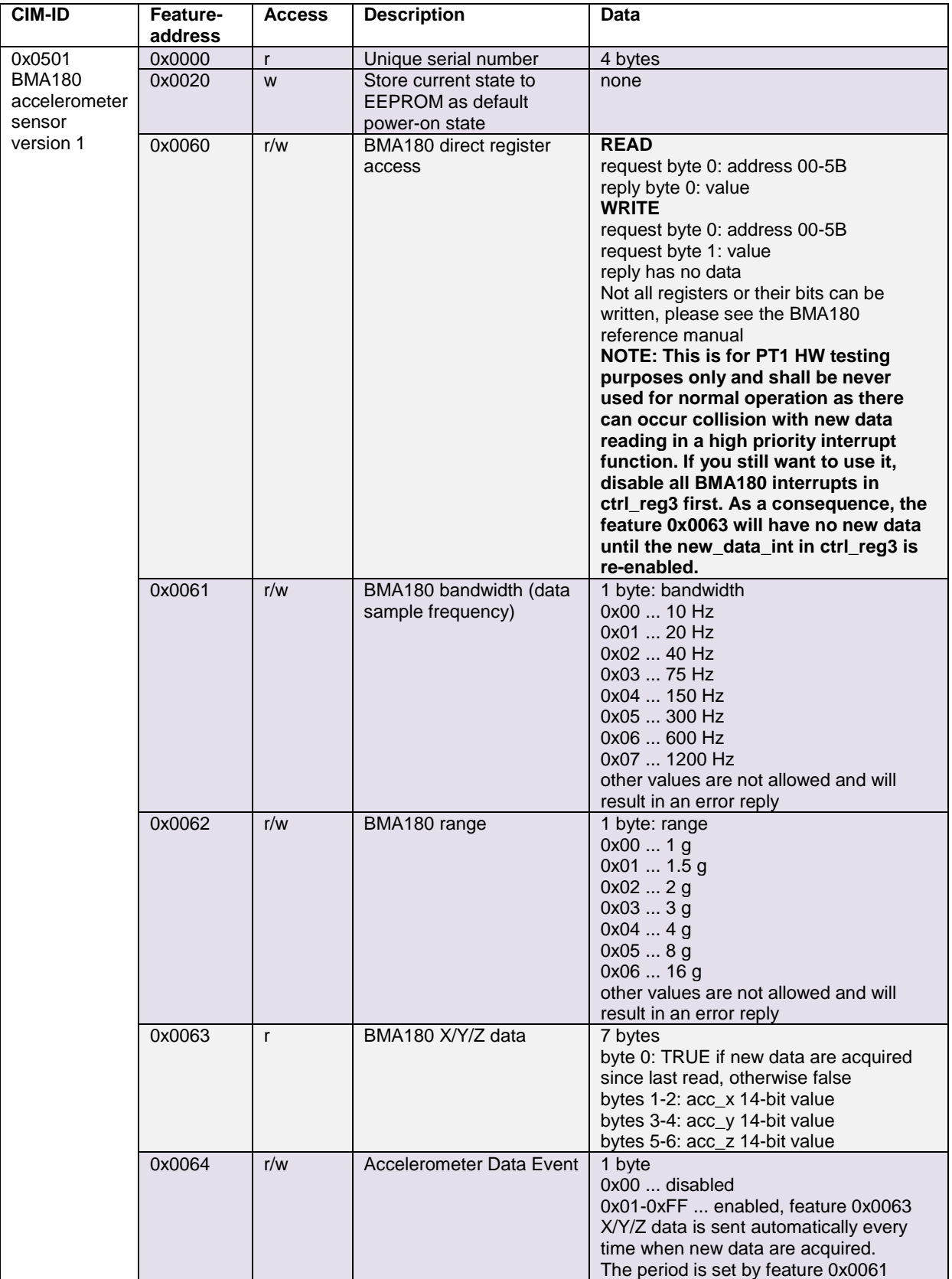

# **7.3.6 PT-1 Core – CIM**

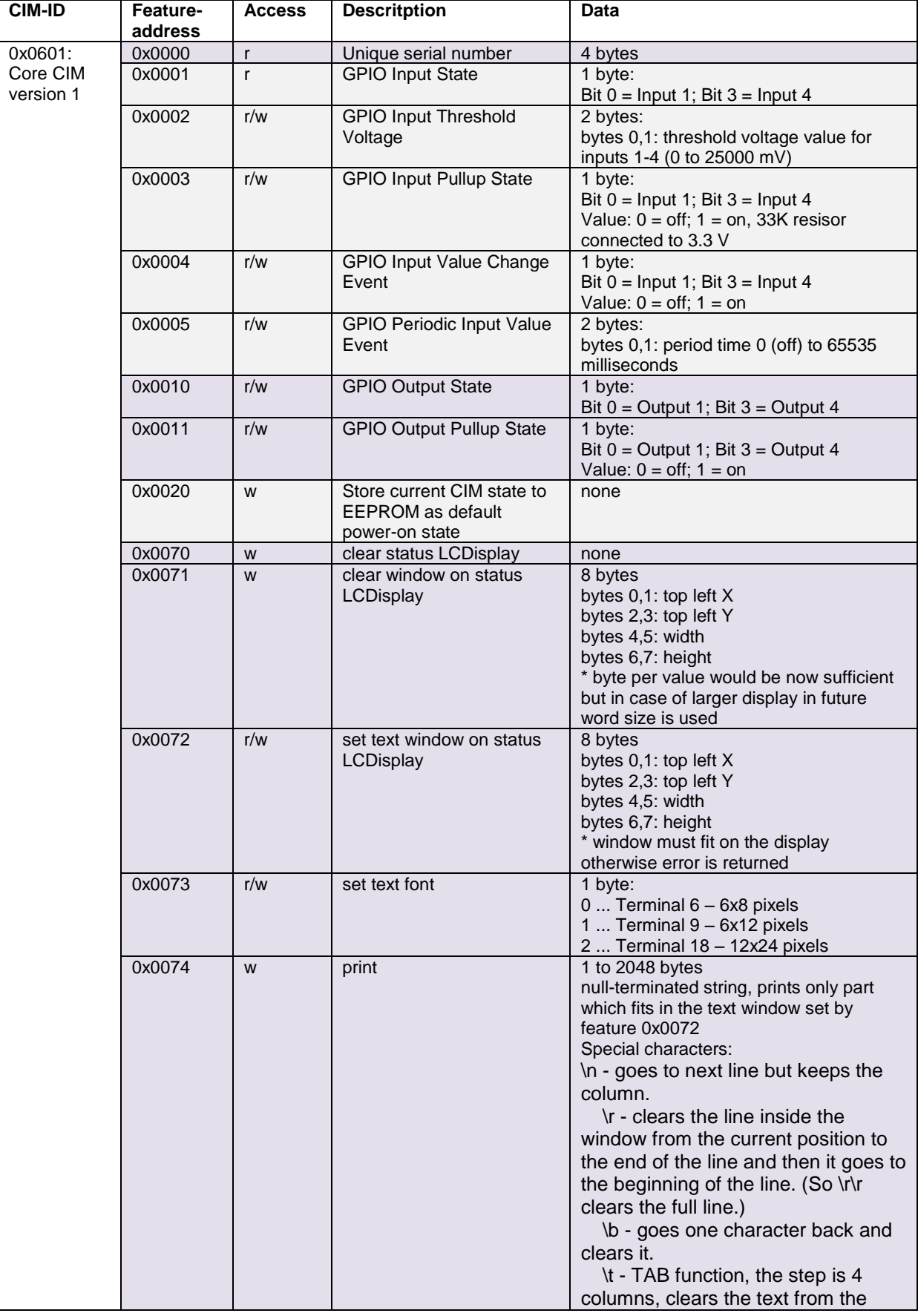

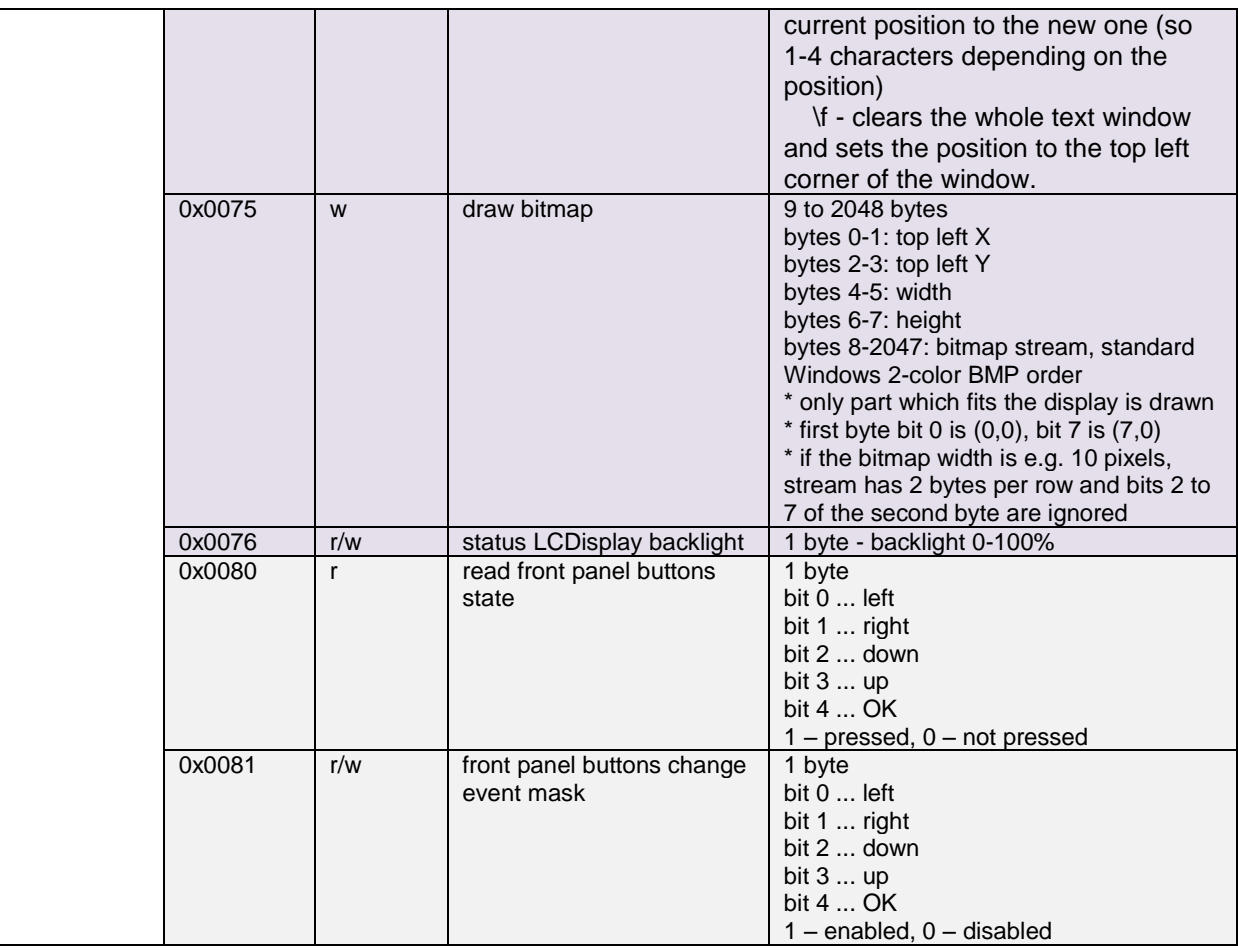

## **7.3.7 EOG-CIM**

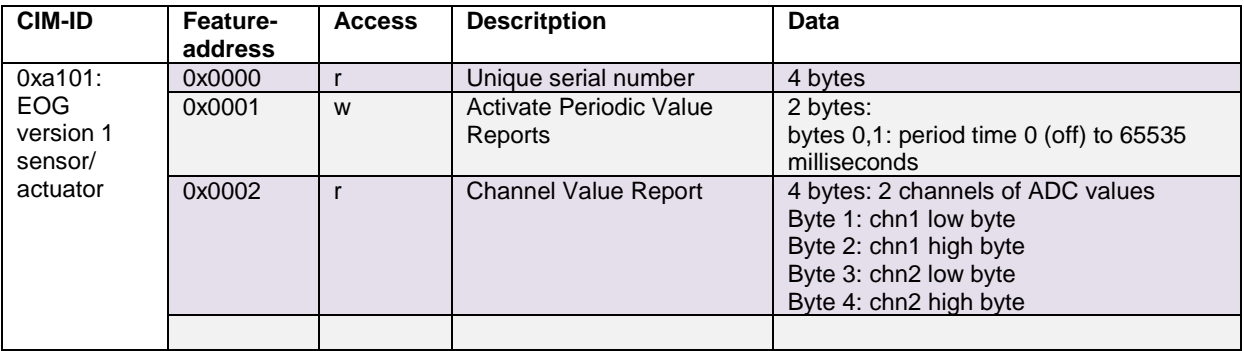

## **7.3.8 Sensorboard – CIM**

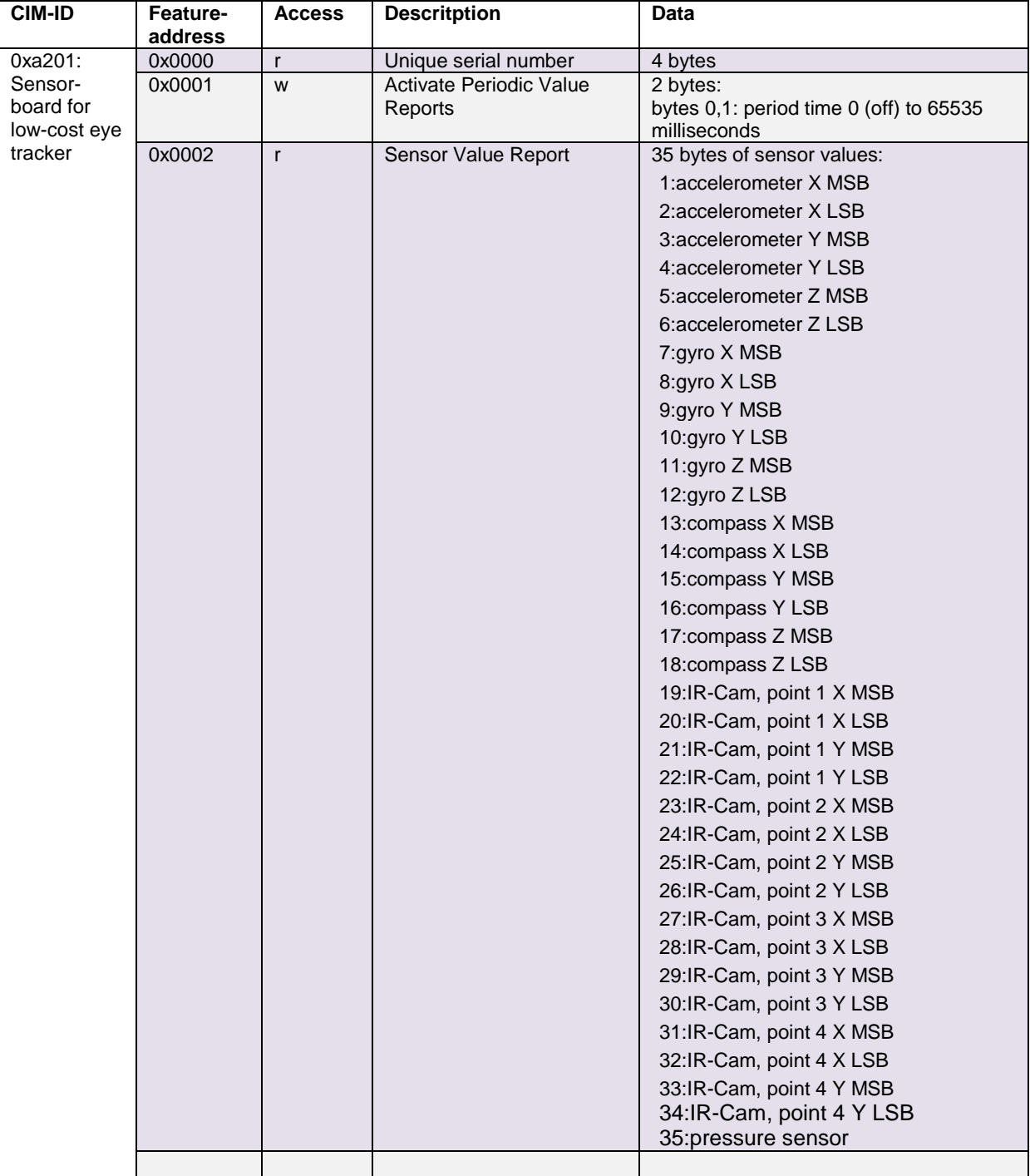

## **7.3.9 Arduino – CIM**

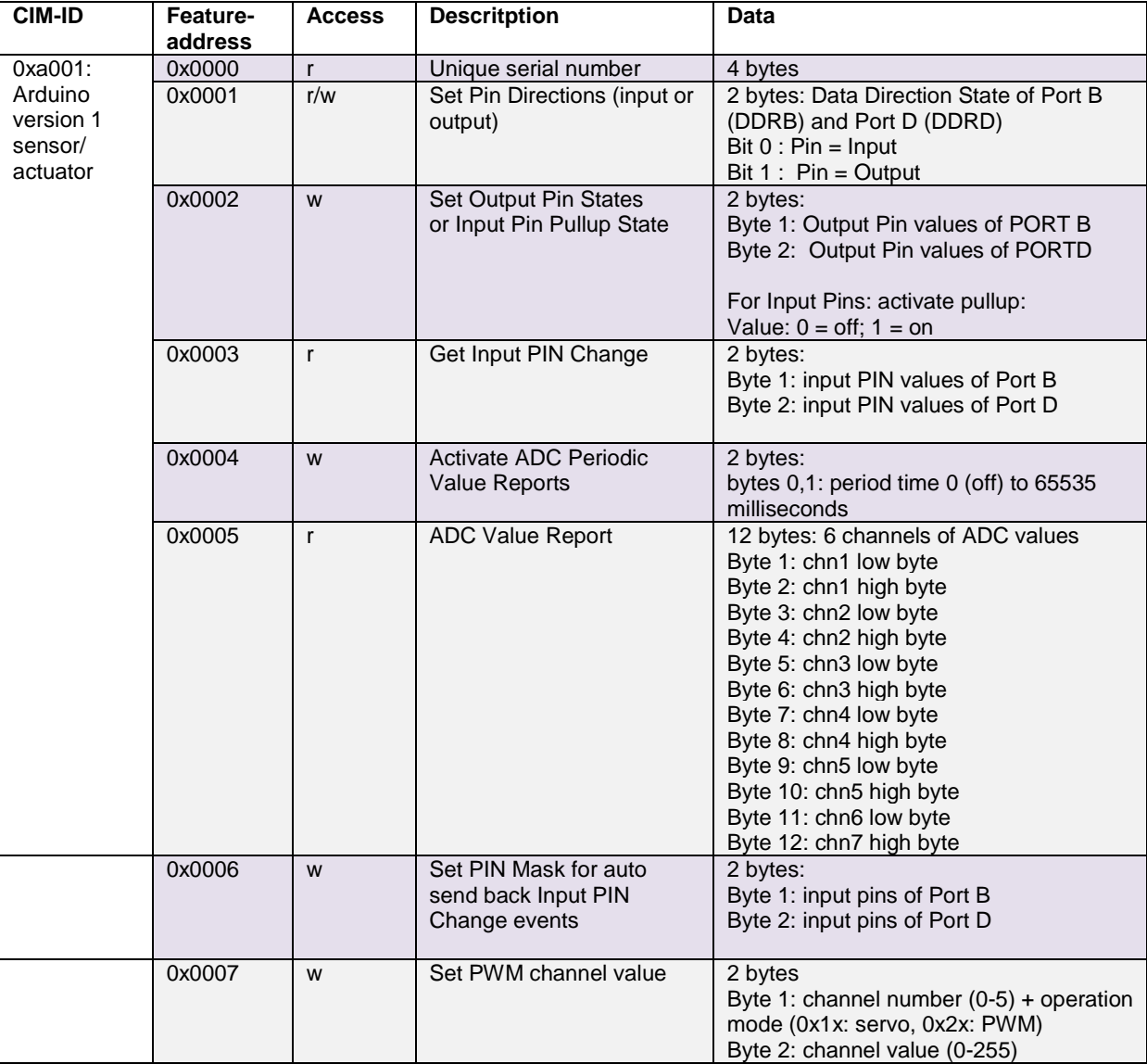

## **7.3.10 PT2 Core - CIM**

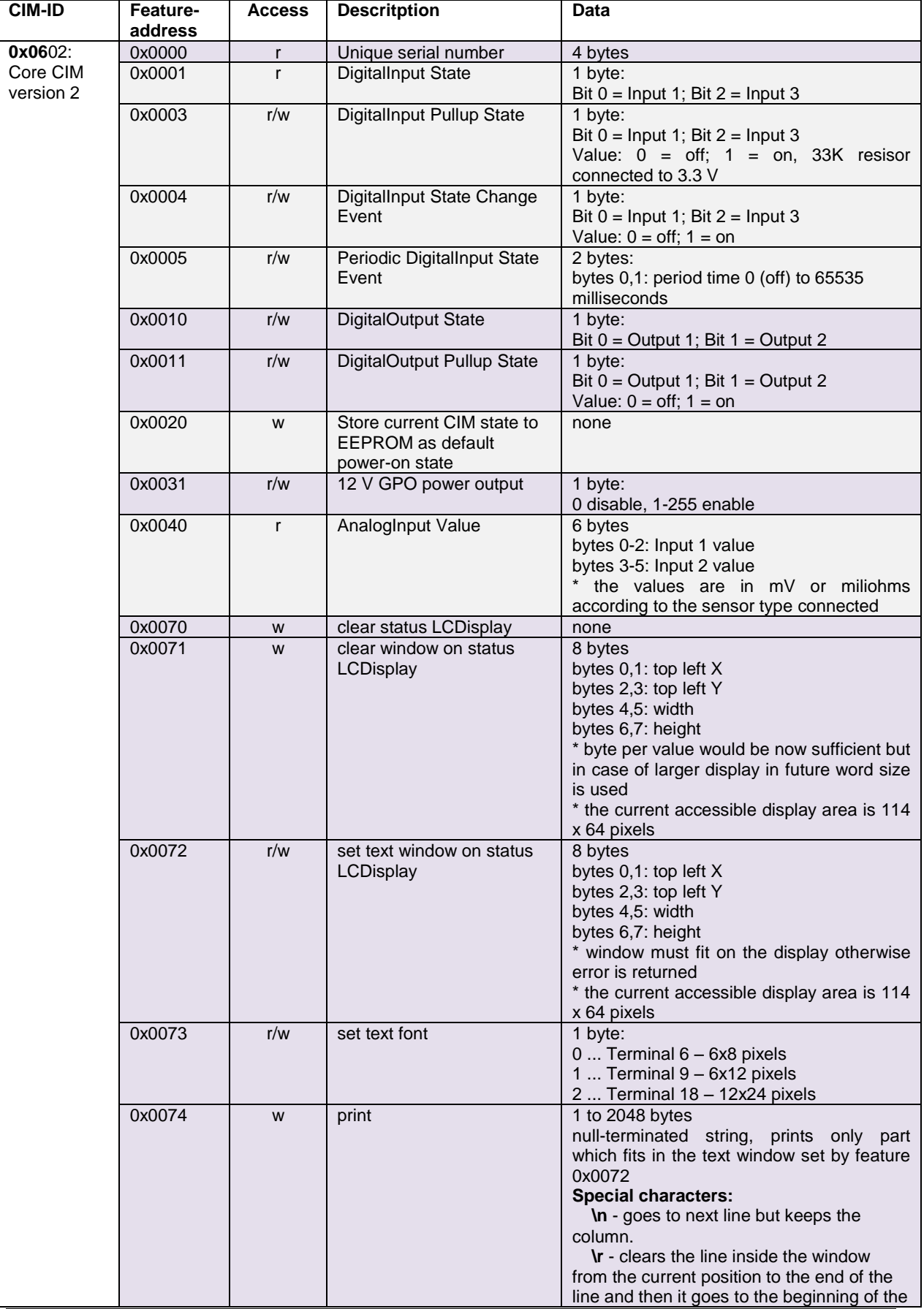
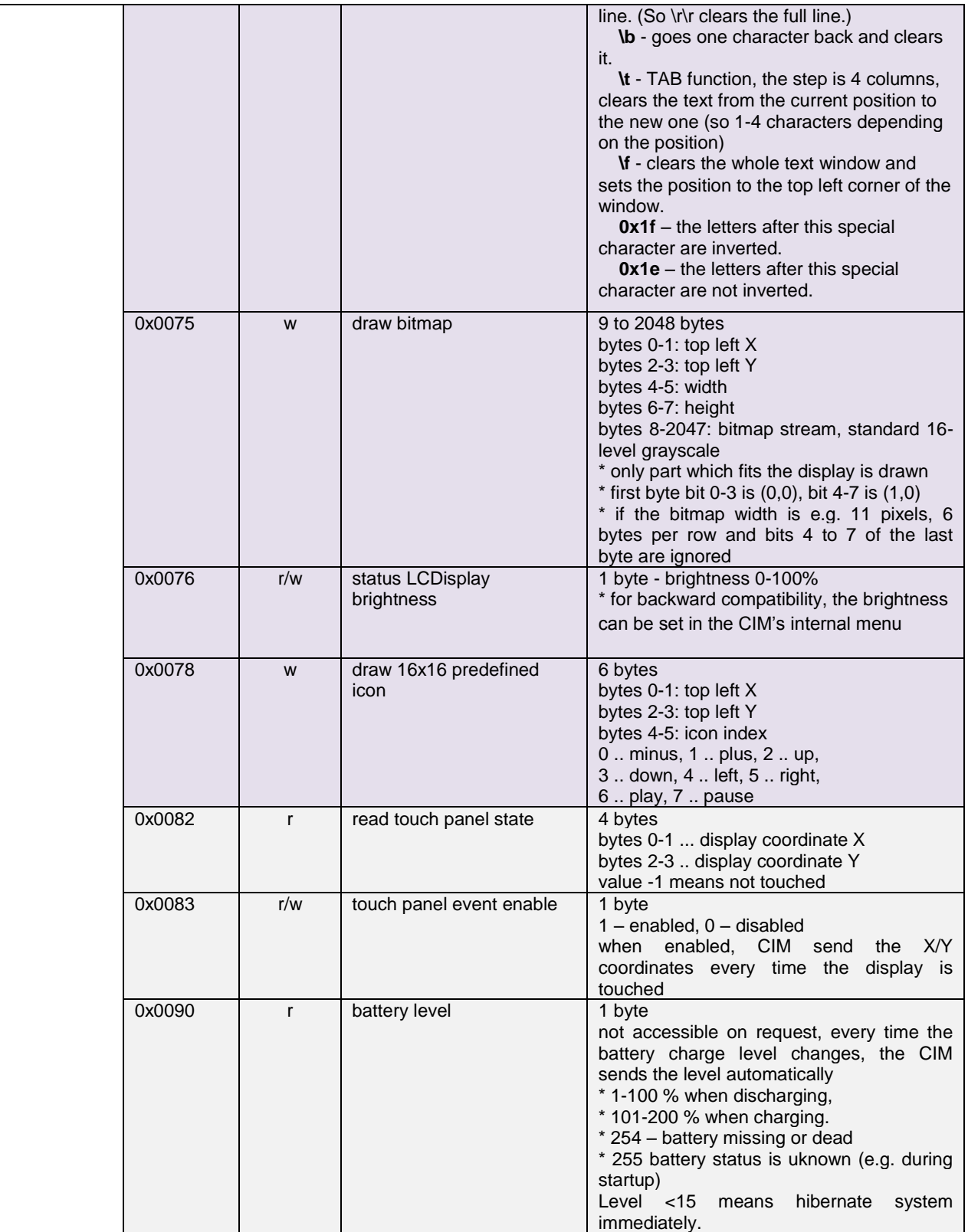

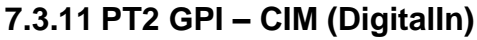

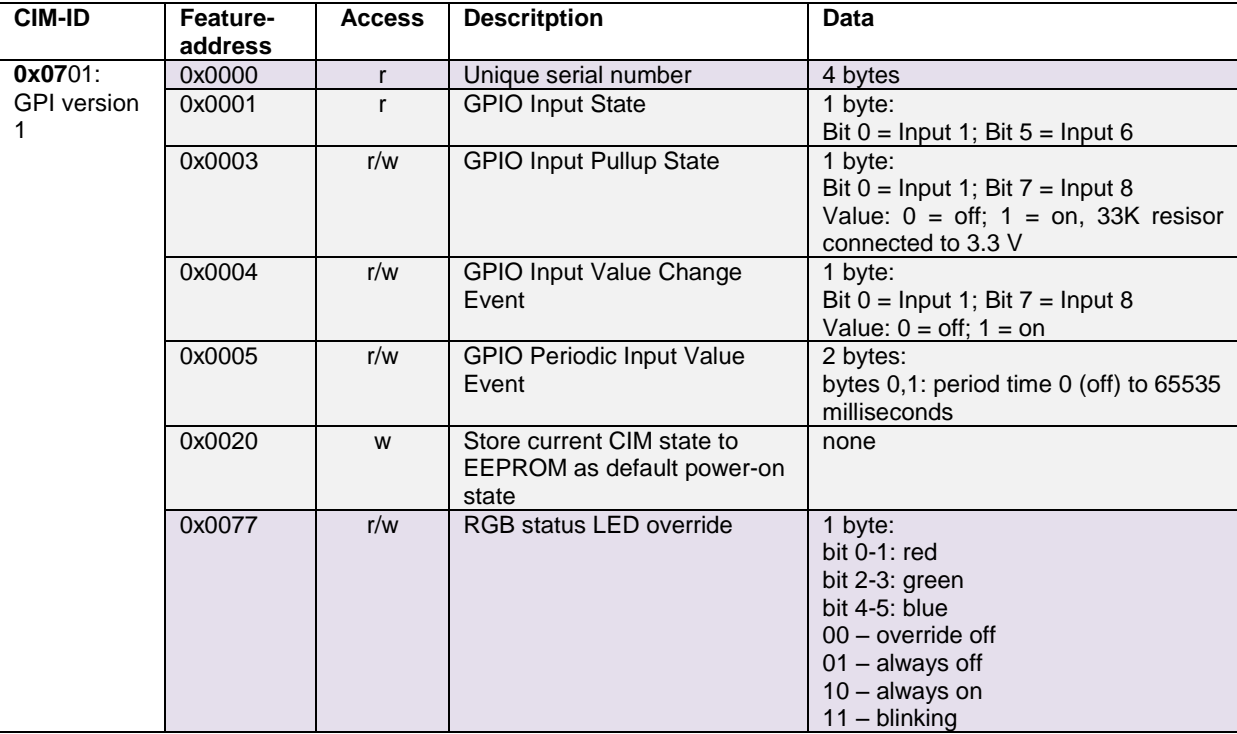

# **7.3.12 PT2 GPO – CIM (DigitalOut)**

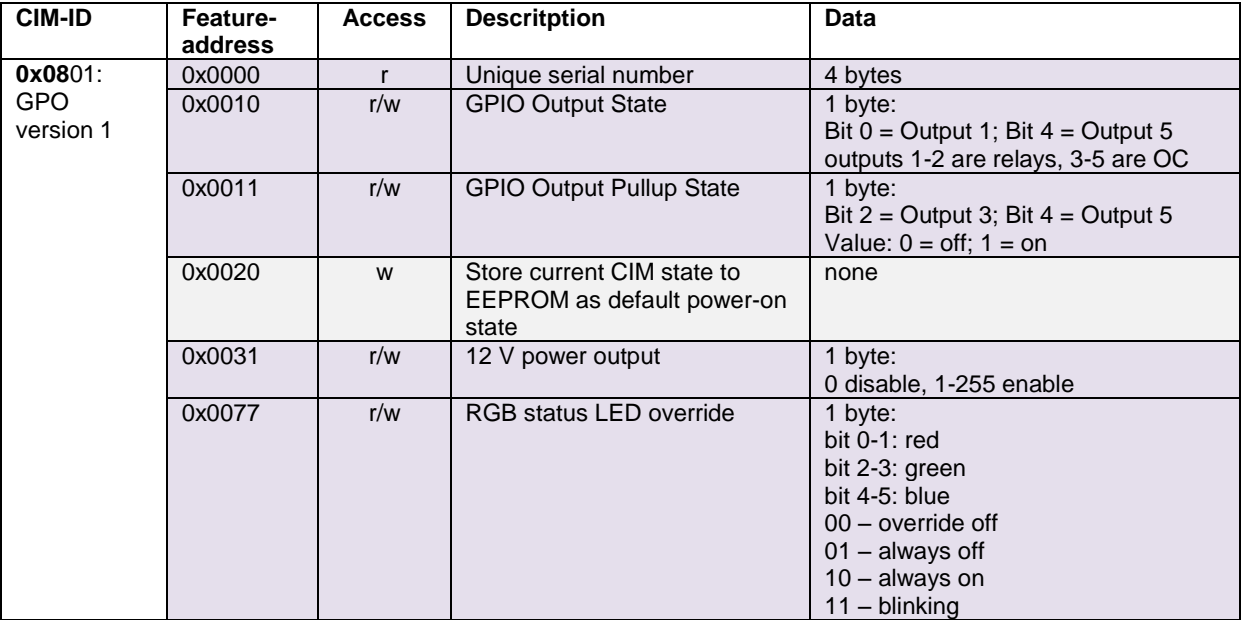

# **7.3.13 PT2 ADC – CIM (AnalogIN)**

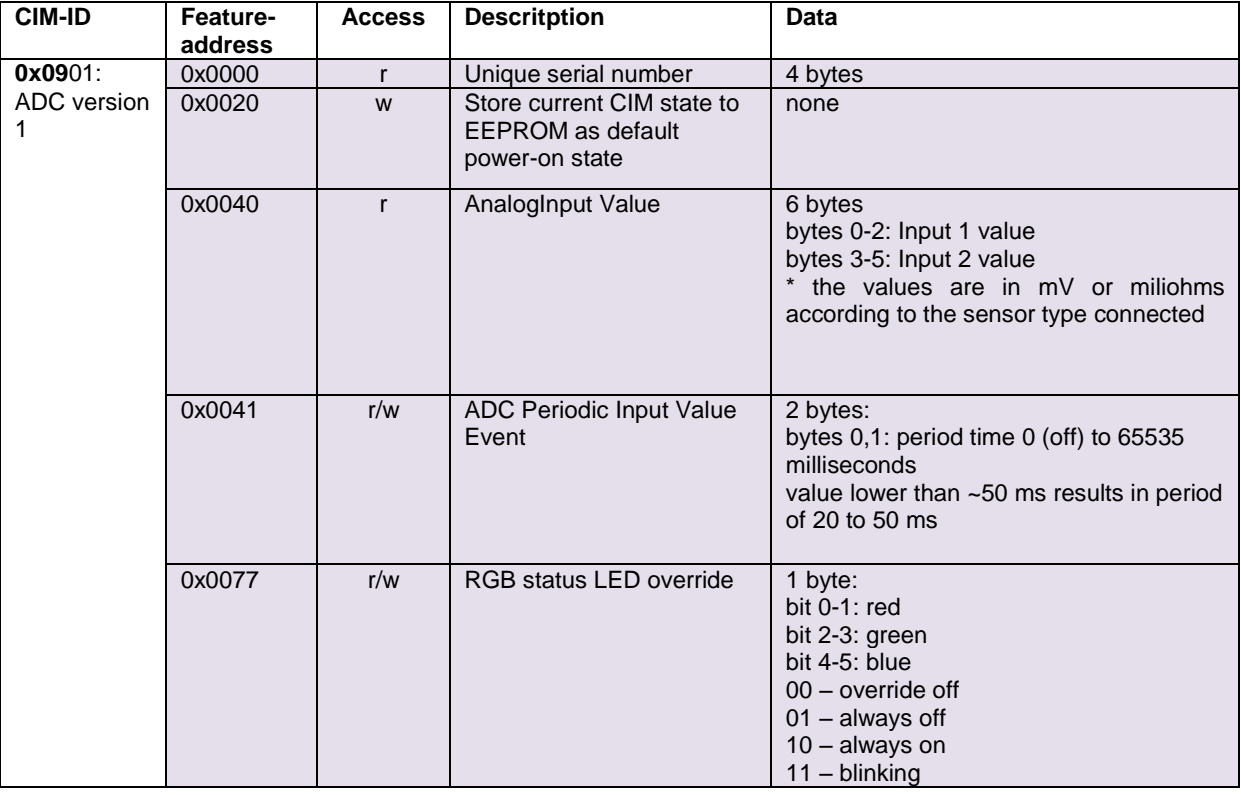

### **7.3.14 PT2 ZigBee – CIM**

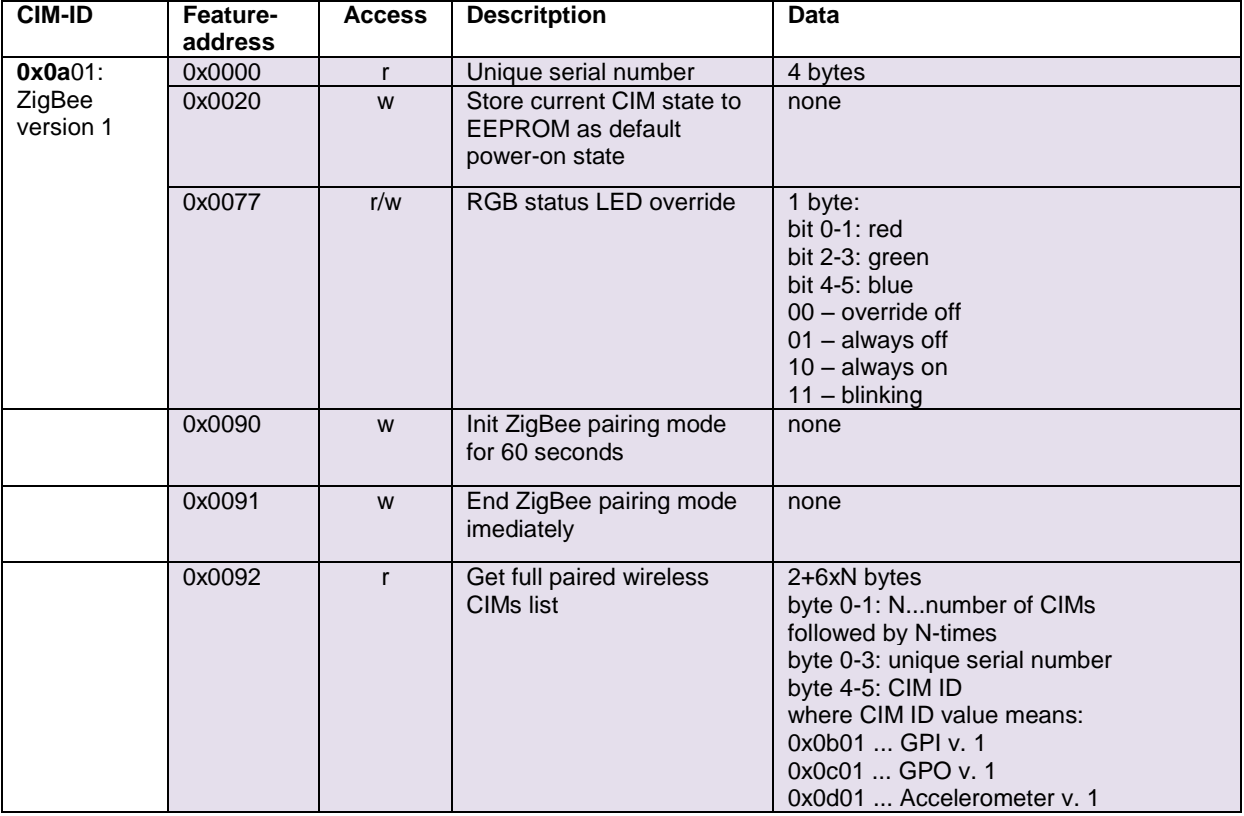

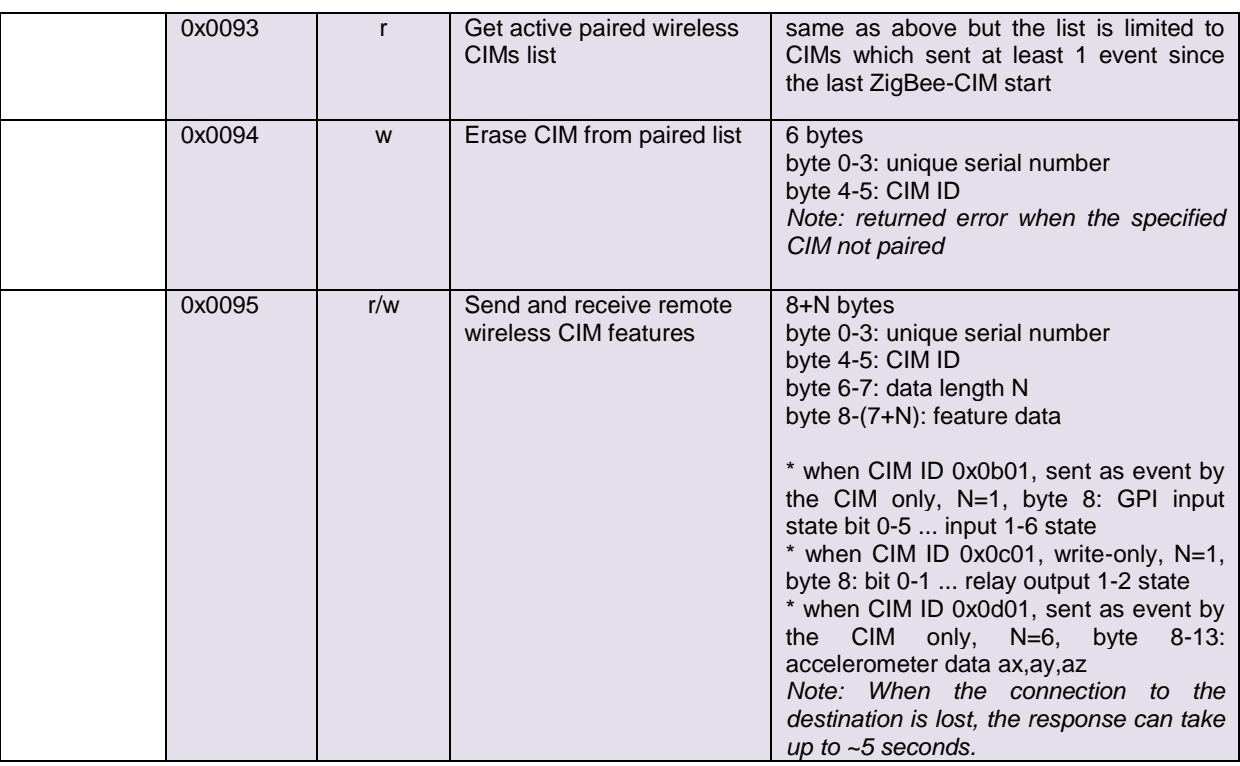

### **7.4 Demo Implementations of the CIM protocol**

In the AsTeRICS Source Code package, the following microcontroller firmware implementations of the CIM protocol can be found:

- Folder /CIMs/Arduino: an implementation for the 8-bit Atmel ATmega328 AVR microcontroller architecture, with features for reading / writing GPIO and ADC
- Folder /CIMs/HID\_actuator: an implementation for the 8-bit Atmel AT90USB1286, with features for mouse/keyboard/joystick emulation
- Upon special request, CIM firmware for the Arm Cortex M3 or other architectures can be delivered by AsTeRICS partners IMA of FHTW

The corresponding JAVA implementations on the ARE-side can be found in the respective plugins (Arduino and RemoteMouse, RemoteKeyboard, RemoteJoystick)

# **8 Into the Deep: Concepts of the ARE middleware**

The following section describes the ARE architecture for executing system models in more detail. A High-Level view of all system components looks as follows:

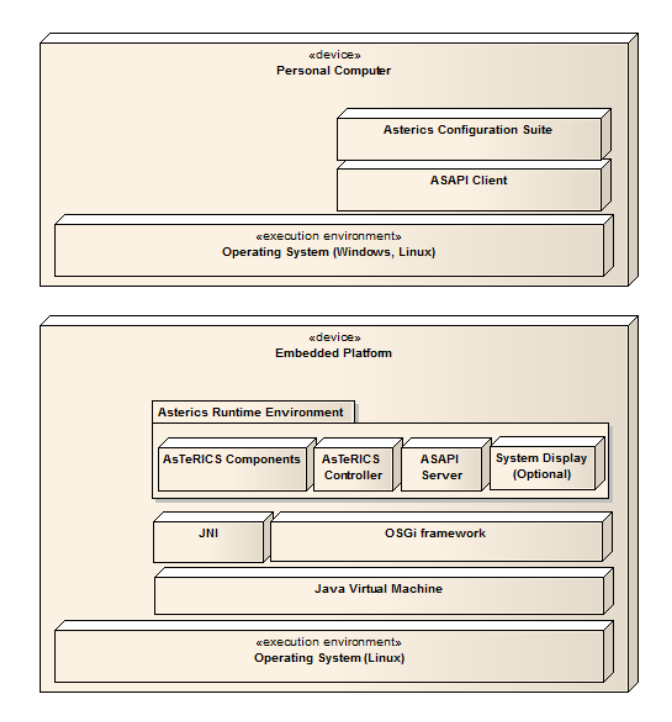

**Figure 1: High-level view of the system architecture (deployment model)**

#### <span id="page-76-0"></span>**8.1.1 Runtime Model Concepts**

The ARE hosts and controls the components that realize the Assistive Technology (AT) applications. As such, it features a component-based approach, where various specialized plug-ins (i.e., sensors, processors and actuators) are interfaced together to realize the desired behavior. The main runtime model concepts in the ARE are the *components (plugins)*, the *ports*, and the *channels* (also known as *bindings*). These concepts are available for *introspection* and *reflection* in runtime (i.e., their properties can be both queried and edited).

It should be noted that these concepts describe merely *types* of runtime artifacts. For instance, *component* specifies a special component type that can be instantiated multiple times. In each instantiation, all attributes are static, except the *properties* that can be edited in runtime. For example, a specialized signal processing *processor* can be instantiated multiple times, with different property values, and can be connected to different components. While both component instances share the same type, they are individually used and maintained in the ARE.

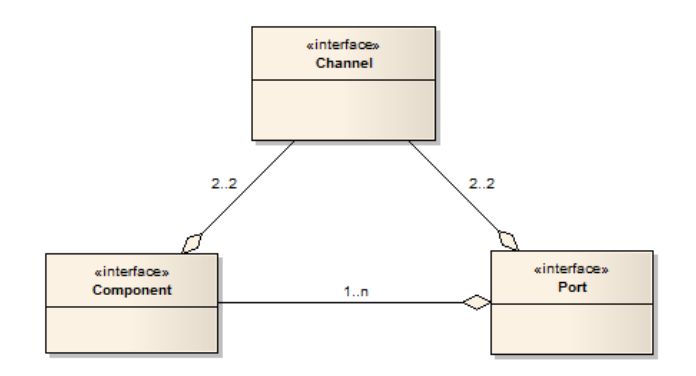

**Figure 2: Simple view of the runtime model**

<span id="page-77-0"></span>These artifacts and their relationships are illustrated in [Figure 2.](#page-77-0) This figure illustrates the relationships between components, ports and bindings. A component consists of one or more ports. A binding, on the other hand connects exactly two components, via two corresponding ports. A more detailed description of the main runtime concepts and their relationships is provided in the following paragraphs.

#### **8.1.1.1 Components**

The *components* are the main artifacts in the ARE runtime model. As mentioned before, components can serve one of three main roles:

- *Sensors*: these are components which only feature *output* ports (i.e., they do not depend on input from any other components). Typical sensors are commonly coupled to underlying hardware sensors to generate their output data (e.g., a face tracking sensor which is coupled to a web-camera), but they can also be completely realized internally (e.g., a signal generator).
- *Processors*: these are components which feature both *input* and *output* ports. This is the most common type of components, and provides the foundation for forming applications. The processor components can be either realized completely internally (e.g., an *average* which keeps track of the last *n* values of a scalar value and always outputs their average value) or they can be coupled to some external software library or even coupled to a hardware component (e.g., utilize legacy libraries for complex signal processing, or even utilize specialized hardware accelerators for highly demanding computations).
- *Actuators*: these are components which only feature *input* ports (i.e., they do not produce any output that can be utilized by other components). The main role of actuators is to enable the desired functionality of the applications, and for testing (e.g., a mobile phone actuator allows to place or answer phone calls and to send  $SMS<sup>1</sup>$  messages, while an oscilloscope actuator allows for viewing, and thus testing or debugging, of signal generators).

1

<sup>&</sup>lt;sup>1</sup> Short Text Message

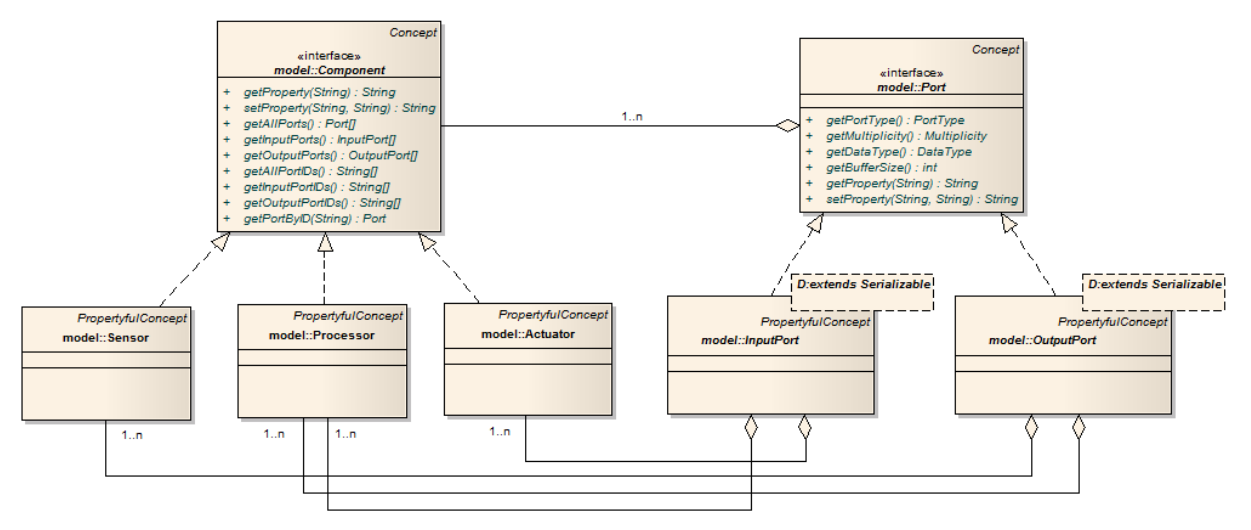

**Figure 3: Complex view of runtime model for the component concept**

<span id="page-78-0"></span>These concepts are illustrated in [Figure 3.](#page-78-0) A component can be any of three main realizations: *sensor*, *processor*, and *actuator*. On the other hand, a port can be instantiated either as an *input* or an *output* port. Sensors have one-or-more output ports only, actuators have one-or-more input ports only, and processors have both one-or-more input ports and one-or-more output ports.

#### **8.1.1.2 Ports**

The ports are the main concepts allowing interfacing between components. Ports are classified as *input* or *output* ports, depending on their role. Each port features a buffer where data is accumulated before it is communicated outwards (output ports) or before it is internally consumed (input ports).

Furthermore, each port is associated with a specific data type, indicating the type of the data communicating through the port. Examples of such data types, carrying the representation and semantics as inherited from the Java language, are:

- Byte: a single byte
- Boolean: "true" or "false"
- String: an array of bytes, representing ASCII characters
- Integer: a 32-bit integer
- Double: a 64-bit double precision scalar

The main properties and relationships of the *port* concept are illustrated in [Figure 4.](#page-79-0)

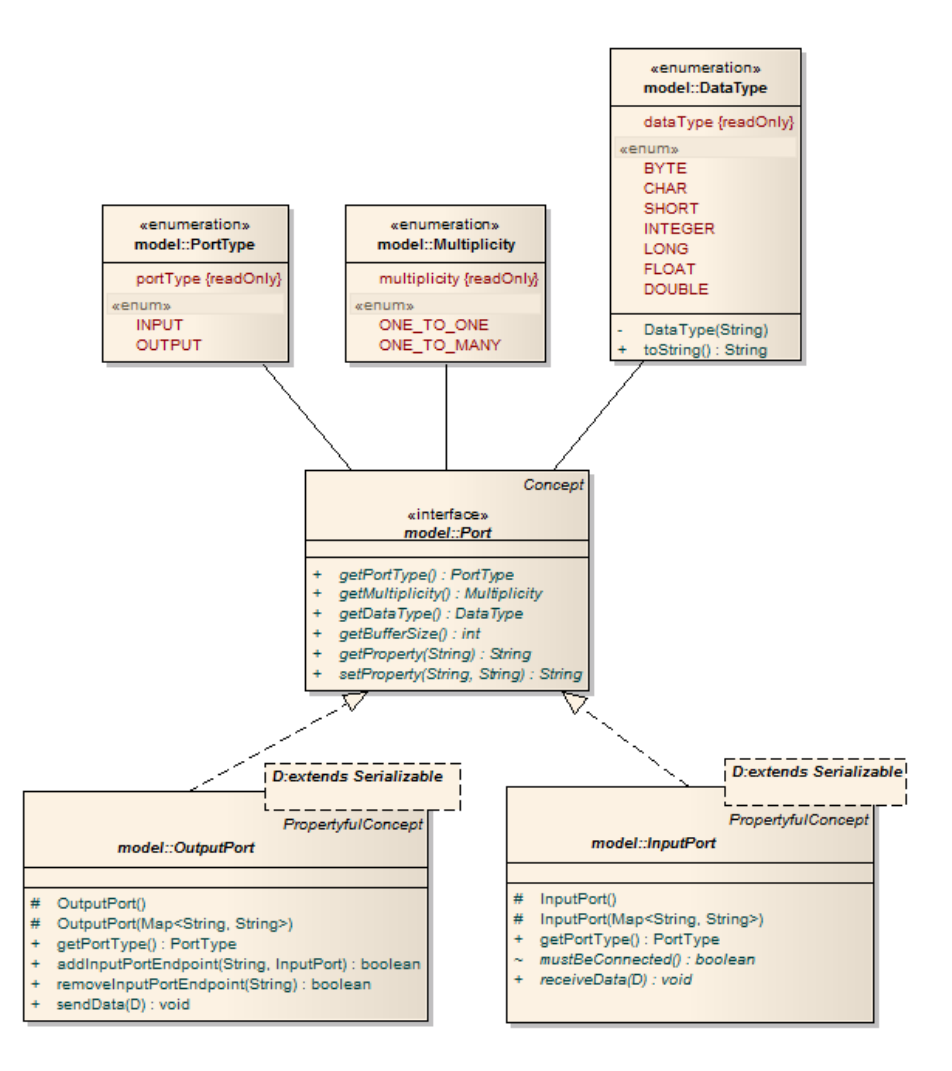

**Figure 4: Runtime model for the port concept**

<span id="page-79-0"></span>The port concept features methods for accessing the *port type*, its *multiplicity*, its *data type*, and also for getting and setting property values. The main subtypes of *port* are the *OutputPort* and the *InputPort*.

It should be pointed out that the *input* port is different from the *output* port by featuring an additional method for checking whether a binding to the port is mandatory or not. This is needed to check whether a component is resolved or not (i.e., by checking whether all its input ports marked as "*mustBeConnected*" are indeed connected). This is important because it ensures that all the defined components are functional, i.e., appropriately connected, before they are activated.

Finally, it should be noted that special port types will also be defined for event communication. Unlike common ports which communicate a fixed data type, event ports will be able to communicate different events, encoded in a uniform way. Input event port types will be defined with the "mustBeConnected" property set to false by definition. Also, output event ports will allow the formation of multiple channels using the same output port as a common endpoint.

### **8.1.1.3 Channels**

The channel is the main concept used for interfacing components through ports. As such, the channels are defined via a source port in a source component and a target port in a target component. When formed, certain checks are performed to ensure that the data types of the source and the target ports are compatible.

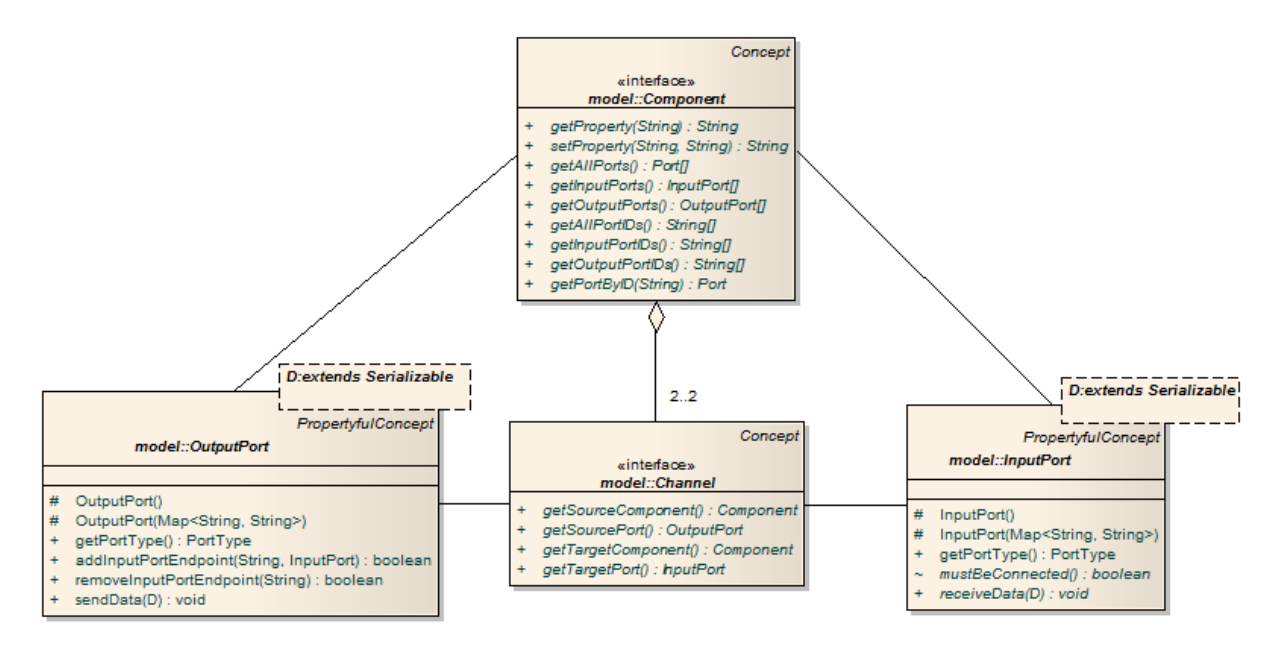

**Figure 5: Runtime model for the binding concept**

<span id="page-80-0"></span>A typical binding is illustrated in [Figure 5.](#page-80-0) The binding is associated to two components, and an input and output port, one from each of them.

Typically, a source, i.e., output port might be associated to multiple targets, i.e., input ports. Nevertheless, in this runtime model it is assumed that each binding consists of exactly one source and one target port. One-to-many bindings are also implicitly supported via multiple instances of one-to-one bindings.

Special channels can also be formed between event ports. In this case, both input and output ports can be used to connect multiple channels. Event channels can be formed between EventTriggerer and EventListeners ports. EventTriggerers generate events and EventListeners register to an ARE service for listening to generated events. ARE is responsible for disseminating the generated events to the plugins that have been registered for listening to these events.

#### **8.1.1.4 Component Architecture of ARE**

This subsection describes the internal architecture of the ARE component. Naturally, the main scope of this component is to maintain and realize the deployed model. As such, it features the following sub-components:

 *Controller*: This component is responsible for coordinating the actions inside the ARE. To achieve this, it uses the other sub-components described below.

- *ModelManager*: The model manager is used to maintain and manage the model (cf. section [8.1.1\)](#page-76-0). As such, it provides methods for transforming the model from and to standard representations (such as XML), for validating its consistency, and for editing the properties of the modeled concepts (i.e., of the components, channels and ports). A special feature of the model manager is that it includes an input event port that allows it to be controlled by the Assistive Technology application for switching between various individual models.
- *Configurator*: The configurator is the component which translates the model into actual components and channels. It is thus responsible for realizing the encoded models and also for coordinating the activation (i.e., *start*) and deactivation (i.e., *pause* and *stop*) of the corresponding components. Before realizing certain models, the configurator utilizes the validation services of the model manager. Also, in order to access existing ones, or create new instances of components, the configurator uses the services available by the component repository. Finally, it also provides support for forming new channels (or dissolving existing ones) between certain ports.

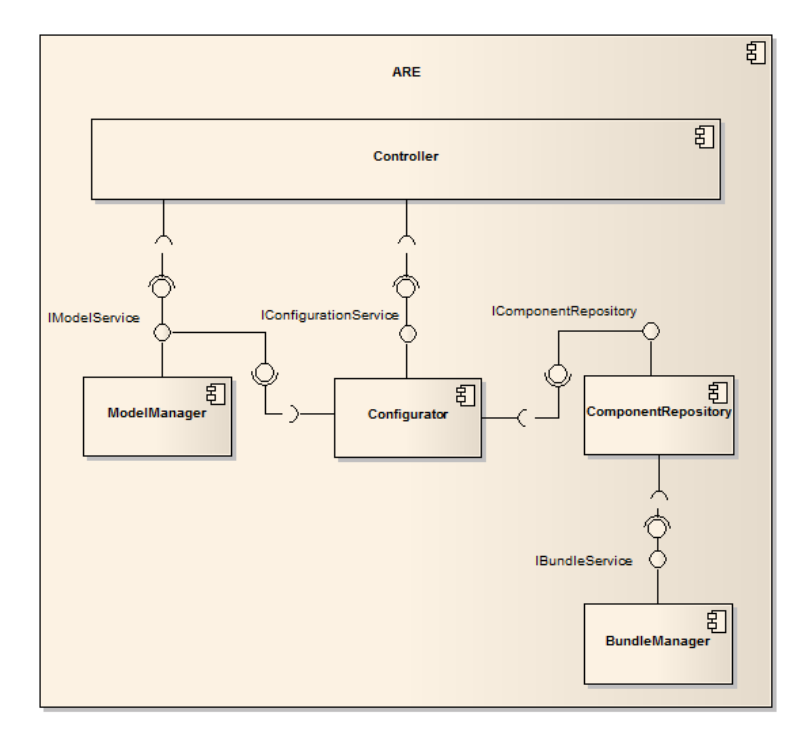

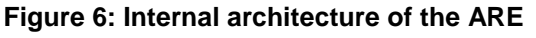

- <span id="page-81-0"></span> *ComponentRepository*: The component repository serves two roles. First, it maintains a list with the available component types, which can be changed when new components are installed or existing ones uninstalled. Second, it maintains a repository with the current component instances. New instances can be dynamically created, and existing ones be dissolved.
- *BundleManager*: This component allows for dynamically installing (or uninstalling) software bundles containing one or more components. This is needed to allow for easy updating of ARE instances with new (or updated) component implementations. For this purpose, the OSGi bundle mechanisms will be used. In essence, when a new bundle is installed (or uninstalled), it will be checked whether it contains AsTeRICS

components. If it does, the components will be registered (or unregistered) with the component repository by reading appropriate metadata from the bundles.

The relationships between the sub-components are illustrated in [Figure 6.](#page-81-0) Also, to illustrate the interaction between these components in use, consider the sequence diagram illustrated in [Figure 7.](#page-82-0)

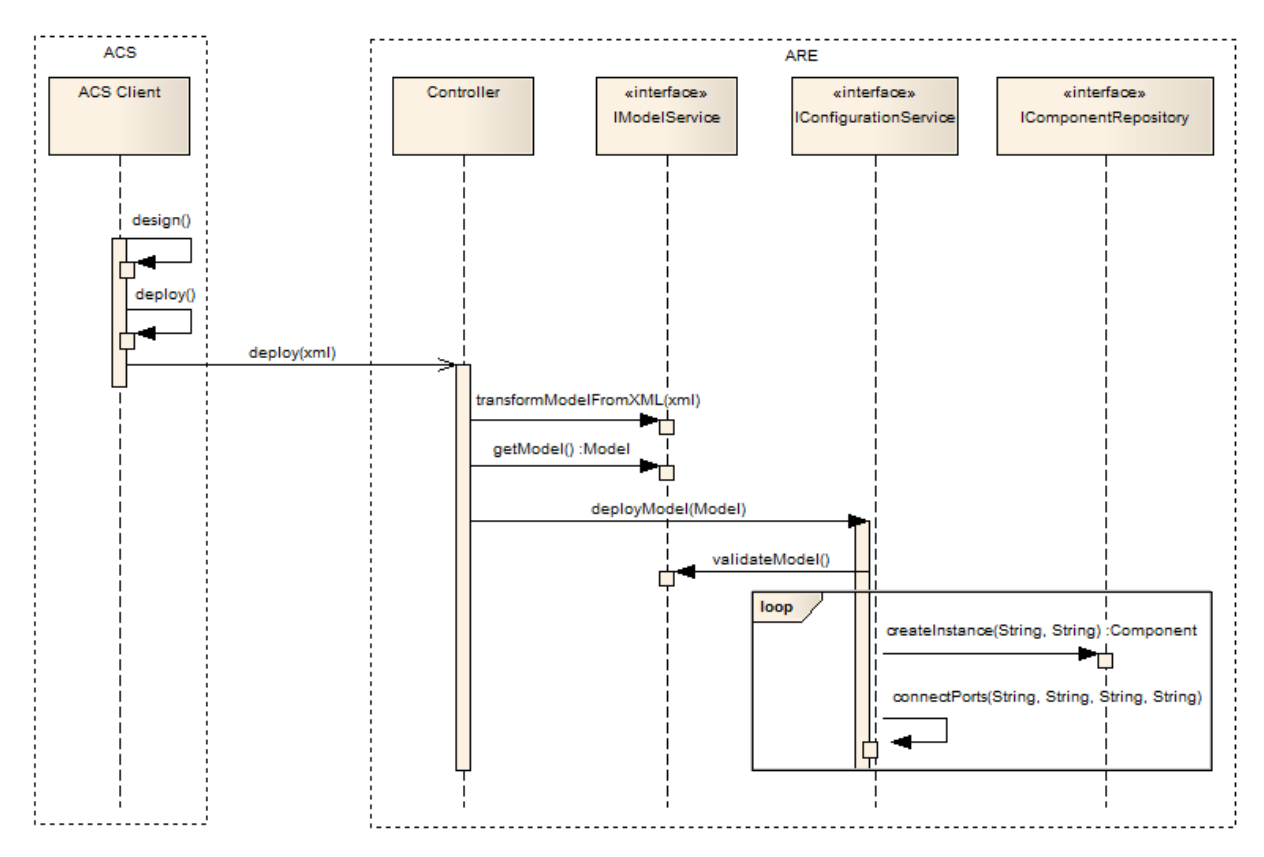

**Figure 7: Sequence diagram illustrating a typical interaction between ACS and ARE**

<span id="page-82-0"></span>In this diagram, an ACS client is used to design an application model (i.e., graphically in an appropriate GUI), which is then deployed in he ARE. For this, the ASAPI protocol is used, which however is not illustrated here to avoid cluttering (for more information on the ASAPI see section [9\)](#page-83-0).

On receiving the *deploy* message, the Controller (which is the main component of the ARE) uses the model service to transform the model, which is encoded in XML, into its object representation. The resulting model is then *deployed* using the configuration service. The latter first *validates* the model, using the model service, and then performs a set of commands which aim at realizing the modeled application. These commands include the *instantiation* of component instances, via the component repository, and the physical connection of the corresponding ports.

# <span id="page-83-0"></span>**9 ARE threading concept for model execution**

The ARE uses a single threaded approach similar to the one of the Swing Event Dispatch Thread (EDT) in Java for all tasks related to model deployment and execution. This means that the following tasks are all executed within exactly one and the same thread instance:

- Model lifecycle
	- o Model deployment
	- o Model start/pause/stop
	- o Model setting property
- Model execution
	- o Data propagation: Sending data from an output (sendData) port to input ports (receiveData)
	- $\circ$  Event notification: Forwarding events from an event triggerer (raiseEvent) to event listeners (receiveEvent)

[Figure 8](#page-83-1) illustrates a typical model and involved threads. The model is first deployed and started within the ModelExecutor thread.

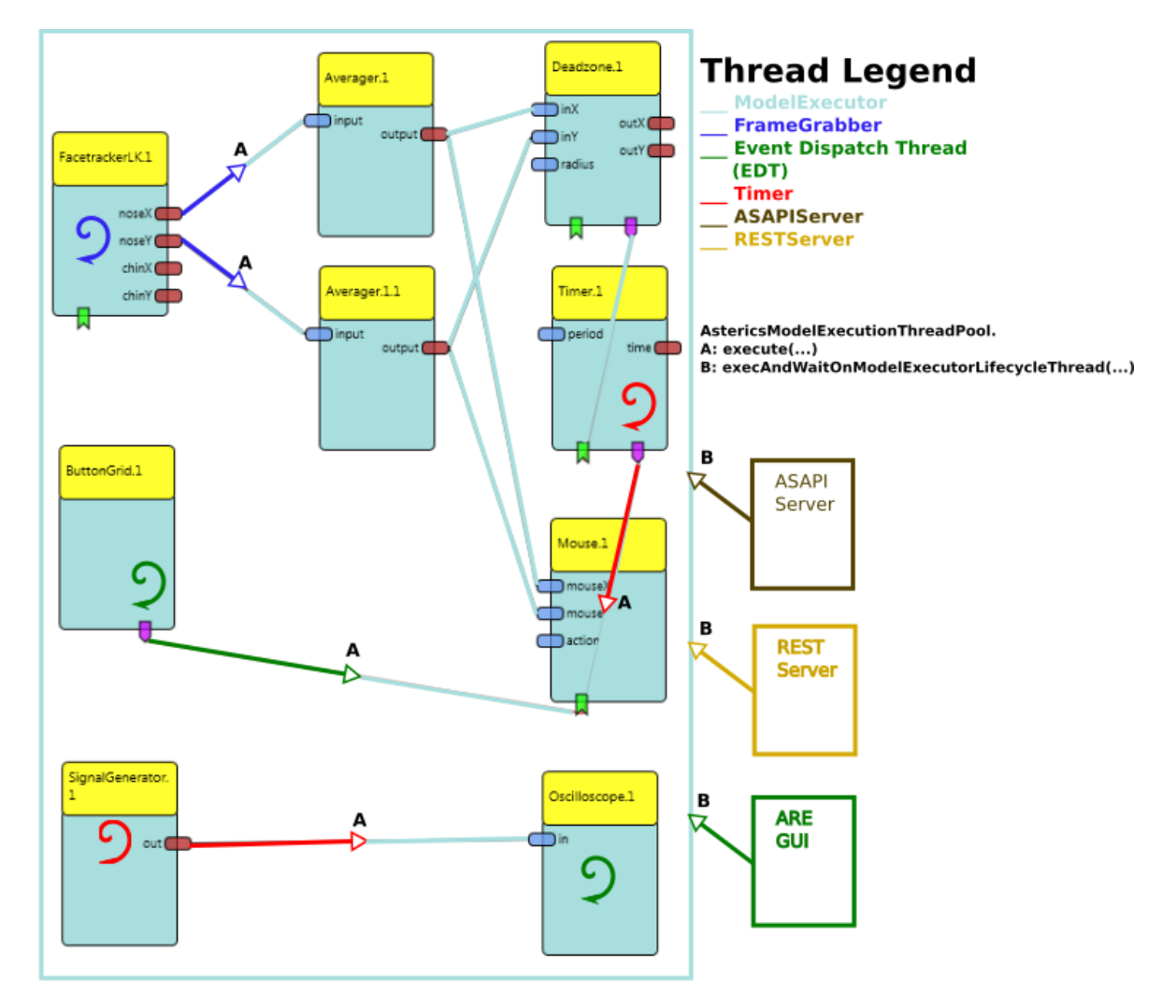

<span id="page-83-1"></span>**Figure 8: Illustration of threading concept for model lifecycle tasks and model execution.**

All methods related to model execution are also executed in the ModelExecutor thread. In case of sensor plugins (e.g. FacetrackerLK, Timer, SignalGenerator, ButtonGrid, …) other threads are involved that generate event or time based data. The FacetrackerLK plugin uses a FrameGrabber thread to grab and forward frames via a callback method. Similarly, the Timer and SignalGenerator plugins use a thread for periodically scheduling events. Finally the ButtonGrid gets informed about button clicks by the Java Swing Event Dispatch Thread (EDT). If a plugin wants to send data to an output port or trigger events to the event triggerer socket by using the respective methods (DefaultRuntimeOutputPort.sendData(…) and DefaultRuntimeEventTriggererPort.raiseEvent(…)) the execution is automatically handed over to the ModelExecutor thread.

The class **AstericsModelExecutionThreadPool** contains the code for the single threaded functionality and provides two types of public methods to be used by developers.

## **9.1 Asynchronous method execute**

```
public void execute(Runnable r)
```
Hands over the given Runnable and adds it to a bounded blocking queue (default size: 500). The Runnable tasks are executed asynchronously in the ModelExecutor thread and rejected if the queue is full. This is especially important if a sensor thread produces too many callbacks and hence Runnables to execute. If the ModelExecutor thread is too slow because of hardware limitations or because it is blocked by another execution, new incoming calls are simply rejected to avoid knocking out the ARE. **The method is meant to be used for data and event notification tasks.**

## **9.2 Synchronous method execAndWaitOnModelExecutorLifecycleThread**

**public void execAndWaitOnModelExecutorLifecycleThread(Runnable r) throws InterruptedException, ExecutionException, TimeoutException**

**or**

```
public <V> V execAndWaitOnModelExecutorLifecycleThread(Callable<V> c) 
throws Exception
```
Performs a synchronous execution of the given Runnable/Callable in the ModelExecutor thread. If the execution blocks longer than the configured timeout interval (default 20000ms, see [2.5.6\)](#page-19-0) a TimeoutException is thrown. **The method is meant to be used for lifecycle tasks and used by the ARE GUI, the ASAPIServer the RESTServer and other ARE components.**

## **9.3 Pro and Contra of the single threaded approach**

Using a single thread brings many advantages like

- Easier plugin development (no need to consider data integrity and thread synchronization)
- More reliable hardware access (Some libraries require a single threaded access)

Deterministic (sequential) execution of model data propagation and event notification

On the other hand a hanging I/O call, a long lasting method call or a thread deadlock block the whole model execution or lifecycle task. In such a case it wouldn't even be possible to stop a model. This problem is accomplished by a fallback strategy which is to automatically switch to a new ModelExecutor thread in case of a timeout or a rejected task.

# **10 ASAPI Clients and Serialisation**

The AsTeRICS Application Programming Interface (ASAPI) is an interface to enable advanced communications between the AsTeRICS Runtime Environment (ARE) and external clients. In principle, ASAPI is a *service* that is provided by the ARE and can be consumed by different clients deployed on the same (as the ARE) or remote devices.

While the ARE is implemented on top of JAVA/OSGi, ASAPI clients are assumed to be implemented on top of a variety of platforms. For this purpose, the actual interfacing between clients and the ARE is done at a low TCP/UDP/IP level. For this purpose, either a custom TCP/UDP/IP protocol will be developed, or an existing solution such as Google Protocol Buffers, XML RPC, or Apache Thrift could be used.

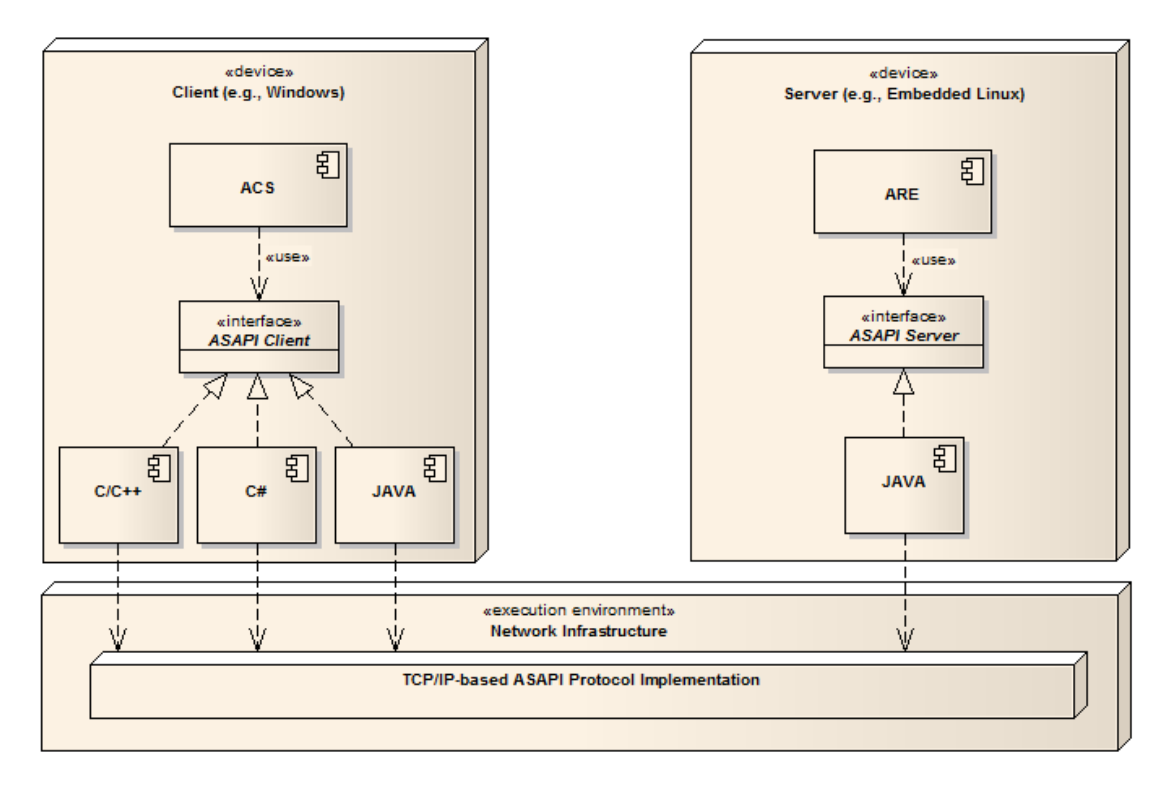

**Figure 9: Basic architecture of ASAPI**

<span id="page-86-0"></span>The basic architecture of ASAPI is illustrated in [Figure 9.](#page-86-0) The "ASAPI Server" is provided by a JAVA based implementation, which utilizes the ARE to provide the specified functionality. On the client side, two interfaces provide the needed functionality: The "ASAPI Client" which extends the "ASAPI Server" with commands for discovering and connecting/disconnecting to the server side, and the "ASAPI Native" which provides specialized functionality for deploying certain components directly in the client, bypassing the ARE. These relationships are illustrated in the above figure.

The functionality of a full ASAPI Client is defined in deliverable 2.1 – System Specification and Architecture [\[1\]](#page-120-0), section 4.4.

# **10.1 ASAPI and ARE Interconnection**

The following figure shows the ASAPI protocol connection to the ARE and the ASAPI native interface which provides certain functions for PC AT developers aside the ARE ( e.g. mobile phone access or special PC peripherals which will be investigated during WP6). The native interface can provide well defined functions (as sending an SMS) which do not imply signal processing plugins of the ARE, and can thus be accomplished directly on the PC.

As soon as the AsTeRICS Runtime Environment and the embedded platform are involved, the ASAPI command and data protocol can be used to interact with the ARE.

The ASAPI protocol is a platform independent specification per se. To implement an ASAPI client, templates in JAVA (server side) and C# (client side) will be provided as an early outcome of WP4.

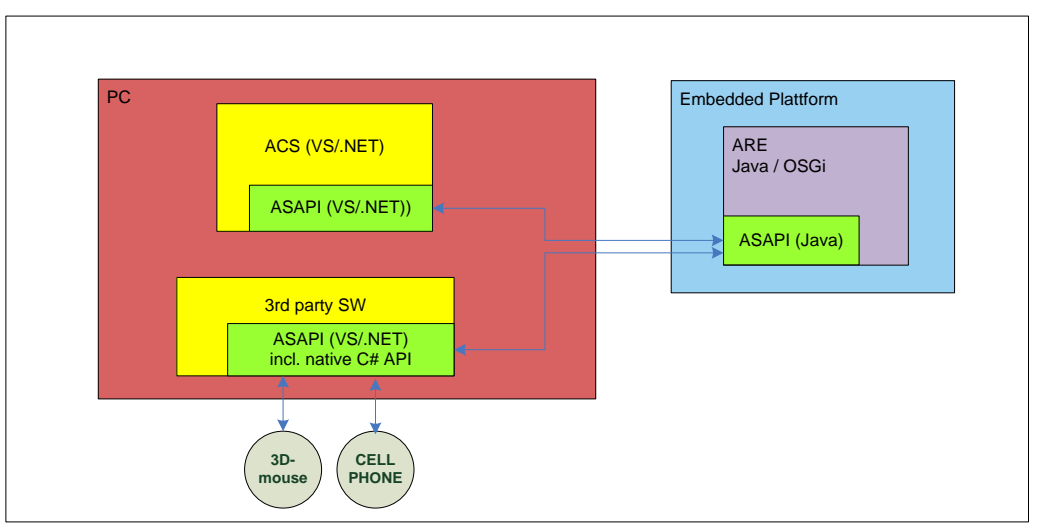

**Figure 10: ASAPI client implementations with/without native functions**

The following diagrams show two possible scenarios for ASAPI / ARE interconnection (1), one for the configuration of the ARE and one for the operation thereof (2).

Usually, these scenarios will involve primary and secondary users of the AsTeRICS system:

- AT developers use the Configuration Suite to set up the model for the desired ATconfiguration, tailored to a specific use case or end user (1),
- End users start the system (power up the embedded platform or start the ARE on PC or netbook) to get their desired AT-configuration (which operated stand alone or in connection with 3<sup>rd</sup>-party applications on a PC or netbook (2).

### **10.1.1 ASAPI and ARE in the configuration process**

#### *Setting up a model*

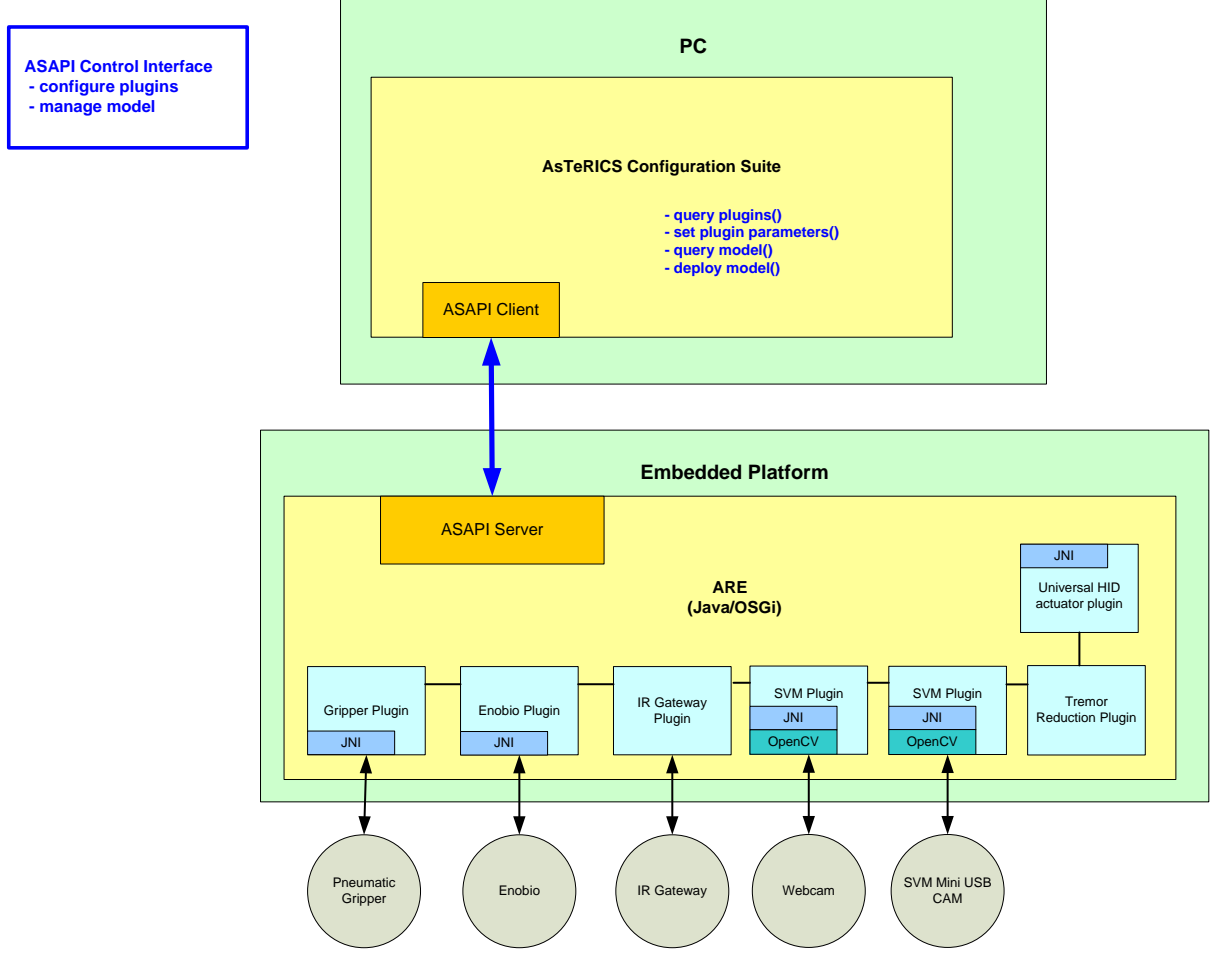

**Figure 11: AsTeRICS configuration scenario, model setup**

<span id="page-88-0"></span>[Figure 11](#page-88-0) shows the configuration process of the AsTeRICS Runtime Environment by the AsTeRICS Configuration Suite via ASAPI. The ASAPI client of the ACS connects to the ARE's ASAPI server. It queries the available plugins and their parameters. (In the above figure, some exemplary plugins are shown for demonstration purpose).

The ACS offers dynamic graphic configuration dialogs to the user, which allows adjustment of all the plugin parameters. Plugins can be graphically connected. This process does not need any functional representation of the plugins, only a description of the plugins' ports, data types and parameters. All these setup actions are performed via ASAPI control commands. The finalized model can be deployed to the ARE.

*Monitoring, verifying and adjusting a model:*

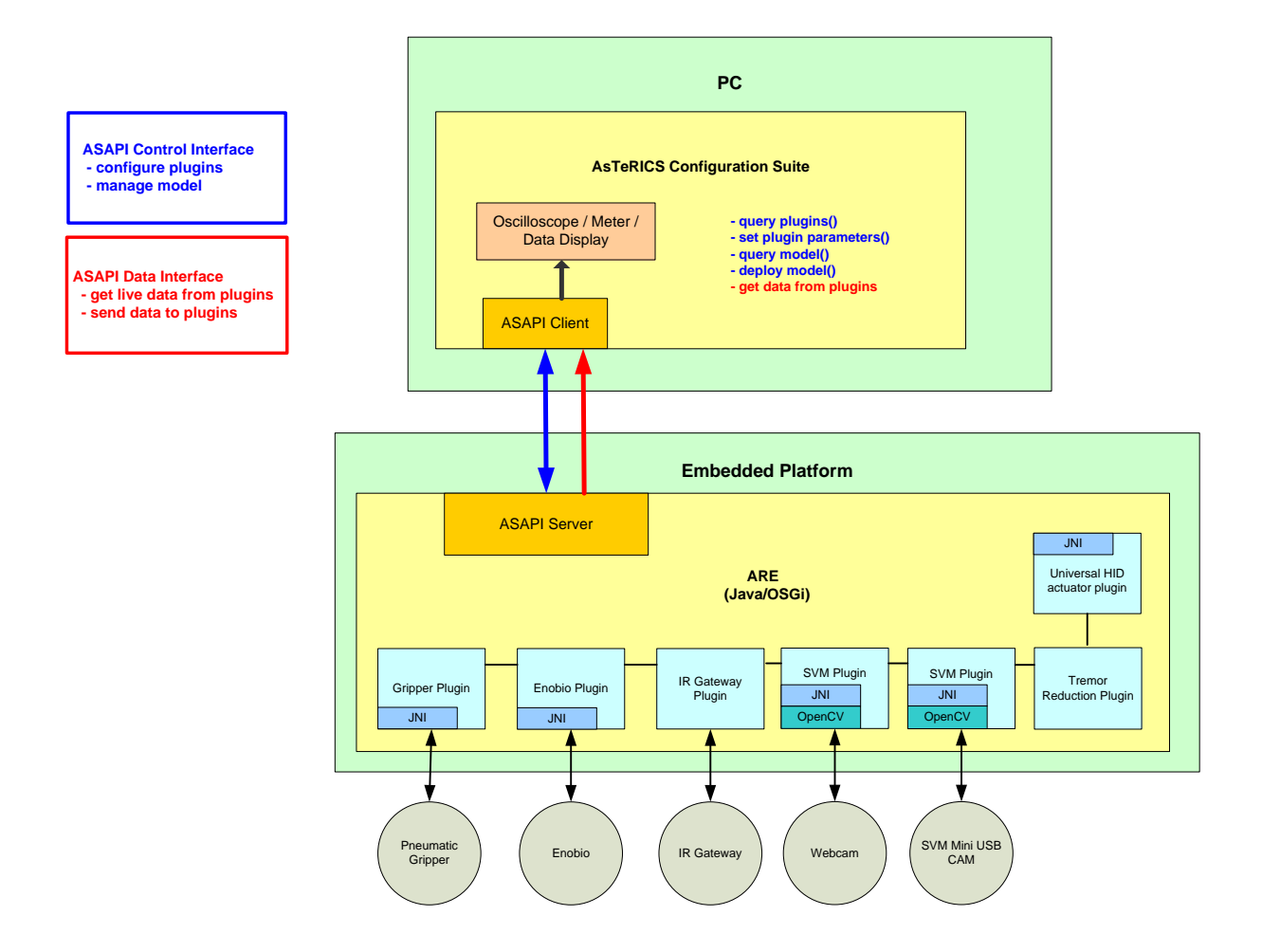

**Figure 12: AsTeRICS configuration scenario, verification and error checking**

To verify the setup process, a data connection to desired plugins can be opened in the Configuration Suite. Thus, live sensor values and their transformation due to the applied signal processing plugins can be monitored using feedback elements of the ACS like oscilloscope or bar graphs. Parameters of the plugins can be modified using ASAPI control commands until the desired behaviour of the ARE is present.

Additionally to the live data transmission for feedback purpose, status and error information can be queried from the ARE to determine the state of particular plugins.

#### *ASAPI and ARE in the runtime system:*

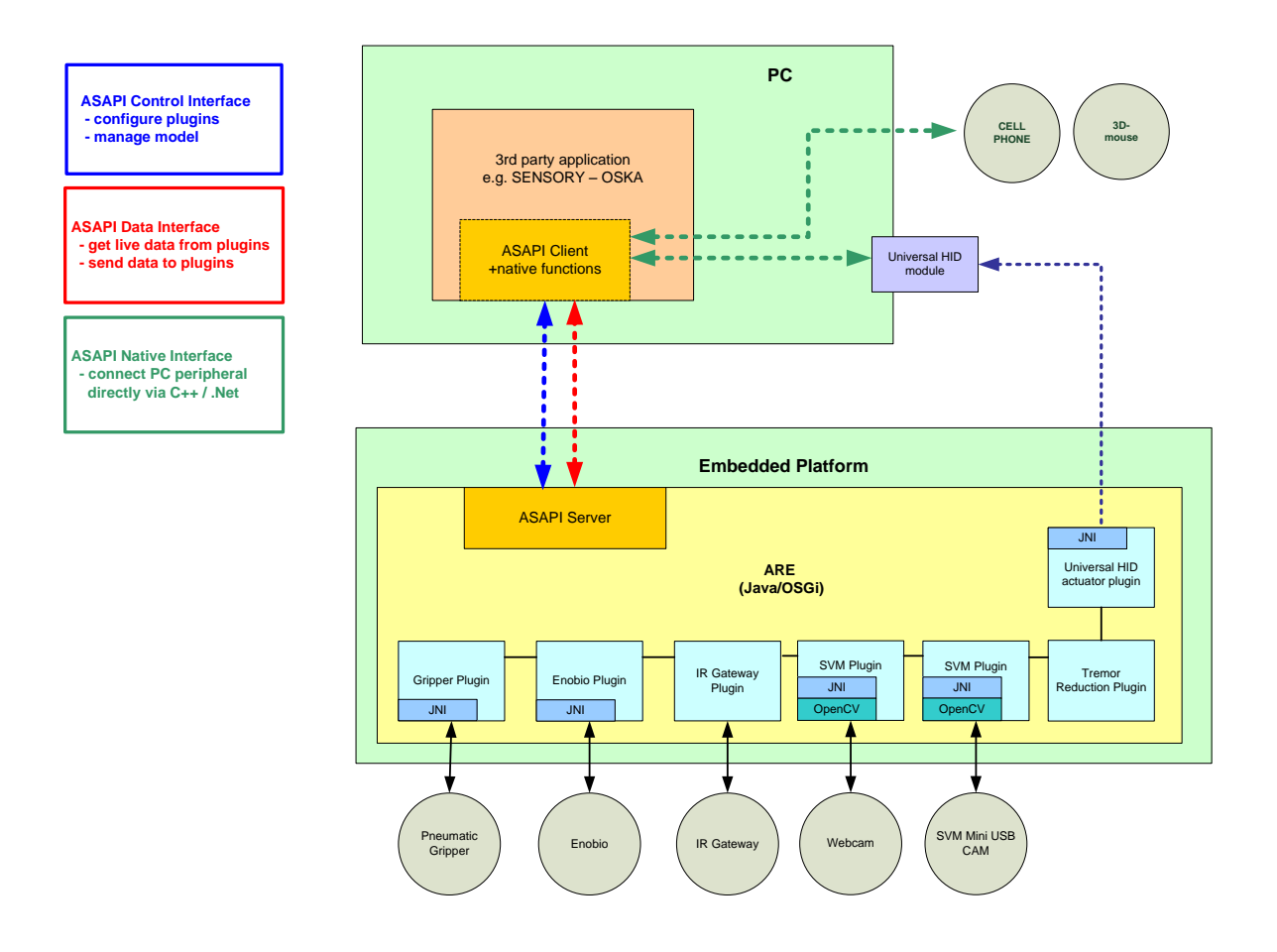

**Figure 13: AsTeRICS runtime scenario**

A fully configured ARE can run as a stand-alone process providing its functionality or communicate with PC AT-software. A connection between ARE and ACS is no longer required at that time.

The above runtime scenario consists of a configured ARE, with connected plugins that interface the external sensors (Enobio, SVM) and actuators (pneumatic gripper, IR gateway).

Third party applications running on the PC can optionally:

- query or send data by using ASAPI data commands
- use the ASAPI native interface to access supported PC peripherals like mobile phone, 3D mouse
- use ASAPI to connect to the running ARE and send control commands to modify model or plugin settings

If the Universal HID actuator USB dongle is used, the PC application can obtain data from the embedded platform via a mouse, joystick or keyboard hook which is provided via the ASAPI native interface (thereby omitting a dedicated TCP/IP connection to the ARE via the ASAPI client).

# **10.2 Available ASAPI commands**

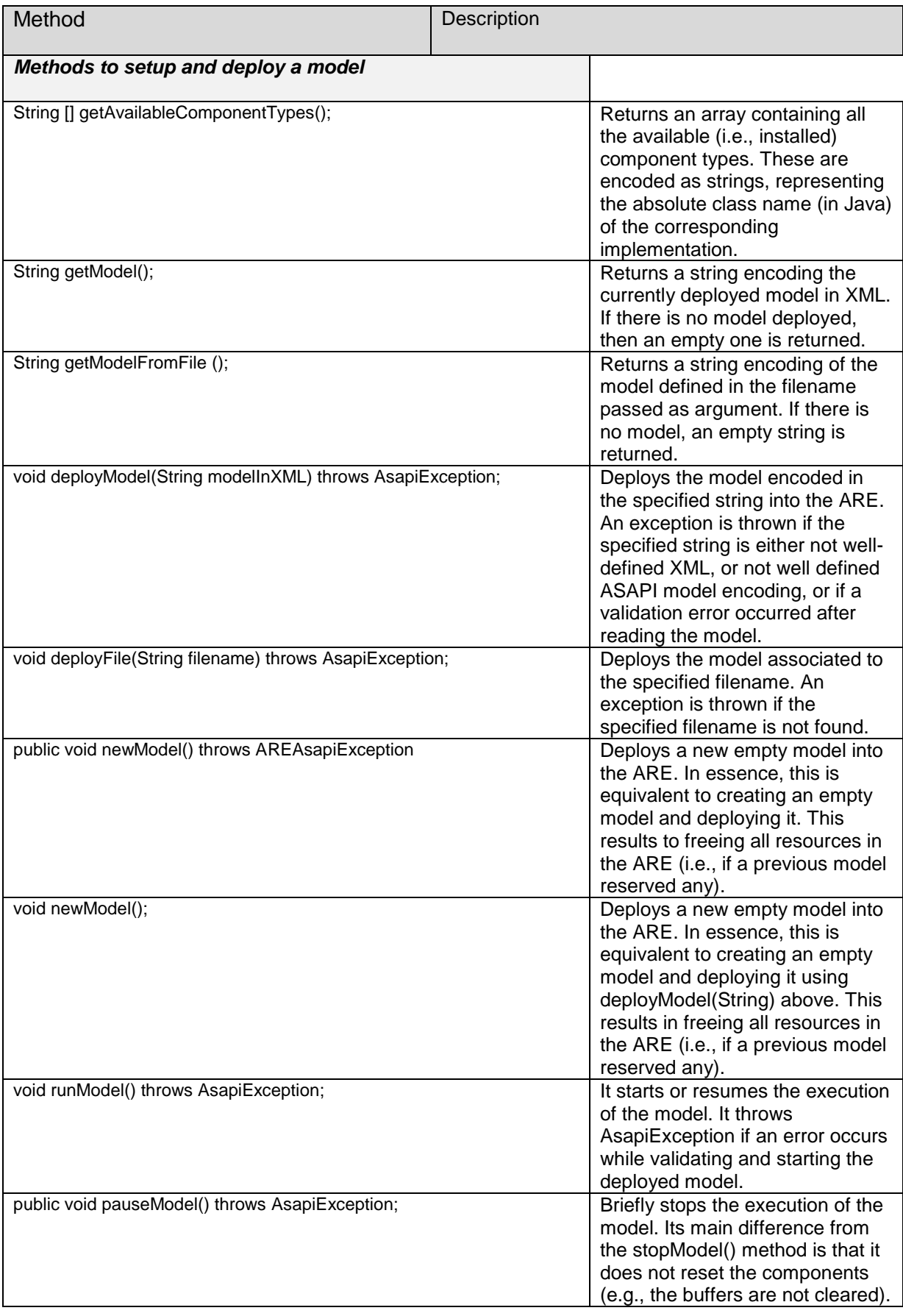

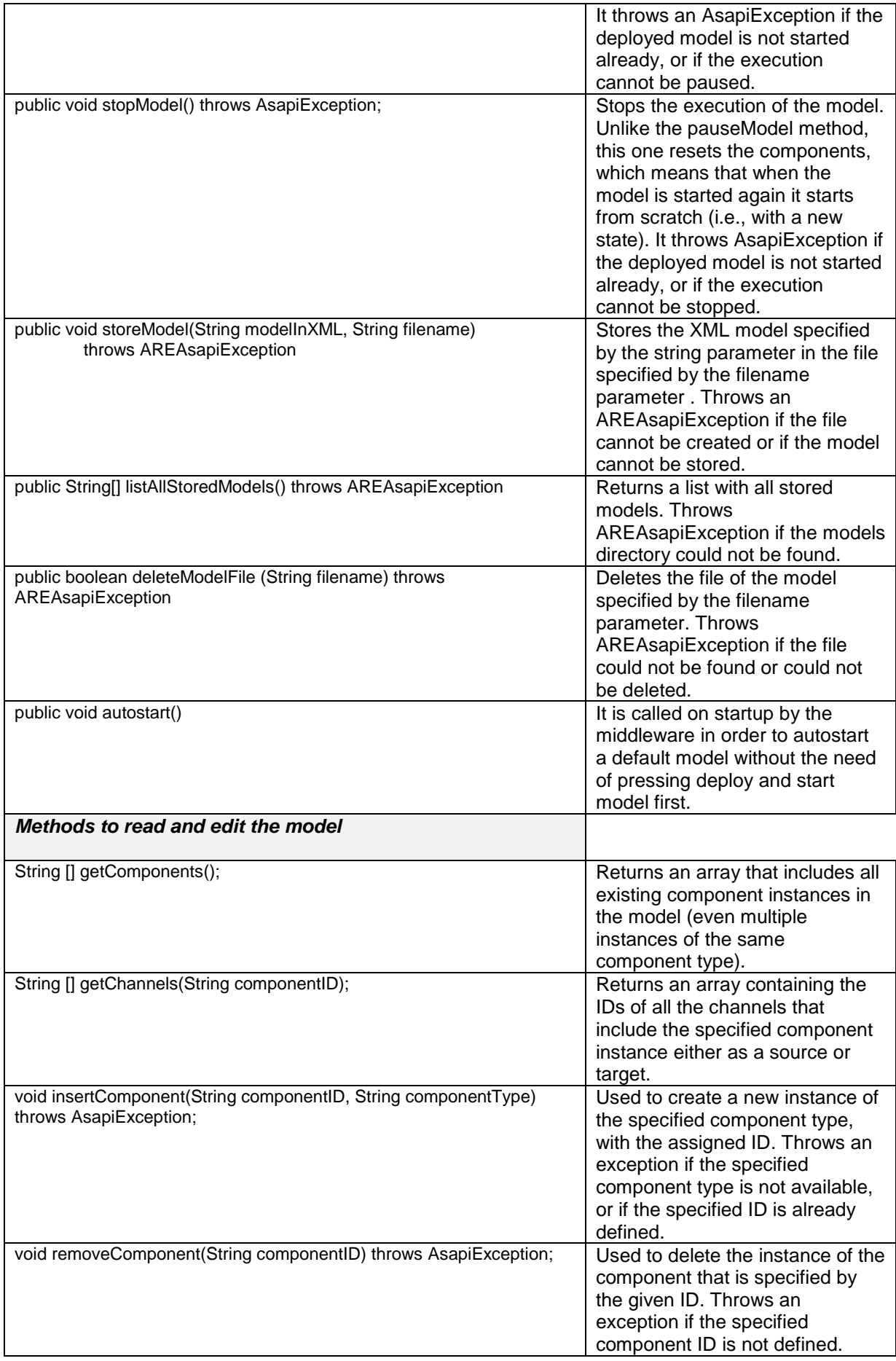

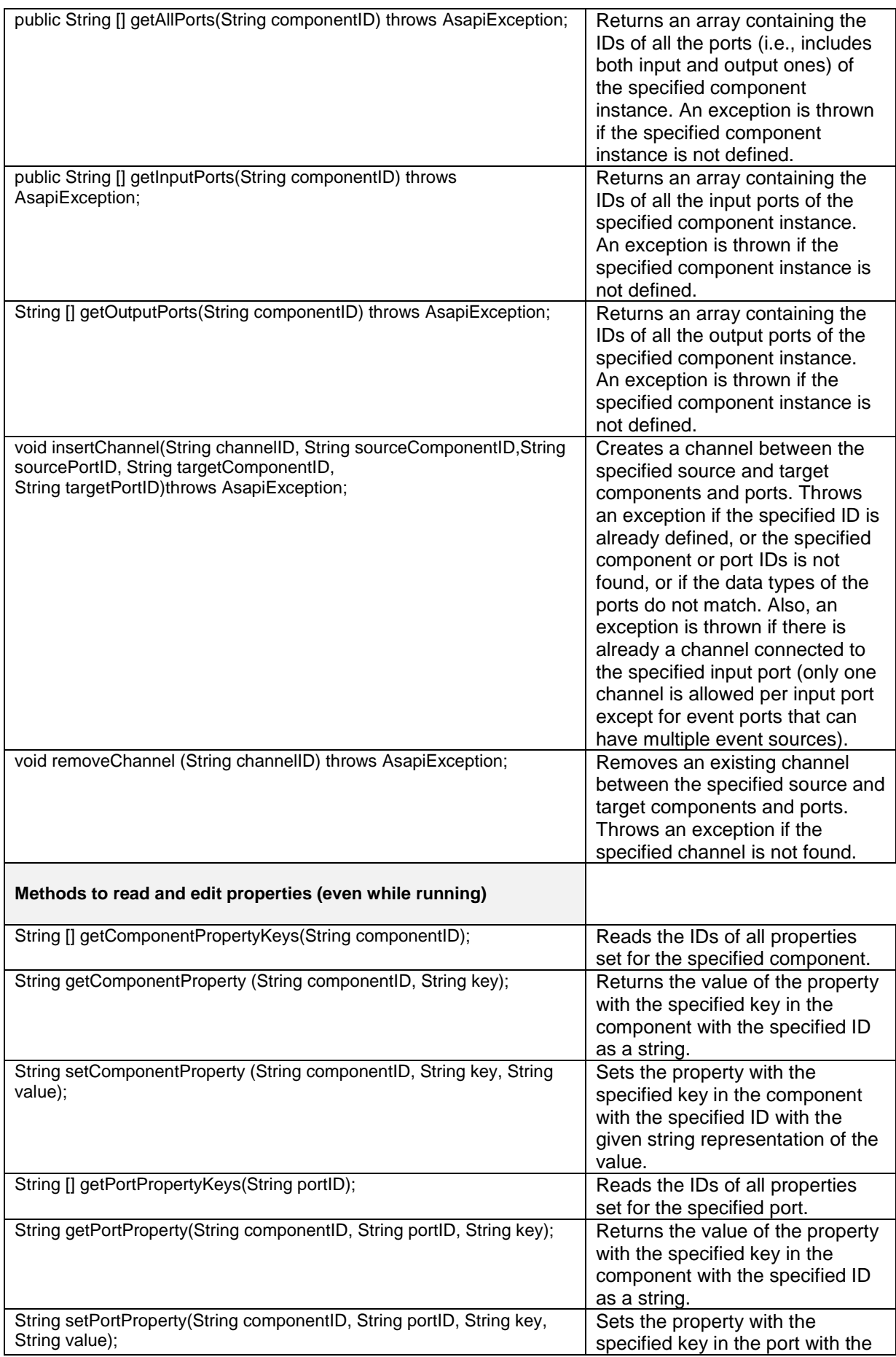

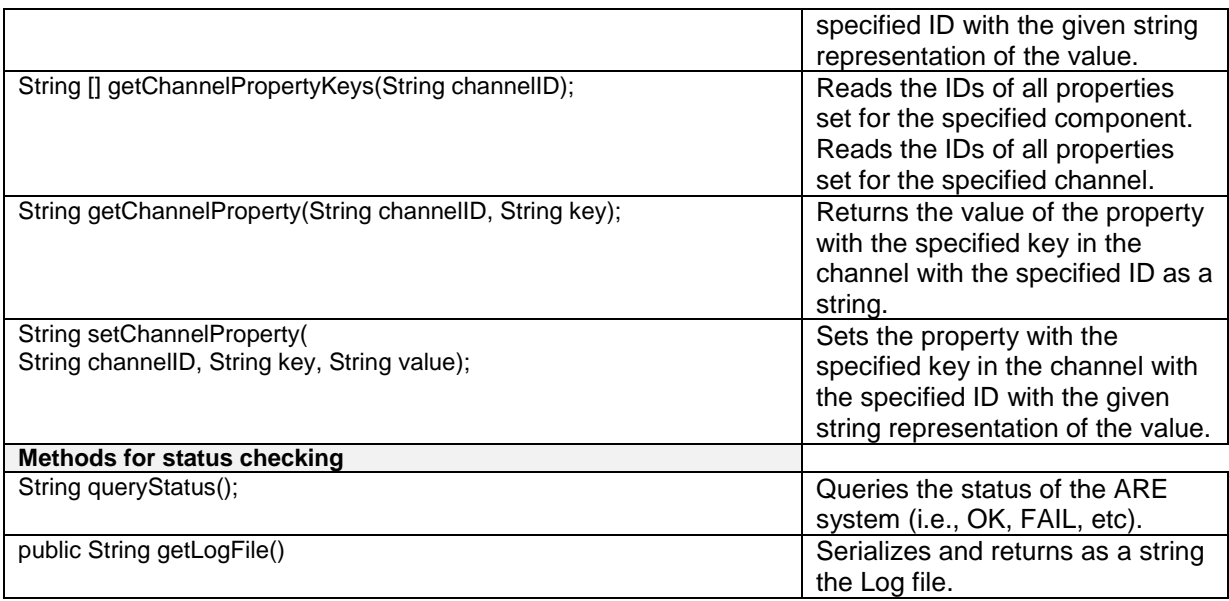

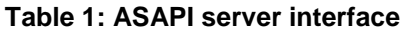

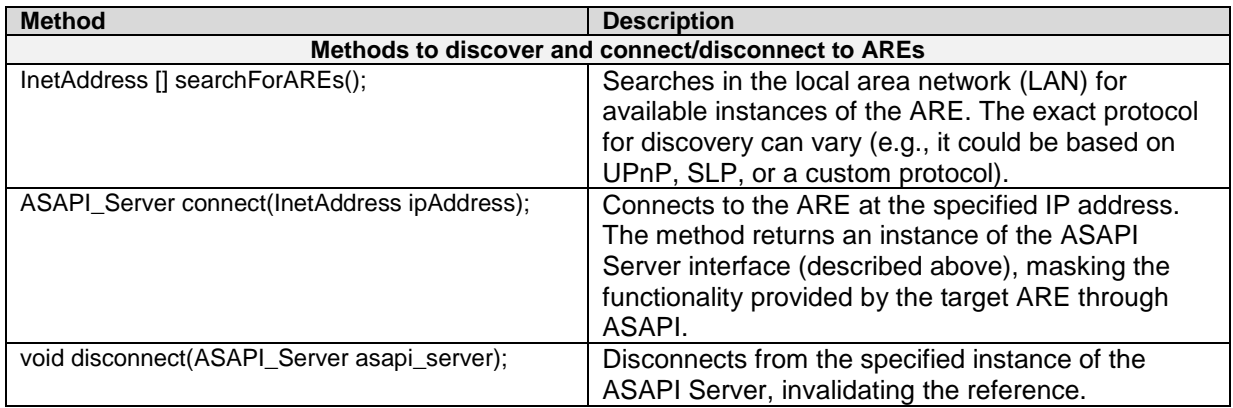

#### **Table 2: ASAPI client interface**

### **10.3 Serialisation**

The serialisation of the data including the calling mechanism is done by Apache Thrift [\[14\]](#page-120-1). For the reference implementations (ASAPI server for ARE in Java and ASAPI client for ACS in C-Sharp), the version 0.8.0 has been used. The following tutorial shows the way from the interface definition to a working Java client.

#### **10.3.1 The Thrift definition file**

In the thrift definition file, all functions which should be serializable have to be defined. The "ASAPI.thrift" file is used by the Thrift compiler to generate the server and client functions

#### **10.3.2 The Thrift Compiler**

The source code of the Thrift compiler is part of the Thrift bundle, being available at [\[14\]](#page-120-1). For persons, who like the usage of precompiled programs, a Windows version of the Thrift 0.8.0 compiler is available at<https://dist.apache.org/repos/dist/release/thrift/0.8.0/thrift-0.8.0.exe>

The compiler supports several target languages, the most commons are  $C_{++}$ ,  $C_{++}$ , Java and php. The usage is command line based and quite simple. To get the needed Java files, the following command has to be used:

```
thrift --gen java asapi.thrift
```
This command generates the folder gen-java containing the files AsapiServer.java and AsapiException.java. For a more detailed description of the Thrift compiler, please see the compiler manual.

#### **10.3.3 The Thrift Library**

For the usage of the generated files, a library file must also be generated. The source code of the libraries is also available in the thrift-bundle from [http://incubator.apache.org/thrift/]. For all languages, being supported by the compiler, are libraries available. In the source code folders of the libraries is also a language specific instruction – please follow the instruction to generate the library file. In the case of Java, after successfully following the instructions, the file libthrift.jar will be generated.

In the case of Java, the Thrift library needs additional logging libraries. The usage of the Simple Logging Facade for Java (SLF4J) framework [\[15\]](#page-120-2) is recommended. The Thrift 0.8.0 library was successfully tested with version 1.6.0 of SLF4J

#### **10.3.4 Simple Java Client**

All preconditions are now fulfilled, the Java client can be created now. Beside the two generated files AsapiServer.java and AsapiException.java, a main file is needed. The key lines concerning the Thrift usage are:

```
try {
      TTransport transport = new TSocket(10.0.0.1, 9090);
       TProtocol protocol = new TBinaryProtocol(transport);
       AsapiServer.Client client = new Calculator.Client(protocol);
       transport.open();
       client.NewModel(); // Example function call
} catch (TException x) {
       x.printStackTrace();
}
```
Important: the files libthrift.jar, slf4j-api-1.6.0.jar and slf4j-simple-1.6.0.jar must be included in the build path.

# **11 ASAPI RESTful API**

Since version 2.8 a RESTful API is available and can be used instead of the Apache thrift based version. Two implementations exist – a Java client implementation and a Javascript client implementation.

The API is documented in [Documentation/REST\\_API.pdf.](https://github.com/asterics/AsTeRICS/blob/master/Documentation/REST_API.pdf)

The REST API can only be used if the ARE was started with the –webservice flag (See **Fehler! Verweisquelle konnte nicht gefunden werden.**).

# **12 AsTeRICS Packaging Environment (APE)**

The APE let's you select a set of AsTeRICS model files and create a downstripped (minimum size) version of the ARE including plugins, configuration files and data files to execute the models. Optionally, the APE allows the creation of native installers for Windows, Linux and Mac OSX using [JavaFX packaging technology.](http://docs.oracle.com/javase/8/docs/technotes/guides/deploy/self-contained-packaging.html#BCGIBBCI)

APE consists of two major elements:

- **APE-copy**: a commandine tool to create a downstripped version of the ARE based on provided model files
- **Build infrastructure for native installers**: a template project directory including an ant build file and a property file (APE.properties) to easily configure the installer creation with JavaFX.

Please refer to the [APE documentation](https://github.com/asterics/AsTeRICS/tree/master/bin/APE) and [wiki pages](https://github.com/asterics/AsTeRICS/wiki/AsTeRICS-Packaging-Environment-(APE)) for more details and usage examples.

# **13 Native ASAPI Libraries**

Native ASAPI is a software development kit for 3rd party developers to help them adapt their application for people with motor disabilities. Native ASAPI will be delivered as a set of DLL libraries for the Microsoft Windows Operating system. Native ASAPI works independently of ARE.

## **13.1 Phone Library**

The Phone Library is designed to control mobile phones. The library uses Bluetooth connection to connect to the Phone Library Server Application running on the mobile phone. Currently the Phone Library uses the Microsoft Bluetooth stack; other stacks will be considered. The Library is delivered as a PhoneLibrary.dll file.

Currently the Phone Library Server Application for Windows Mobile operating system has been developed. The Server application works on the phones running Windows Mobile 5.0 and above.

To install Server application (ServerInstall.cab file):

- On Windows XP install the ActiveSync application.
- Connect the phone to PC using USB cable. On Windows 7, if you connect the Windows Mobile phone for the first time, the Microsoft Windows Mobile Device Center application will be installed automatically.
- Using ActiveSync or Windows Mobile Device Center copy the Server installer to the phone.
- Run the Server installer. The server application will be installed.

#### **13.1.1 Phone Library interface:**

The library interface is declared in the PhoneLibrary.h file.

Phone library interface functions are declared with the "C" linkage. The Phone Library functions return a positive value if it succeeds. If a function fails, it returns a value lower than 0 and the returned value is the code of the error.

Library functions:

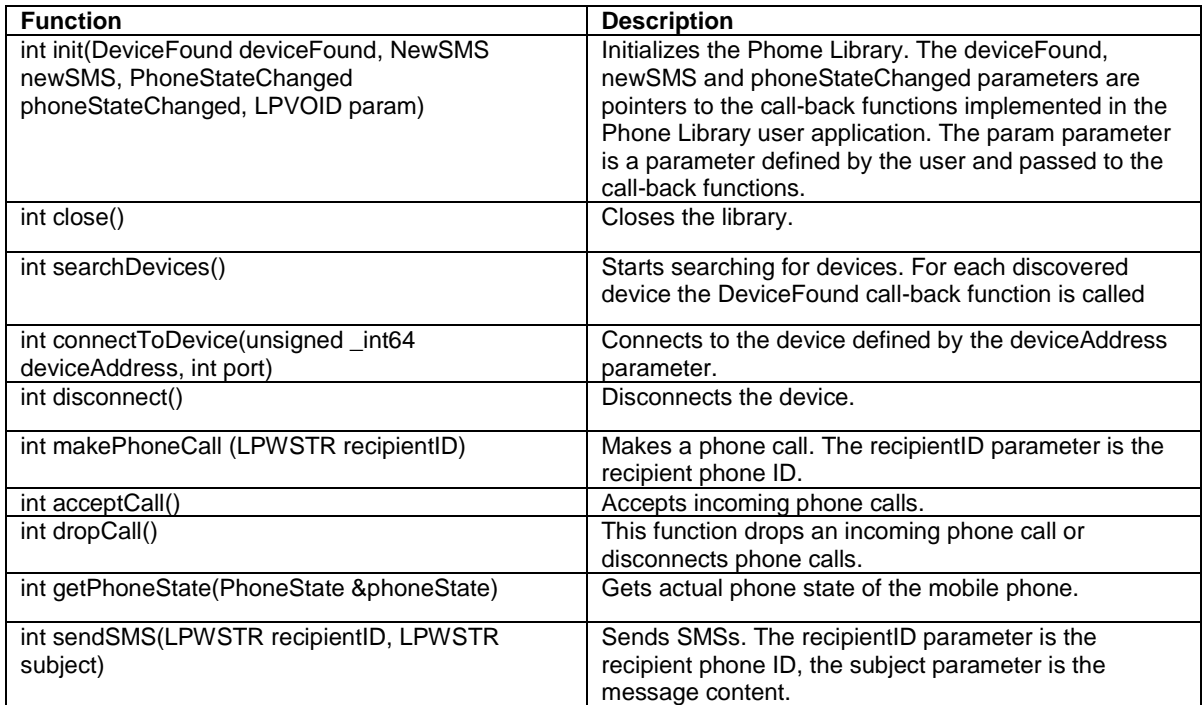

#### **Table 3: Phone library functions**

Library call-back functions definitions:

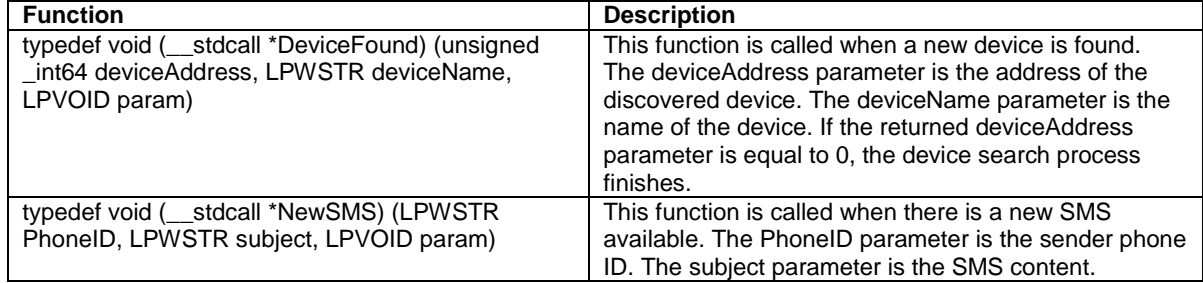

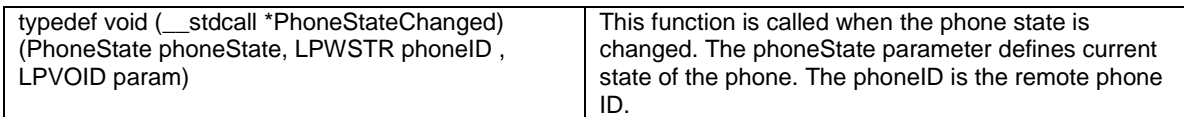

#### **Table 4: Phone library call-back functions**

Error codes returned by functions: (declared in the PhoneLibraryErrors.h file):

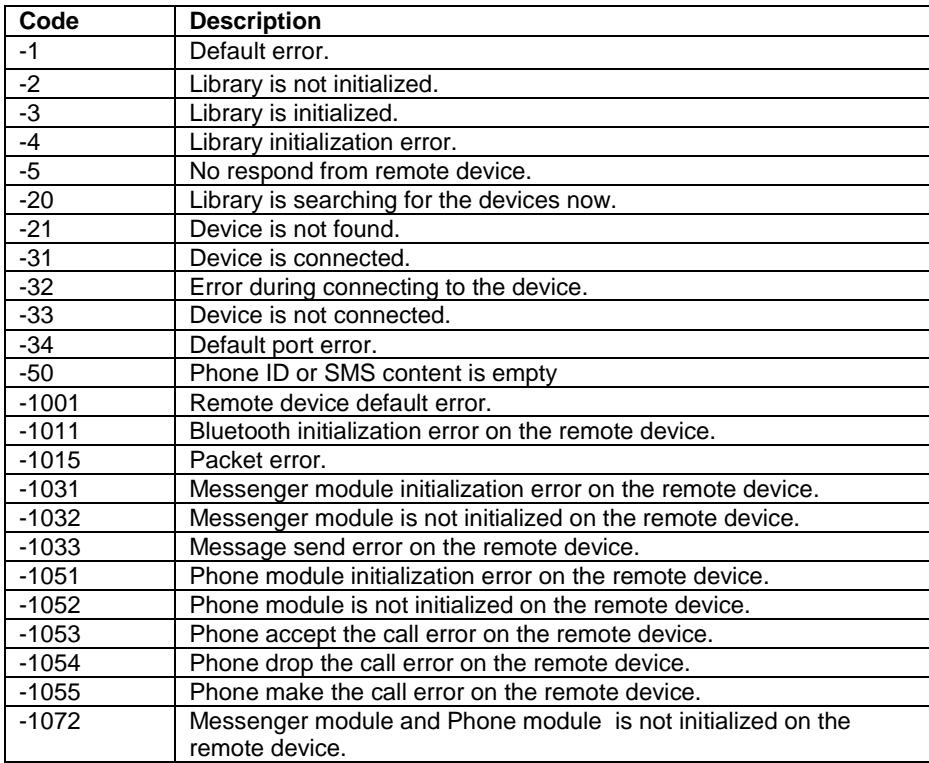

**Table 5: Phone library error codes**

Other Phone Library interface data:

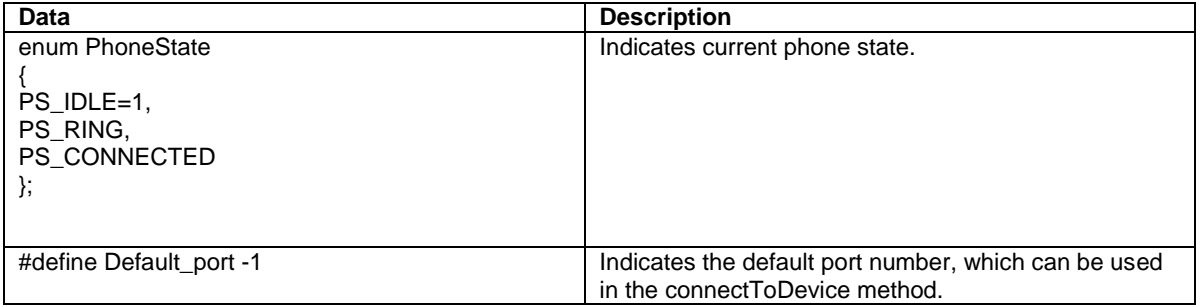

#### **Table 6: Other Phone library interface data**

#### **13.1.2 Example of use**

#### Call-back functions definitions:

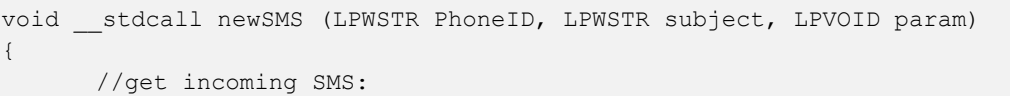

```
getSMS(PhoneID, subject);
}
void __stdcall phoneStateChanged (PhoneState phoneState, LPWSTR phoneID , LPVOID 
param)
{
      //auto answer on incoming phone call:
      if(phoneState==PS_RING)
      {
            acceptCall();
      }
}
```
Initialization of the library and connect to the phone:

```
int InitLib (unsigned _int64 deviceAddress)
{
      int result;
      result = init(deviceFound, newSMS, phoneStateChanged, NULL);
      if(result < 0)
      {
            return 0;
      }
      result=connectToDevice(deviceAddress,-1);
      if(result<0)
      {
            return 0;
      }
}
```
#### Send SMS:

```
int SendSMS(LPWSTR recipientID, LPWSTR subject)
{
      return sendSMS(recipientID, subject);
}
```
#### Make phone call:

}

```
int MakePhoneCall(LPWSTR recipientID)
{
      return makePhoneCall(recipientID);
```
#### Disconnect the phone and close the library:

```
int CloseLib()
{
      disconnect();
      return close();
```
}

### **13.2 GSM Modem Library**

The GSM Model Library interfaces the GSM modem devices connected to the platform. It can be used to send and receive SMS.

#### **13.2.1 GSM Modem Library interface:**

The library interface is declared in the GSMModemLibrary.h file:

#### Library functions:

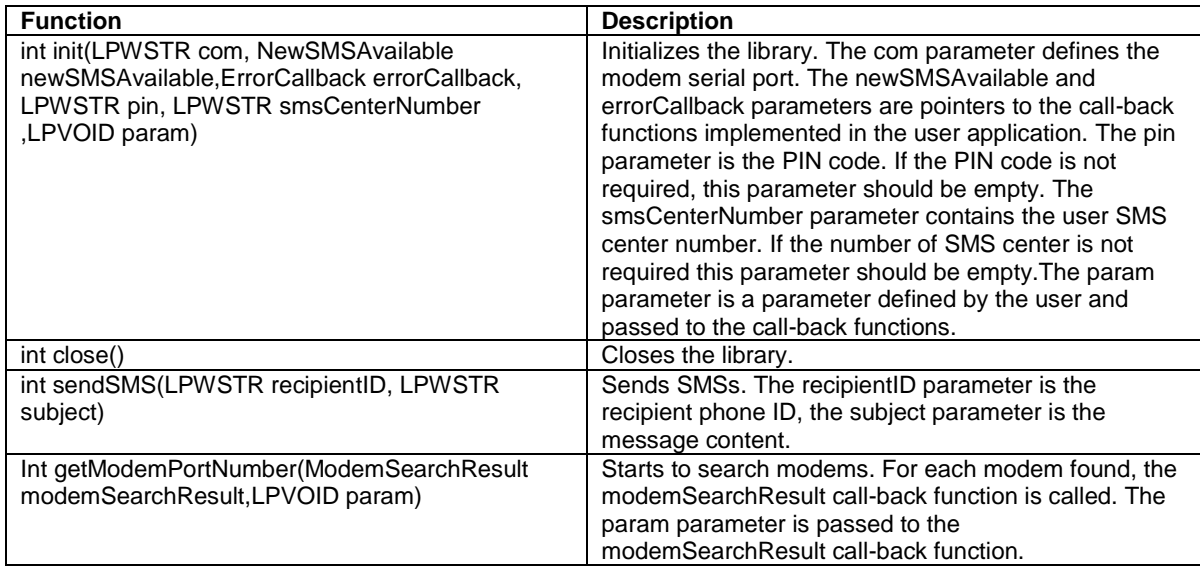

#### **Table 7: GSM Modem library functions**

GSM Mode Library functions are declared with the "C" linkage. A function returns a positive value if it succeeds. If the function fails, it returns a value lower than 0 and the returned value is the code of the error.

#### Library call-back functions definitions:

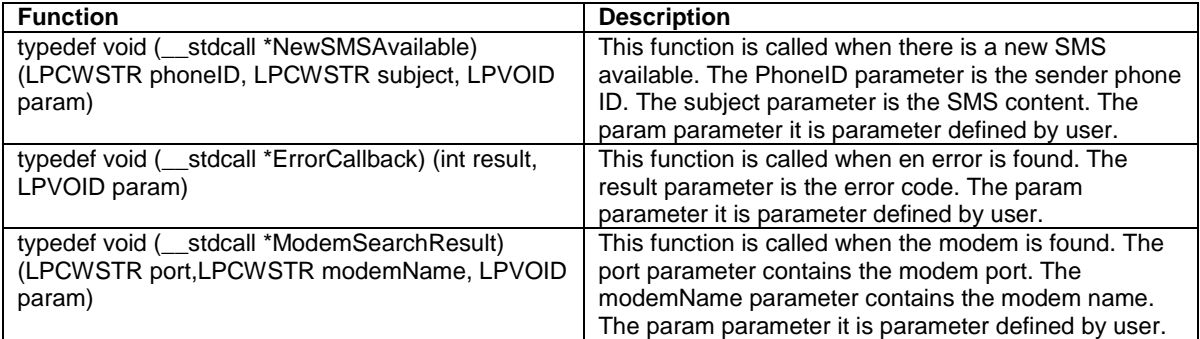

#### **Table 8: GSM Modem library call-back functions**

#### Error codes returned by functions: (The error codes are declared in the Errors.h file)

| Code           | <b>Description</b>                 |
|----------------|------------------------------------|
| $-1$           | Default error.                     |
| $-2$           | Library is not initialized.        |
| $-3$           | Library is initialized.            |
| $-4$           | Library initialization error.      |
| $-5$           | Library is during initialization   |
| $-10$          | <b>COMM</b> initialize false       |
| $-11$          | No respond on the AT command       |
| $-12$          | Cannot register to the GSM network |
| $-13$          | Modem initialize false             |
| $-14$          | Write to the modem port error      |
| $-15$          | Read from the mode port error      |
| $-16$          | Not enough space in a buffer       |
| $-17$          | No modem answer                    |
| $-19$          | The AT command failed              |
| $-20$          | SMS read error                     |
| $-21$          | SMS send error                     |
| $-22$          | Phone ID is empty                  |
| $-23$          | Message content is empty           |
| $-24$          | Error respond from the modem       |
| $-25$          | Undefined modem answer             |
| $-26$          | The string is not a number         |
| $-100$         | SMS was not sent                   |
| $\overline{2}$ | Library is initialized correctly   |

**Table 9: GSM Modem library errors**

#### **13.2.2 Example of use**

Call-back functions definitions:

```
void stdcall modemSearchResult (LPCWSTR port, LPCWSTR modemName, LPVOID param) {
      if((wcslen(port)>0)&&( wcslen(modemName)>0))
      {
             //get the port for the connection with modem
             getPort(port);
      }
}
void __stdcall newSMS (LPWSTR PhoneID, LPWSTR subject, LPVOID param)
{
      //get incoming SMS:
      getSMS(PhoneID, subject);
}
void stdcall errorCallback (int result, LPVOID param)
{
      If(result==2)
      {
            LibraryIsInitialized=true;
```
}

}

#### Find the modem, Initialize the library and send SMS:

```
int InitLib ()
{
```
}

```
int result=0;
result=getModemPortNumber(modemSearchResult,NULL);
//wait for call-back function:
...
result= init(serialPort, newSMS, errorCallback,"","",NULL);
//wait for initialize of the library
...
Result= sendSMS(phoneNumber, "Test SMS");
```
## **13.3 3D-Mouse Library**

The 3D Mouse Library is designed to help in adapting 3Dconnexion 3D Mouse devices for people with motor disabilities. It works with the 3D Mice connected to PC via USB such as: SpacePilot Pro, SpaceExplorer and SpaceNavigator.

#### **13.3.1 3D-Mouse Library interface**

The library interface is declared in the Mouse3DLibrary.h file.

Library functions:

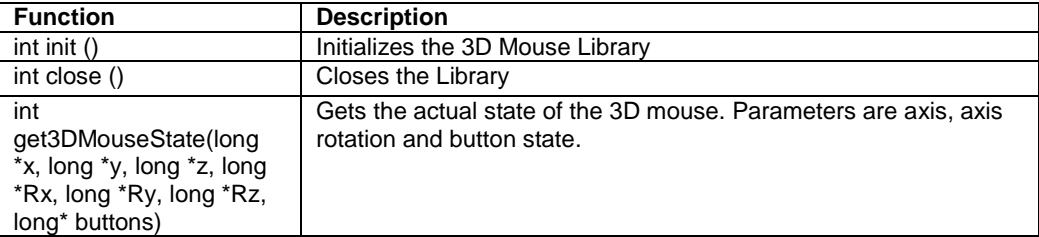

**Table 10: 3D Mouse Library functions**

3D Mouse library interface functions are declared with the "C" linkage. The 3D Mouse Library function returns a positive value if it succeeds. If the function fails, it returns a value lower than 0 and the returned value is the code of the error.

#### Error codes returned by functions:

The error codes are declared in the Mouse3DLibraryErrors.h file.

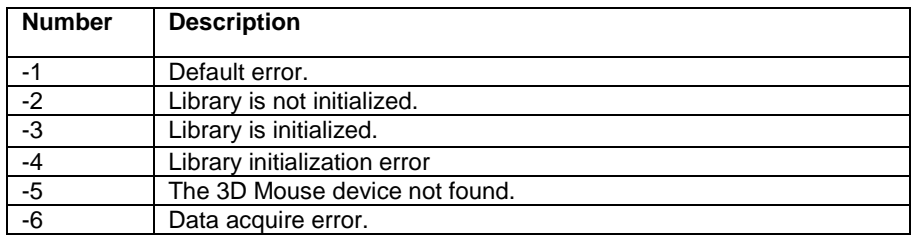

#### **Table 11: 3D Mouse Library errors**

#### **13.3.2 Example of use**

Getting 3D Mouse state:

```
int getState(long *x, long *y, long *z, long *Rx, long *Ry, long *Rz, long* 
buttons)
{
      int nResult = init()if(nResult<0)
      {
             return nResult;
      }
```

```
result = qet3DMouseState(x, y, z, Rx, Ry, Rz, buttons);if(nResult<0)
      {
             return nResult;
      }
      result =close();
      if(nResult<0)
      {
            return nResult;
      }
      return 1;
}
```
# **13.4 Keyboard Library**

The Keyboard Library is designed for developers who need to adapt the computer keyboard for the specialized needs of motor disabled people. For example if the application has to use standard keyboard input for the scanning and send the keys in different way. Developers using this library will be able to get information about all system key events and send key events to other applications. The library uses Low Level Keyboard Hook.

### **13.4.1 Keyboard Library interface**

#### Library functions:

The library interface is declared in the KeyboardLibrary.h file.

| <b>Function</b>                               | <b>Description</b>                                       |
|-----------------------------------------------|----------------------------------------------------------|
| KEYBOARDLIBRARY API int stdcall               | Initializes the library. The hookCallBack parameter is a |
| init(HookCallBack hookCallBack, LPVOID param) | pointer to the call-back function. The param parameter   |
|                                               | is a parameter defined by user.                          |
| KEYBOARDLIBRARY API int stdcall close()       | Closes the library.                                      |
| KEYBOARDLIBRARY_API int __stdcall startHook() | Starts key events hooking                                |
| KEYBOARDLIBRARY_API int __stdcall stopHook()  | Stops key events hooking.                                |
| KEYBOARDLIBRARY API int stdcall               | Simulates a key event using a key scan code.             |
| sendKeyByScanCode(int scanCode, SendKeyFlags  |                                                          |
| flags)                                        |                                                          |
| KEYBOARDLIBRARY_API int __stdcall             | Simulates a key event using a virtual key code.          |
| sendKeyByVirtualCode(int virtualCode,         |                                                          |
| SendKeyFlags flags)                           |                                                          |
| KEYBOARDLIBRARY API int stdcall               | Simulates text being typed in, defined by the text       |
| sendText(LPWSTR text)                         | parameter.                                               |
| KEYBOARDLIBRARY API int stdcall               | Blocks or Passes key events. The blockOptions            |
| blockKeys(BlockOptions blockOptions)          | parameter defines the function's behaviour.              |

**Table 12: Keyboard Library functions**

Keyboard library interface functions are declared with the "C" linkage. The Keyboard Library function returns a positive value if it succeeds. If the function fails, it returns a value lower than 0 and the returned value is the code of the error.

#### Call-back function:

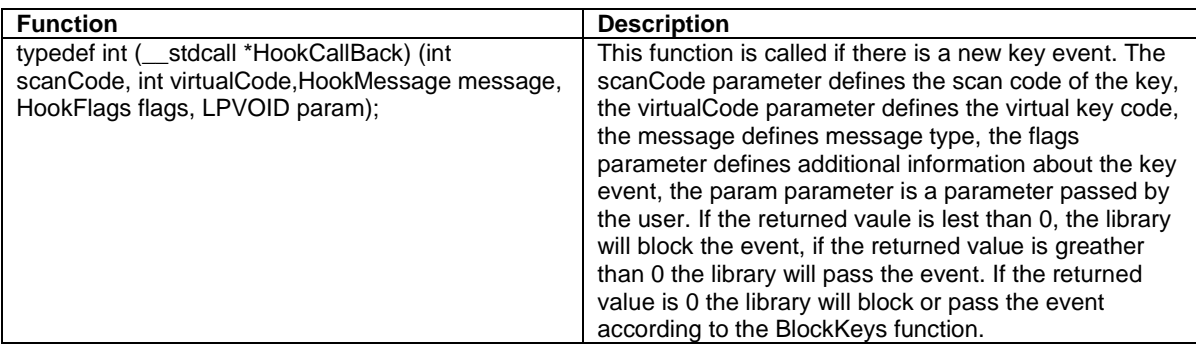

#### **Table 13: Keyboard Library call-back functions**

## Error codes returned by functions:

The error codes are declared in the KeyboardLibraryErrors.h file.

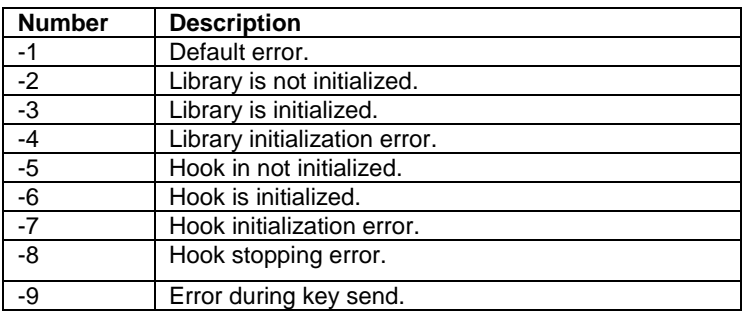

**Table 14: Keyboard Library errors**

#### Others:

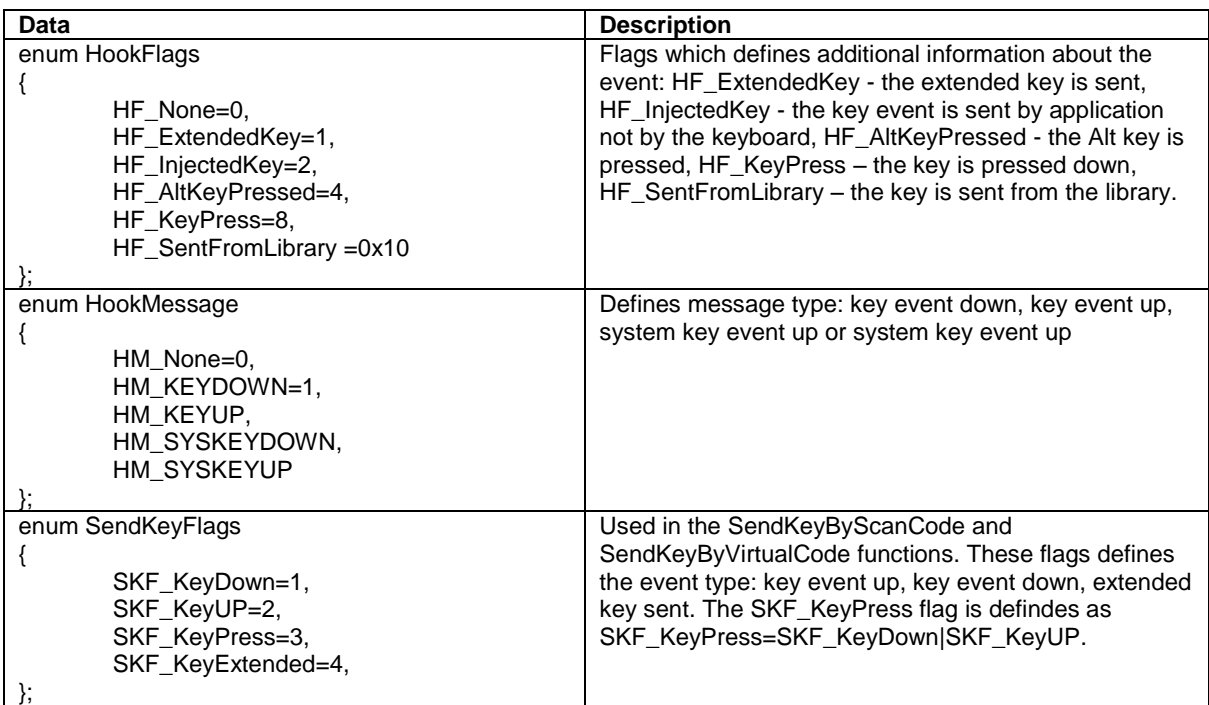

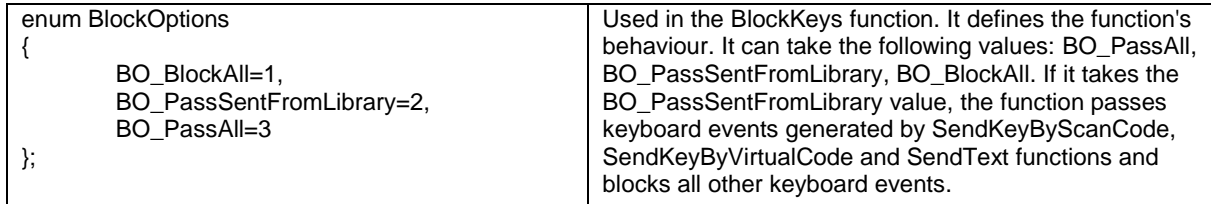

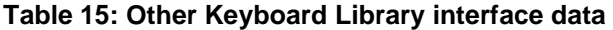

#### **13.4.2 Example of use**

The call-back function will block or pass the event according to the blockKeys function:

```
int stdcall hookCallBack (int scanCode, int virtualCode, HookMessage message,
HookFlags flags, LPVOID param)
{
      return 0;
}
```
Initialization of the library: starting hook, setting library to pass event generated by the library and block all other key events:

```
void initKeyboardLibrary()
{
      int result =init(hookCallBack,0);
      if(result>0)
      {
            startHook();
            blockKeys(BO_PassSentFromLibrary);
      }
}
```
Sending Ctrl-V key combination from the library:

```
#define Vkey 0x56
#define LeftCtrlkey 0xA2
void sendCtrlV()
{
      sendKeyByVirtualCode(LeftCtrlkey, SKF KeyDown);
      sendKeyByVirtualCode(Vkey,SKF_KeyDown);
      sendKeyByVirtualCode(Vkey, SKF_KeyUP);
      sendKeyByVirtualCode(LeftCtrlkey, SKF_KeyUP);
}
```
Stopping hook and closing the library:

```
void closeLibrary()
{
      stopHook();
     close();
}
```
# **14 Appendix A: OSGI-related Information**

## **14.1 The OSGi framework and it's layers**

The core component of its specification is the OSGi framework. The Framework provides a standardized environment to applications (called bundles) and is divided in a number of layers.

- L0: Execution environment
- L1: Modules
- L2: Life Cycle management
- L3: Service registry

A ubiquitous security system is deeply intertwined with all the layers.

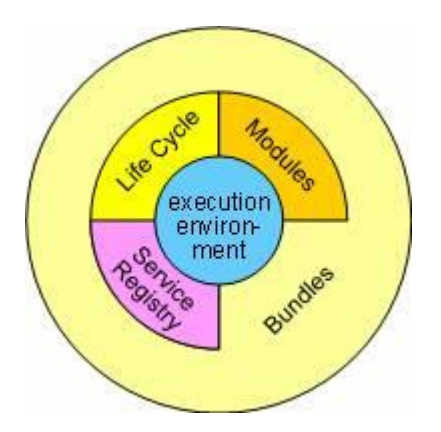

**Figure 14: OSGi layers (from http://www.osgi.org/About/Technology)**

The L0 Execution environment is the specification of the Java environment. Java 2 Configurations and Profiles, like J2SE, CDC, CLDC, MIDP, etc are all valid execution environments. The OSGi platform has also standardized an execution environment based on Foundation Profile and a smaller variation that specifies the minimum requirements on an execution environment to be useful for OSGi bundles.

The L1 Modules layer defines the class loading policies. The OSGi Framework is a powerful and rigidly specified class-loading model. It is based on top of Java but adds modularization. In Java, there is normally a single classpath that contains all the classes and resources. The OSGi Modules layer adds private classes for a module as well as controlled linking between modules. The module layer is fully integrated with the security architecture, enabling the option to deploy closed systems, walled gardens, or completely user managed systems at the discretion of the manufacturer.

The L2 Life Cycle layer adds bundles that can be dynamically *installed*, *started*, *stopped*, *updated* and *uninstalled*. Bundles rely on the module layer for class loading but add an API to manage the modules in run time. The lifecycle layer introduces dynamics that are normally
not part of an application. Extensive dependency mechanisms are used to assure the correct operation of the environment.

The L3 layer adds a Service Registry. The service registry provides a cooperation model for bundles that takes the dynamics into account. Bundles can cooperate via traditional class sharing. However, class sharing is not very compatible with dynamically installing and uninstalling code. The service registry provides a comprehensive model to share objects between bundles. A number of events are defined to handle the coming and going of services. Services are just Java objects that can represent anything. Many services are server-like objects, like an HTTP server, while other services represent an object in the real world, for example a Bluetooth phone that is nearby. The service model is fully security instrumented. The service security model provides an elegant way to secure the communication between bundles passes.

## **14.2 Modularization in OSGi**

One of the most useful features of OSGi is that it allows for modularization of bundles. In principle, the developer is allowed to specify exactly which classes should be *imported* and which ones *exported* (at a *package level*).

As outlined in [4.2.3,](#page-33-0) each bundle specifies a manifest file (placed in a JAR file at "/META-INF/MANIFEST.MF") where it can specify this kind of details. For example, the main AsTeRICS middleware bundle could specify the following manifest file:

```
Manifest-Version: 1.0
Bundle-ManifestVersion: 2
Bundle-Name: asterics.middleware
Bundle-SymbolicName: org.asterics.mw
Bundle-Version: 0.1.0
Bundle-Activator: org.asterics.mw.Main
DynamicImport-Package: *
Export-Package: org.asterics.mw.component
```
The two last lines indicate that the required packages should be *dynamically imported* as needed, while the "org.asterics.mw.component" package should be made available for use by other bundles deployed within the same OSGi environment.

For further information about OSGI please refer to [\[9\]](#page-120-0).

# **14.3 Using OSGi in AsTeRICS**

The OSGi is an ideal framework for realizing some of the AsTeRICS components. In particular, OSGi is intended to provide the underlying framework for the AsTeRICS Runtime Environment (ARE) as well as the several pluggable components (i.e., sensors, processors and actuators).

The ARE middleware is realized as a collection of modules which provide bundle discovery, lifecycle management, communications, the server-side of the ASAPI communication system, etc. Furthermore, OSGi is used to manage the different components as individual bundles.

After the ARE has been started, the OSGi commands can be used to monitor bundles and manage their lifecycle:

```
Double-click on "start.bat"...
C:\test-deployment>java -Djava.util.logging.con
fig.file=logging.properties -jar org.eclipse.osgi_3.6.0.v20100517.jar -configura
tion profile -console
osgi> ss
Framework is launched.
id State Bundle
0 ACTIVE org.eclipse.osgi 3.6.0.v20100517
1 ACTIVE org.asterics.middleware 0.1.0
osgi> install file:asterics.sensor.webcamera.jar
Bundle id is 2
osgi> start 2
osgi> install file:asterics.processor.averager.jar
Bundle id is 3
osgi> start 3
osgi> install file:asterics.actuator.mouse.jar
Bundle id is 4
osgi> start 4
osgi> ss
id State Bundle
0 ACTIVE org.eclipse.osgi 3.6.0.v20100517
1 ACTIVE org.asterics.middleware 0.1.0
2 ACTIVE org.asterics.webcamera 0.1.0
3 ACTIVE eu.asterics.component.processor.averager_0.1.0
4 ACTIVE eu.asterics.component.actuator.mouse_0.1.0
osgi>
```
# **15 Appendix B: Building the ACS**

## **15.1 Setup of the Development environment**

The following steps are necessary to build the ACS from it's SVN sources:

### **1. Install Visual Studio**

The ACS buildflow is testet with VS 2010, the usage of VS 2010 [\[10\]](#page-120-1) is recommended. Using the free VS2010 express version is possible (with some restriction – for example no editor for GUI creation).

### **2. Install SVN plugin for Visual Studio**

If the subversion repository should be accessed within VisualStudio, please install a SVN-extension for VS. The plugin "AnkhSvn" is recommended [\[11\]](#page-120-2), it can be downloaded at:

<http://ankhsvn.open.collab.net/>

### **3. Install Microsoft Ribbon Library**

The Microsoft Ribbon Library [\[12\]](#page-120-3) has to be installed.

The Ribbon Library used for the compilation of the ACS is version v4.0.0.11019.1 It can be downloaded at:

http://www.microsoft.com/download/en/details.aspx?id=11877

### **4. Install the ResXFileCodeGenerator**

For making the Resource file (for language support) also available in the .xaml format, a new code generator has to be installed. This is not required for the building process of the ACS, but it helps when developing/editing the XAML-Files. Downlaod the CodeGenerator for the Homepage

[\(http://www.codeproject.com/KB/dotnet/ResXFileCodeGeneratorEx.aspx](http://www.codeproject.com/KB/dotnet/ResXFileCodeGeneratorEx.aspx) ) and install it.

If you are using VS2010, also add the "ResXFileCodeGeneratorEx.reg" to your Windows-registry by double clicking it. This file can be found in the "HowTo" subfolder of the SVN.

More on this code generator can be found at [\[13\]](#page-120-4)

## **15.2 Update Process of the Schemata**

The XML Schemata describes the structure of plugin (input and output ports, events, properties, GUI, …) as well as the model itself. See section [4.2.1](#page-31-0) [The Bundle](#page-31-0) Descriptors and section [4.2.2](#page-32-0) [The Deployment Descriptor](#page-32-0) for further details. Reading and writing these xml files will be done using generated classes. The *xsd.exe* compiler from the Microsoft Visual Studio (e.g. located at "C:\Program Files (x86)\Microsoft SDKs\Windows\ v7.0A\Bin\xsd.exe") will be used, fulfilling these tasks. The commands

```
xsd.exe bundle_model.xsd /c /l:cs
```

```
xsd.exe deployment_model.xsd /c /l:cs
```
creates the files bundle\_model.cs and deployment\_model.cs, being used in the ACS. See the ACS sourcecode for more information about the files.

# **16 Appendix C: Guidelines for Building Vision-Plugins**

These notes want to provide a quick help to compile and link the computer vision supported plugins. As of the day of the release of this document there are two principal plugins: facetrackerLK and facetrackerCLM. They both depends on several C/C++ third parties libraries that the developers need to configure correctly in order to complete with success the building process. Here's a list of the required libraries for each plugin:

- **facetrackerLK:**
	- o OpenCv (recommended version > 2.3.x).
	- o videoInput (latest available).
- **facetrackerCLM:**
	- o OpenCv (recommended version 2.3.x).
	- o videoInput (latest available).
	- o Boost Library (recommended version > 1.47).
	- o Facetracker , based on the source code by Jason Siragih2.

OpenCv and Boost library sources are easily available respective on the official maintainer's sites. This is not completely true instead for what concerns videoInput and FaceTracker for which specific instruction will be given separately.

As a brief disclaimer it is important to take into consideration that this guide is for developers that have a proper knowledge of the basics of application building on a Windows system. The base tools on which we base this section are Visual Express 2010 and Eclipse.

Let's get started then.

# **16.1 OpenCV**

The best way to achieve our goal is to download the original packages available from the WillowGarage webpage<sup>3</sup> and read thoroughly the install guide<sup>4</sup> therefore in this section we will give only a brief overview of the building process.

For the impatient, at the time of the writing of this section OpenCV distributes an installer that extracts in a folder both the sources and the prebuilt binaries. Once the installer completes copying the files what we need to do is to move headers and libraries into a location where the preconfigured Visual Express projects expect to find them.

<sup>1</sup> <sup>2</sup> http://web.mac.com/jsaragih/FaceTracker/FaceTracker.html

<sup>&</sup>lt;sup>3</sup> http://opencv.willowgarage.com/wiki/

<sup>4</sup> http://opencv.willowgarage.com/wiki/InstallGuide

In our case this folder is *AsTeRICS\ARE\components\libraries\3rdparty\opencv*, as we can see in [Figure 16.](#page-113-0) The folders that should be moved into it are the includes and the libraries. The user can choose whether to link against the static or a dynamic version of the binaries. [Figure 16](#page-113-0) shows the content of the *build* folder as installed by the original opencv installer.

| opency > build > x86 > vc10 >                | Search vc10<br>◆◆ |             |
|----------------------------------------------|-------------------|-------------|
| New folder<br>hare with $\blacktriangledown$ | 睚                 |             |
| ≖<br>A<br>Name                               | Date modified     | Type        |
| Ξ<br>bin                                     | 17/08/2011 05:13  | File folder |
| lib                                          | 17/08/2011 05:13  | File folder |
| staticlib                                    | 17/08/2011 05:31  | File folder |
|                                              |                   |             |
|                                              |                   |             |

**Figure 15: Folder structure created by the OpenCV installer**

If the choice is to use the dynamic libraries then also the "*bin"* folder should be added to the PATH system variable. This is not needed if the static version is used (just rename the name of the folder to "lib" when copying.

|                                                       |   |                                               |                                              | $\mathbf{x}$<br>画<br>$\blacksquare$ |
|-------------------------------------------------------|---|-----------------------------------------------|----------------------------------------------|-------------------------------------|
| « ARE > components > libraries > 3rdparty > opency >  |   |                                               | Search opencv<br>$\ddotmark$<br>$\mathbf{v}$ | م                                   |
| Organize v<br>Include in library $\blacktriangledown$ |   | Share with $\blacktriangledown$<br>New folder |                                              | $\mathbf Q$<br>睚                    |
| actuator.oscilloscope<br>Ø.                           | ▴ | 木<br>Name                                     | Date modified                                | Type                                |
| actuator.phonecontrol<br>actuator.platformdigitalout  |   | include<br>ш                                  | 10/01/2012 12:40                             | <b>File folder</b>                  |
| actuator.platformlcd                                  |   | lib                                           | 10/01/2012 12:41                             | File folder                         |
|                                                       |   | share                                         | 10/01/2012 12:41                             | File folder                         |
| actuator.remotejoystick                               |   | opencv.txt                                    | 10/01/2012 12:55                             | <b>Text Document</b>                |
| actuator.remotekeyboard<br>actuator.remotemouse       | Ξ | OpenCVConfig.cmake                            | 09/01/2012 18:17                             | <b>CMAKE File</b>                   |
| actuator.syntheticvoice                               |   |                                               |                                              |                                     |
| actuator.textdisplay                                  |   |                                               |                                              |                                     |
| actuator.wavefileplayer                               |   |                                               |                                              |                                     |
| libraries                                             |   |                                               |                                              |                                     |
| 3rdparty                                              |   |                                               |                                              |                                     |
| on upmc                                               |   |                                               |                                              |                                     |
| out                                                   |   |                                               |                                              |                                     |

**Figure 16: AsTeRics third party folder structure**

<span id="page-113-0"></span>As a final remark, please note that the opency now uses the Threading Building Blocks<sup>5</sup> (TBB) from Intel (instead of OpenMP) to provide where possible parallelisation of the heavy computations often required by algorithms. The TBB runtime library is shipped in the same package as the opencv-2.3.1 under the "common" folder.

### **16.2 Boost Library**

The Boost libraries<sup>6</sup> are required only for the facetrackerCLM plugin. As the opencv, boost has a rich "Getting Started" section which we invite developers to read. Boost uses BJam as building tool. Once downloaded the source should be unpacked in a local directory. The first

 5 http://threadingbuildingblocks.org/

<sup>&</sup>lt;sup>6</sup> http://www.boost.org/

step consists in building of the bjam executable. It is sufficient to execute the "bootstrap.bat" batch file in the boost root directory. Now open a console Terminal and change directory and issue the following command:

bjam toolset=msvc variant=release link=static threading=multi runtime-link=static install

This command tells the build manager to build a release, static and multithreaded version of the boost libraries which links statically to the microsoft runtime.

The build process will start, taking some time. It's time to take a break. The command will create and install the boost libraries into the C:\Boost directory (this behaviour can be changed by specifying a different directory with the option –prefix=<PREFIX> in the command line).

The VC projects which uses the boost libraries look for the required includes and libraries specified by two environment variables: BOOST\_INCLUDES and BOOST\_LIBS. It is therefore necessary to set both accodingly to where the boost libraries were installed. In our case the environment variables will be set to the values as in [Figure 17](#page-114-0) and [Figure 18.](#page-114-1)

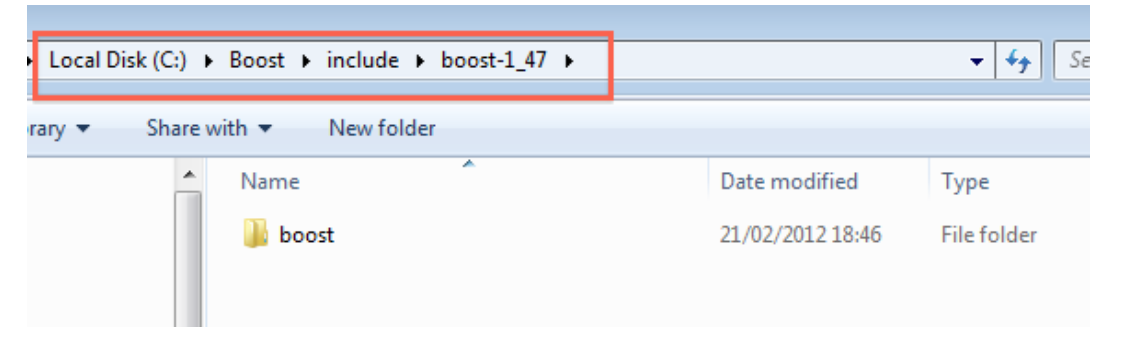

**Figure 17: Boost include path**

<span id="page-114-0"></span>

| Local Disk (C:) > Boost > lib<br>r +                                          |                                           |                  |                    |  |
|-------------------------------------------------------------------------------|-------------------------------------------|------------------|--------------------|--|
| Share with $\blacktriangledown$<br>New folder<br>library $\blacktriangledown$ |                                           |                  |                    |  |
| ∸                                                                             | ▴<br>Name                                 | Date modified    | Type               |  |
|                                                                               | libboost_chrono-vc100-mt-s-1_47.lib       | 21/02/2012 18:48 | <b>Object File</b> |  |
|                                                                               | % libboost_date_time-vc100-mt-s-1_47.lib  | 21/02/2012 18:48 | Object File        |  |
|                                                                               | libboost_exception-vc100-mt-s-1_47.lib    | 21/02/2012 18:48 | <b>Object File</b> |  |
| Ξ                                                                             | 丝 libboost_filesystem-vc100-mt-s-1_47.lib | 21/02/2012 18:48 | Object File        |  |
|                                                                               | 000 Block and the control and a 4-47-00.  | 01/00/0010 10:40 | <b>OLL-AFIL</b>    |  |

**Figure 18 - Boost library path.**

<span id="page-114-1"></span>As a final note please keep in mind that the boost libraries use the autolinking feature that allows the linker to figure out which will be the required libraries during linking time.

## **16.3 VideoInput**

Although videoInput is available on the internet as a precompiled static library we need to setup a custom project because the distributed package will not run in a multithreaded environment such as AsTeRICS.The suggested version to download is the one available on the gameoverhack github repository<sup>7</sup>. Download the zipped package<sup>8</sup> and unpack it on the hard drive. For our purposes VideoInput also requires the Microsoft Windows SDK 7.1 (or the latest available). The SDK, available from the Microsoft website<sup>9</sup>. The SDK will provide all required DirectShow headers and libraries as explained in the following steps. Be sure to include also the "Samples" in the installation process.

Although VideoInput source also include DirectShow headers and libraries as well as DirectX libraries we will not use any of them because the building process could be quite problematic. Following these instructions instead will lead to a cleaner building process. To avoid every problem the suggestion is to remove all .lib files inside the folder.

Our starting point is the Visual Express solution *videoInput.sln* located in the folder "VC-2008-videoInputcompileAsLib", see [Figure 19.](#page-115-0)

| VC2008-videoInputcompileAsLib >     |                  | $\frac{1}{2}$              | Search VC2008-videoInputco Q |   |
|-------------------------------------|------------------|----------------------------|------------------------------|---|
| New folder<br>re with $\star$       |                  |                            | ⊞ -                          | ⋒ |
| ×<br>Name                           | Date modified    | Type                       | Size                         |   |
| Debug                               | 21/02/2012 14:17 | <b>File folder</b>         |                              |   |
| <b>Release</b>                      | 21/02/2012 14:17 | <b>File folder</b>         |                              |   |
| dxquid.lib                          | 10/08/2011 04:13 | <b>Object File Library</b> | 119 KB                       |   |
| ole32.lib                           | 10/08/2011 04:13 | <b>Object File Library</b> | <b>72 KB</b>                 |   |
| oleaut32.lib                        | 10/08/2011 04:13 | <b>Object File Library</b> | <b>84 KB</b>                 |   |
| quartz.lib                          | 10/08/2011 04:13 | <b>Object File Library</b> | 3 KB                         |   |
| strmbasd.lib                        | 10/08/2011 04:13 | Object File Library        | 6764 KB                      |   |
| strmbase.lib                        | 10/08/2011 04:13 | <b>Object File Library</b> | 745 KB                       |   |
| strmiids.lib                        | 10/08/2011 04:13 | Object File Library        | 302 KB                       |   |
| % uuid.lib                          | 10/08/2011 04:13 | Object File Library        | 1426 KB                      |   |
| videoInput.ncb<br>Œ                 | 10/08/2011 04:13 | $VC++$ Intellisense        | 18 107 KB                    |   |
| videoInput.sln                      | 10/08/2011 04:13 | Microsoft Visual S         | 1 <sub>KB</sub>              |   |
| videoInput.suo                      | 10/08/2011 04:13 | Visual Studio Solu         | <b>66 KB</b>                 |   |
| videoInput.suo.old                  | 10/08/2011 04:13 | OLD File                   | 63 KB                        |   |
| videoInput.vcproj                   | 10/08/2011 04:13 | VC++ Project               | 4 KB                         |   |
| videoInput.vcproj.gameoverW7.gameov | 10/08/2011 04:13 | Visual Studio Proj         | 2 KB                         |   |

**Figure 19 - videoInput solution.**

<span id="page-115-0"></span>When VC10 has finished conversion of the project, it will open as a *Debug* target but for efficiency we will switch from *Debug* to *Release*.

In order all actions that have to be taken:

**1) Change reference SDK**: switch Platform Toolset from v100 to Windows7.1SDK, see [Figure 20](#page-116-0)

 7 https://github.com/gameoverhack/videoInput

<sup>&</sup>lt;sup>8</sup> https://github.com/gameoverhack/videoInput/zipball/master

<sup>9</sup> http://www.microsoft.com/download/en/details.aspx?id=8442

| ▷ Common Properties        | General<br>◢                     |                                                                       |
|----------------------------|----------------------------------|-----------------------------------------------------------------------|
| ▲ Configuration Properties | <b>Output Directory</b>          | \$(SolutionDir)\$(Configuration)\                                     |
| General                    | <b>Intermediate Directory</b>    | \$(Configuration)\                                                    |
| Debugging                  | <b>Target Name</b>               | \$(ProjectName)                                                       |
| $VC++$ Directories         | <b>Target Extension</b>          | lib.                                                                  |
| $\triangleright$ C/C++     | Extensions to Delete on Clean    | *.cdf;*.cache;*.obj;*.ilk;*.resources;*.tlb;*.tli;*.tlh;*.tmp;*.rsp;1 |
| $\triangleright$ Librarian | <b>Build Log File</b>            | \$(IntDir)\\$(MSBuildProjectName).log                                 |
| ⊳ XML Document Generator   | <b>Platform Toolset</b>          | Windows7.1SDK                                                         |
| <b>Browse Information</b>  | Enable Managed Incremental Build | v100                                                                  |
| <b>Build Events</b><br>N.  | <b>Project Defaults</b>          | $\sqrt{90}$                                                           |
| ▷ Custom Build Step        | <b>Configuration Type</b>        | Windows7.1SDK                                                         |
|                            | Use of MFC                       | <b>Use Standard Windows Libraries</b>                                 |
|                            | Lise of ATL                      | <b>Not Using ATL</b>                                                  |
|                            | <b>Character Set</b>             | <b>Use Unicode Character Set</b>                                      |
|                            | Common Language Runtime Support  | No Common Language Runtime Support                                    |

**Figure 20 - Switching Platform Toolset**

<span id="page-116-0"></span>**2) Additional Include** directory for the DirectShow and modify the path to *"extra"* folder as in [Figure 21](#page-116-1)

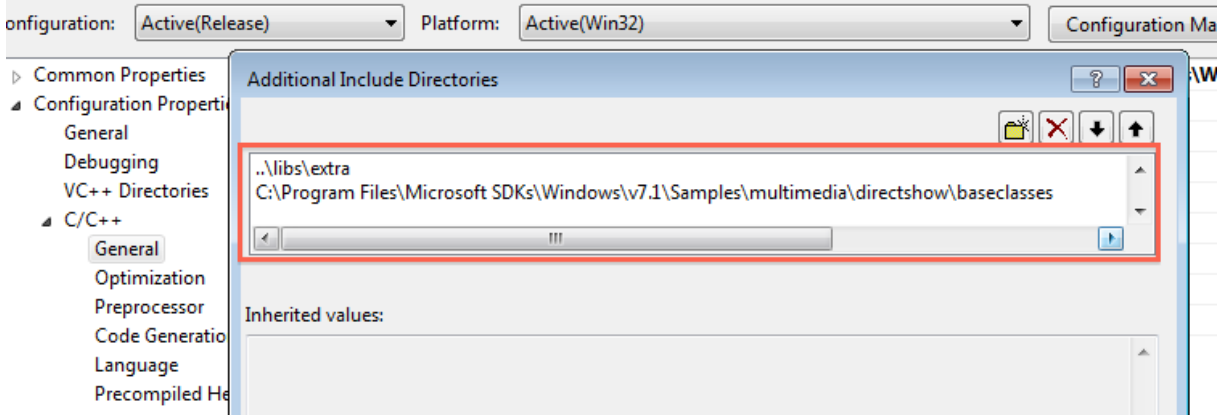

**Figure 21 - Setting the DirectShow include path.**

#### <span id="page-116-1"></span>**3) Remove redundant library settings**. Leave only "strmiids.lib", [Figure 22](#page-116-2)

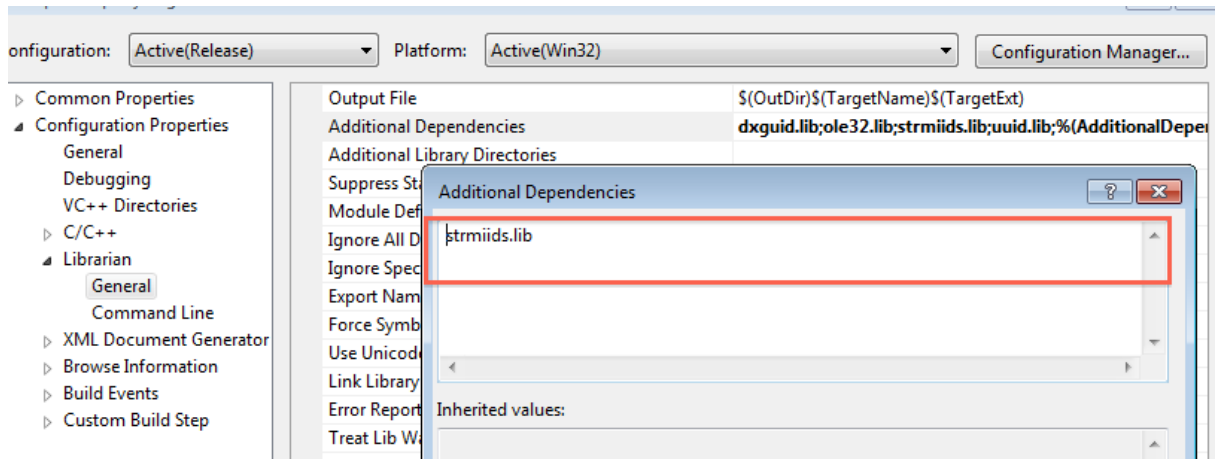

<span id="page-116-2"></span>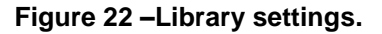

**4) Comment out** DEBUG and \_DEBUG pre-processing definitions in *videoInput.cpp:*

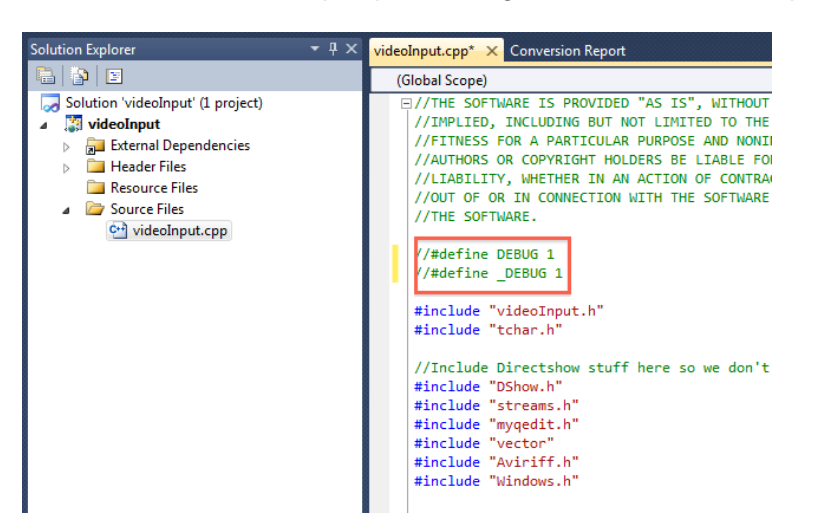

**Figure 23 - Remove troubling defines when targeting Release targets.**

**5) Uncomment** VI\_COM\_MULTI\_THREADED define statement in *videoInput.h*:

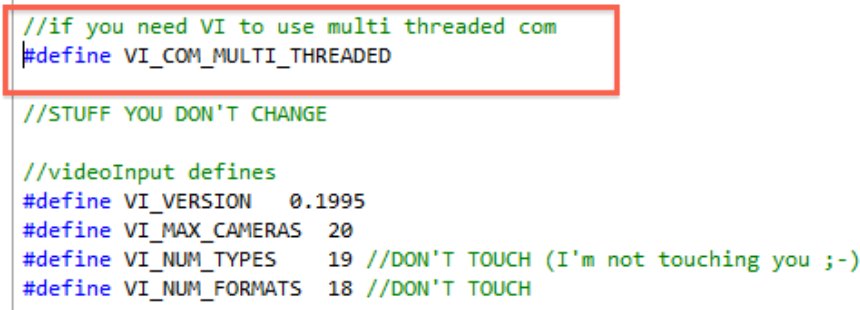

#### **Figure 24 - Enable COM multithreading.**

**6) Build!** Just wait.

**7) Post-Build**: when the building process ends we'll find (hopefully) the compiled static library in the Release folder in the same folder as the solution. Finally we are ready to compile and link the videoInput library and use it inside the plugins' projects. In order to do that it is necessary to move videoInput headers and libraries to the third party folder in the ARE\components directory. [Figure 25](#page-118-0) shows the contents of the videoInput folder inside the *ARE\components\libraries\3rdparty* folder, *videoInput.h* and *myqedit.h* should go into "include" and *videoInput.lib* goes into "lib".

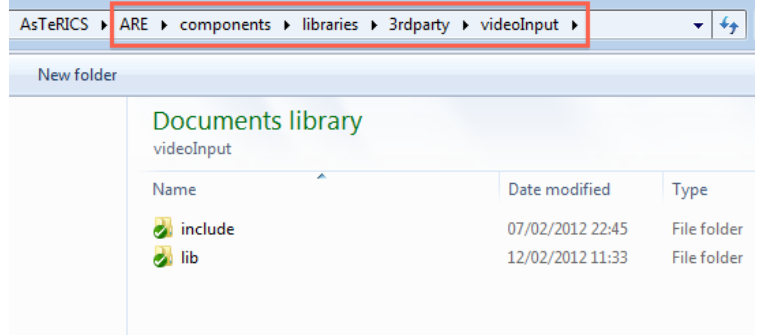

**Figure 25 - videoInput final installation.**

### <span id="page-118-0"></span>**16.4 Building facetrackerLK**

Once the Opencv 2.3.1 and VideoInput are in place, the building process of the facetrackerLK plugin is straightforward. The "webcam.sln" solution is configured with three targets: Relase (VI), Release (cv231) and Release (cv097).

The Relase (VI) target will use VideoInput to acquire from the webcam and OpenCV-2.3.1 for processing, while Release (cv231) will use OpenCV-2.3.1 for both tasks. Lastly the target Release (cv097) will use VideoInput for image acquisition and an old version of the OpenCV for processing. If we want to opt for the VideoInput based video capturing then we will proceed as in [Figure 26.](#page-118-1)

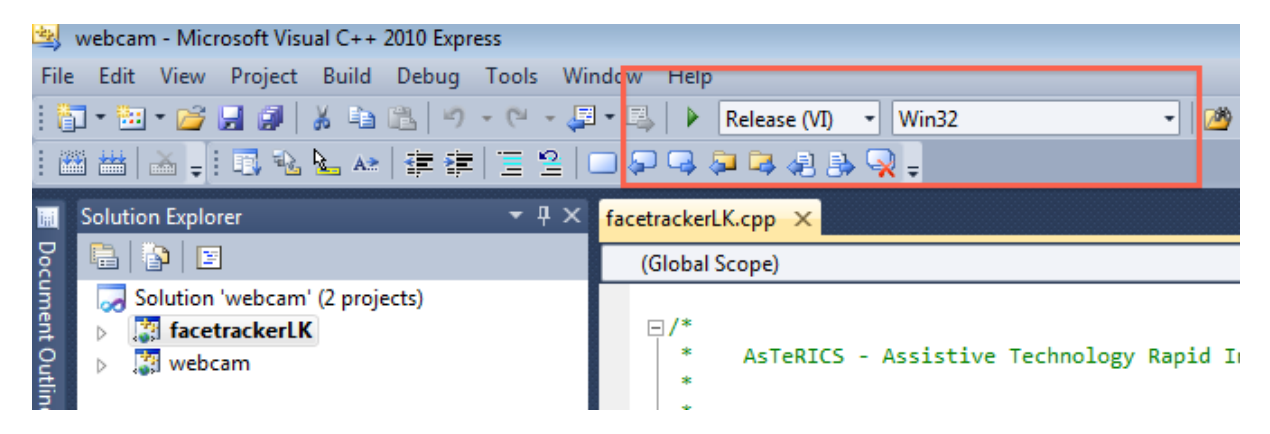

**Figure 26 - Specifying the build target.**

<span id="page-118-1"></span>If all goes well during the building process then we will get the facetrackerLK.dll ready to be bundled in the usual jar archive that will be executed in the ARE framework.

A warning is due, the current project is configured to link against a custom build of the opencv library which requires a set of additional libraries (*libjpeg, libpng, libtiff, zlib* etc) as well as the *tbb.lib*. When not required it is possible that the linker will throw an error. In this case it is necessary to edit the header "*opencv\_includes.h*" which contains a set of pragma directives targeting those libs.

Before doing so we should pay attention if the Java code that invokes the DLLs and the MANIFEST file are properly set. In case we want to choose the recommended solution based on the most recent opencv-2.3.1 then make sure that the lines in the class *Bride.java* look like in [Figure 27.](#page-119-0) Otherwise uncomment the lines (above) that loads the opencv-0.97 DLLs and comment the line (below) that loads the TBB dynamic library.

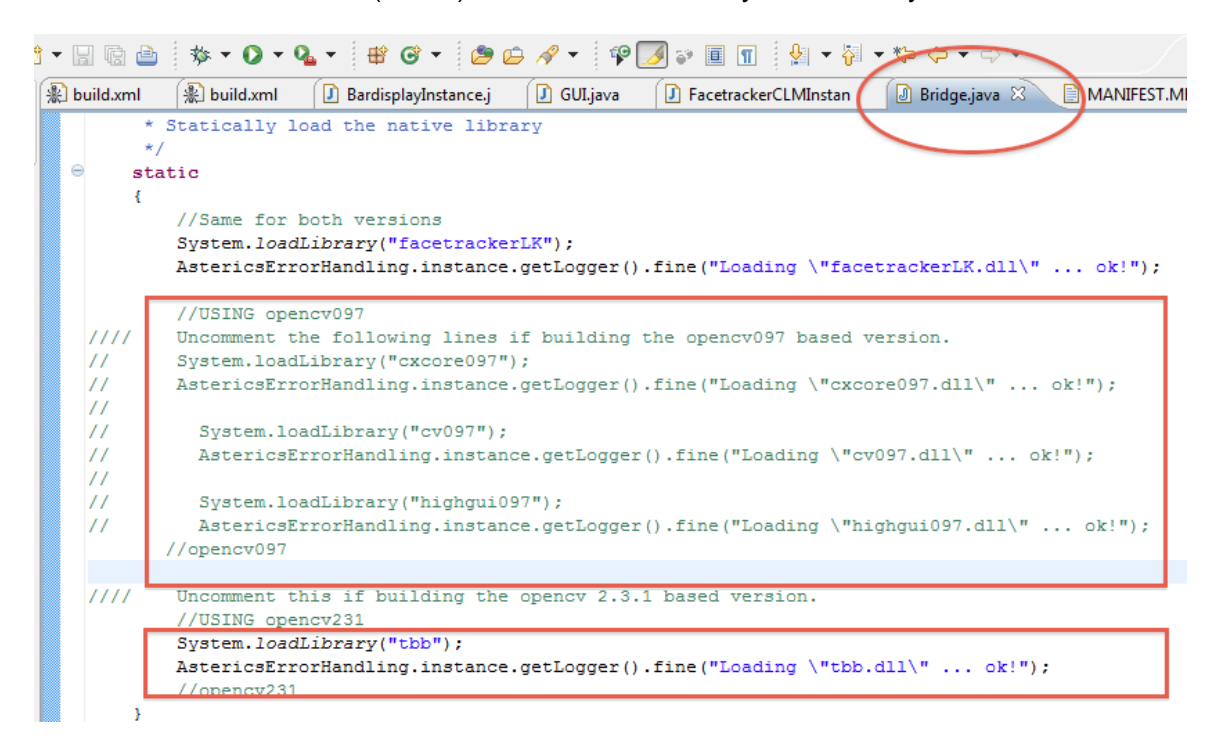

<span id="page-119-0"></span>**Figure 27 - Loading the right dependencies in** *Bridge.java* **for the facetrackerLK plugin.**

Lastly it is sufficient to make sure that the actual *MANIFEST.MF* file matches the *MANIFEST\_videoinput.MF* that is distributed with the release.

## **16.5 FaceTracker Library**

At the time of writing we decided not to include the static library built upon the original sources made available by the author to the consortium. As soon as a decision will be made a mechanism for building the plugins, which depend on the FaceTracker library, will be put in place. This is not a problem anyway for the runtime distribution as the FaceTracker is compiled statically to the distributed plugins.

# **References and Resources**

- AsTeRICS Deliverable D2.1 "System Specification and Architecture" [https://bscw.integriert](https://bscw.integriert-studieren.jku.at/bscw/bscw.cgi/40517)[studieren.jku.at/bscw/bscw.cgi/40517](https://bscw.integriert-studieren.jku.at/bscw/bscw.cgi/40517)
- AsTeRICS Deliverable D2.3 "Report on API-specification for sensors to be integrated into the AsTeRICS Personal Platform" - <https://bscw.integriert-studieren.jku.at/bscw/bscw.cgi/43571>
- Open Service Gateway initiative (OSGi) open specification [http://www.osgi.org](http://www.osgi.org/)
- Tortoise SVN client for Windows: <http://tortoisesvn.tigris.org/>
- Java Development Kit 6 (JDK 6):<http://www.oracle.com/technetwork/java/javase/downloads/index.html>
- Eclipse Integrated Development Environment:<http://www.eclipse.org/downloads/>
- Subclipse SVN plugin for Eclipse: <http://subclipse.tigris.org/servlets/ProjectProcess?pageID=p4wYuA>
- Apache ANT commandline based build tool for Java applications: [http://www.ant.apache.org](http://www.ant.apache.org/)
- <span id="page-120-0"></span> OSGi – Tutorial by Nearchos Paspallis: <http://nearchos.blogspot.com/2008/12/starting-with-osgi-tutorial-1.html>
- <span id="page-120-1"></span>Microsoft Visual Studio 2010 - <http://www.microsoft.com/visualstudio/en-us/products/2010-editions>
- <span id="page-120-2"></span>AnkSVN – SVN support plugin for Visual Studio - <http://ankhsvn.open.collab.net/>
- <span id="page-120-3"></span> The Microsoft Ribbon Library - [http://www.microsoft.com/downloads/en/details.aspx?FamilyID=2bfc3187-](http://www.microsoft.com/downloads/en/details.aspx?FamilyID=2bfc3187-74aa-4154-a670-76ef8bc2a0b4) [74aa-4154-a670-76ef8bc2a0b4](http://www.microsoft.com/downloads/en/details.aspx?FamilyID=2bfc3187-74aa-4154-a670-76ef8bc2a0b4)
- <span id="page-120-4"></span>13 The ResXFileCodeGenerator - <http://www.codeproject.com/KB/dotnet/ResXFileCodeGeneratorEx.aspx>
- Apache Thrift http://thrift.apache.org/
- Simple Logging Facade for Java (SLF4J) framework <http://www.slf4j.org/index.html>